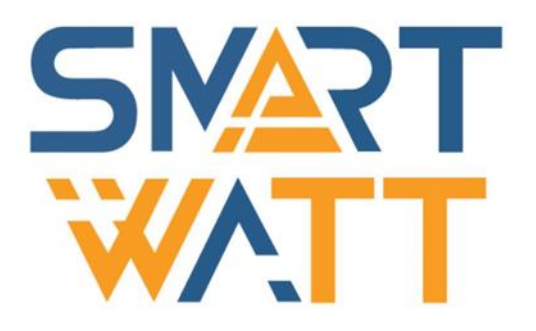

# РУКОВОДСТВО ПОЛЬЗОВАТЕЛЯ

Многофункциональный солнечный инвертор SMARTWATT PLUS 7.2K

# **ОГЛАВЛЕНИЕ**

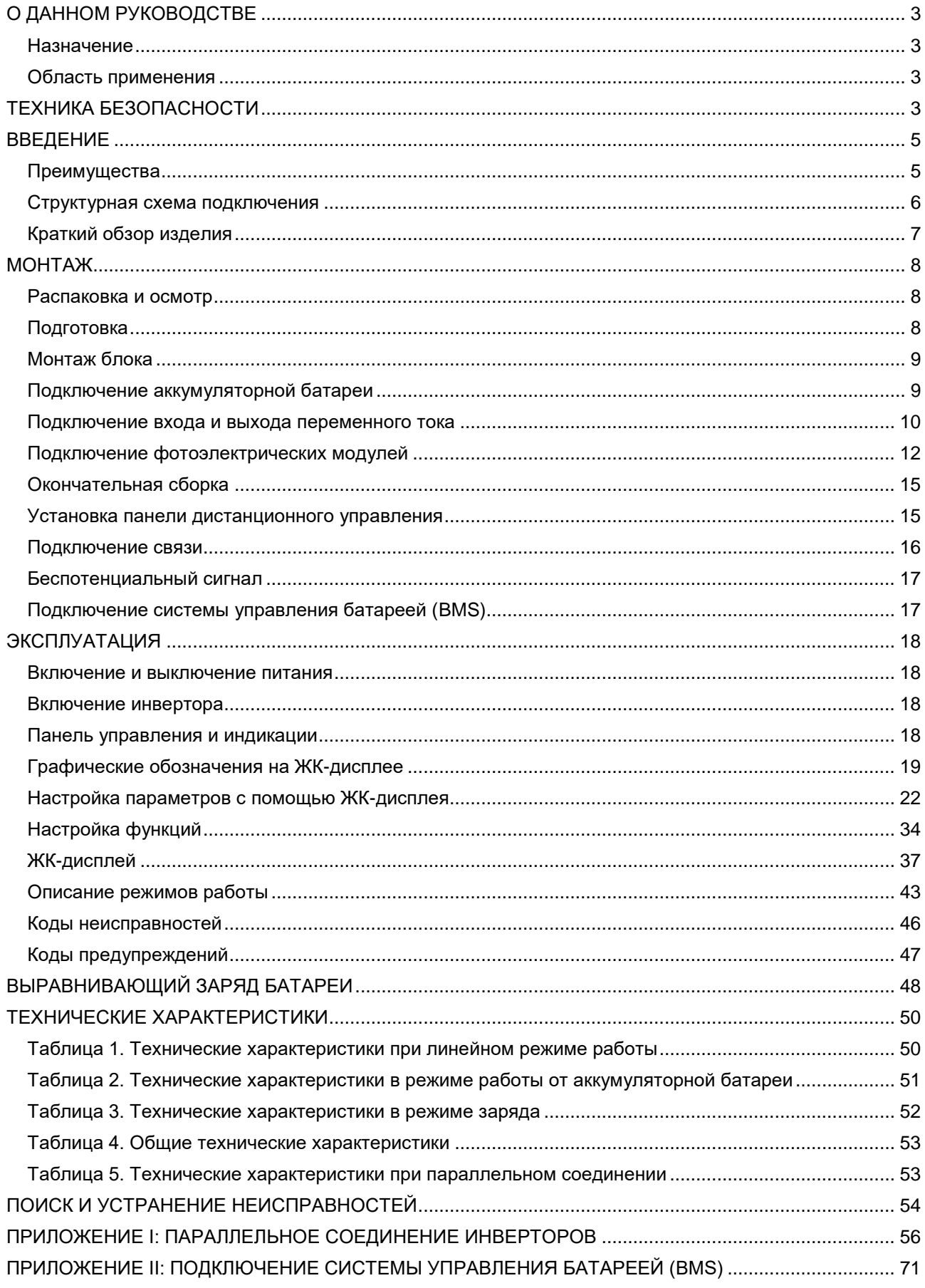

# <span id="page-2-0"></span>О ДАННОМ РУКОВОДСТВЕ

#### <span id="page-2-1"></span>Назначение

В данном руководстве описаны сборка, монтаж, эксплуатация и устранение неисправностей данного устройства. Прочтите данное руководство перед монтажом и эксплуатацией. Сохраняйте настоящее руководство для последующего использования в справочных целях.

#### <span id="page-2-2"></span>Область применения

В данном руководстве приведены указания по технике безопасности и монтажу, а также информация по инструментам и электропроводке.

# <span id="page-2-3"></span>ТЕХНИКА БЕЗОПАСНОСТИ

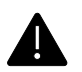

**ОСТОРОЖНО: В данной главе приведены важные указания по технике безопасности и эксплуатации. Сохраняйте данное руководство пользователя для последующего использования в справочных целях.**

- 1. Перед эксплуатацией устройства изучите все указания и предупреждающие надписи на устройстве (при наличии) и в соответствующих разделах данного руководства.
- 2. **ВНИМАНИЕ.** Чтобы снизить риск получения травмы, рекомендуется использовать данное устройство только для заряда свинцово-кислотных аккумуляторных батарей глубокого разряда. Для подключения другого типа аккумуляторных батарей проконсультируйтесь с поставщиком оборудования.
- 3. Не разбирайте устройство. Для обслуживания или ремонта устройства обратитесь в специализированный сервисный центр. Гарантийные обязательства могут быть аннулированы при несанкционированном вскрытии инвертора. Неправильная разборка может привести к поражению электрическим током или возгоранию.
- 4. Чтобы снизить риск поражения электрическим током, перед тем как выполнять техническое обслуживание устройства необходимо отсоединить все провода. Простое выключение устройства не устраняет риск поражения электрическим током.
- 5. **ВНИМАНИЕ.** Монтаж устройства может производиться только квалифицированным персоналом.
- 6. **НИКОГДА** не заряжайте замерзшую аккумуляторную батарею, и батарею длительное время хранившуюся при отрицательных температурах.
- 7. Для оптимальной работы инвертора/зарядного устройства следуйте указаниям по выбору кабеля соответствующего сечения. Это очень важно для правильной работы инвертора/зарядного устройства.
- 8. Соблюдайте особую осторожность при работе с металлическими инструментами на аккумуляторных батареях или вблизи них. При падении инструмента существует риск образования искр или короткого замыкания батарей или других частей оборудования, что, в свою очередь, может привести к возгоранию.
- 9. При отключении кабелей от клемм переменного (AC) или постоянного (DC) тока необходимо в точности выполнять указания по установке устройства. Пожалуйста, следуйте указаниям в разделе МОНТАЖ данного руководства.
- 10. Плавкий предохранитель из комплекта поставки предназначен для защиты от перегрузки по току в цепи подключения аккумуляторной батареи (см. раздел *Подключение аккумуляторной батареи*)
- 11. ИНСТРУКЦИИ ПО ЗАЗЕМЛЕНИЮ. Данный инвертор/зарядное устройство следует присоединить к системе постоянного заземления. При установке инвертора необходимо соблюдать региональные нормы и требования.
- 12. **ЗАПРЕЩЕНО** соединять входные и выходные цепи постоянного тока и переменного тока инверторного оборудования. Не подключайте устройство к сети если закорочена цепь на входе постоянного тока.
- 13. **ОСТОРОЖНО.** Техническое обслуживание устройства должно проводится только квалифицированным сервисным персоналом. Если после выполнения указаний, приведенных в таблице поиска и устранения неисправностей, неисправность продолжает присутствовать, обратитесь к местному поставщику оборудования или в сервисный центр для ремонта.
- 14. **ОСТОРОЖНО.** Так как плата MPPT инвертора не является изолированной конструкцией, допустимо использовать только три типа ФЭМ: монокристаллические и поликристаллические класса А (Grade A), а также CIGS-модули. Во избежание каких-либо неисправностей не подключайте к инвертору фотоэлектрические модули с возможной утечкой тока.
- 15. **ВНИМАНИЕ.** Необходимо использовать электрический щиток с устройством от импульсных перенапряжений. В противном случае, это может привести к повреждению инвертора при попадании молнии в фотоэлектрический модуль.

## <span id="page-4-0"></span>ВВЕДЕНИЕ

Данное устройство представляет собой многофункциональный инвертор, в котором сочетаются функции инвертора, солнечного зарядного устройства и зарядного устройства аккумуляторной батареи в одном корпусе. Инвертор обеспечивает пользователя бесперебойной подачей электропитания. Настройка и управление солнечной электростанцией производится с помощью многофункционального жидкокристаллического дисплея и панели управления с кнопками. В зависимости от применения могут задаваться параметры зарядного тока аккумуляторной батареи, приоритет питания от сети переменного тока или фотоэлектрических модулей, а также допустимые параметры изменения входного напряжения.

#### <span id="page-4-1"></span>Преимущества

- Инвертор с немодулированным синусоидальным выходным напряжением (чистый синус);
- Встроенная светодиодная RGB индикация с гибкой настройкой цвета;
- Поддержка USB с функцией OTG;
- Выход постоянного тока на 12В (дополнительная функция);
- Встроенный комплект защиты от пыли;
- Съемная панель управления с ЖК-дисплеем и несколькими портами связи для системы BMS (RS485, CAN-BUS, RS232);
- Возможность задать входное напряжение для бытовой техники и персональных компьютеров с помощью панели управления с ЖК-дисплеем;
- Настраиваемый таймер и приоритет использования выхода переменного тока/фотоэлектрических модулей;
- Возможность задать приоритет заряда от сети переменного тока или от фотоэлектрических модулей с помощью панели управления с ЖК-дисплеем;
- Возможность задать ток заряда батареи с помощью панели управления с ЖК-дисплеем;
- Совместимость с сетью переменного тока или питанием от генератора;
- Автоматический перезапуск при восстановлении сети переменного тока;
- Защита от перегрузки/перегрева/короткого замыкания;
- Интеллектуальный алгоритм заряда для оптимальной работы аккумуляторных батарей;
- Функция холодного запуска.

#### <span id="page-5-0"></span>Структурная схема подключения

На следующем рисунке приведена общая схема использования данного оборудования. На схеме также указаны устройства, которые совместно с инвертором составляют полную систему электропитания:

- Генератор или электрическая сеть;
- Фотоэлектрические модули;
- Аккумуляторные батареи.

Если в соответствии с Вашими требованиями необходима другая структурная схема подключения, обратитесь к Вашему поставщику оборудования.

Данный инвертор способен обеспечивать электроэнергией любые виды бытовой и офисной техники, включая люминесцентные светильники и оборудование с электродвигателями, такие как вентиляторы, холодильники и кондиционеры воздуха.

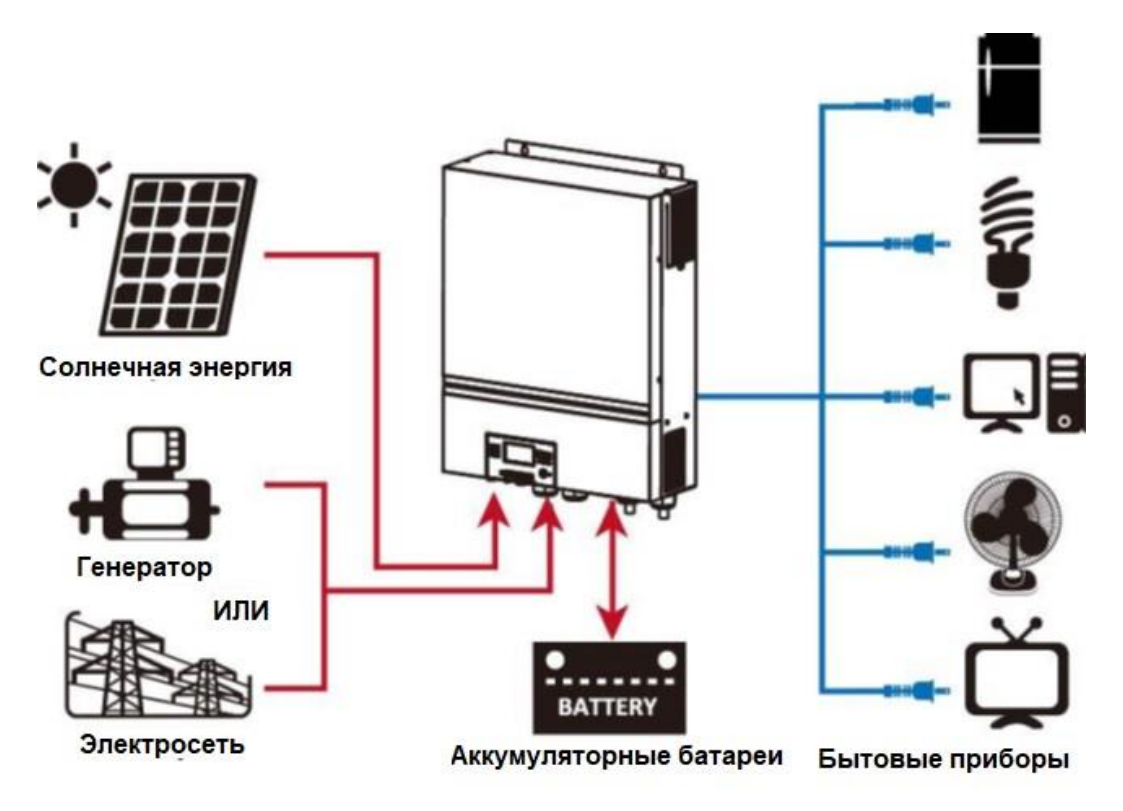

Рисунок 1 Общая структурная схема гибридной фотоэлектрической системы.

#### <span id="page-6-0"></span>Краткий обзор изделия

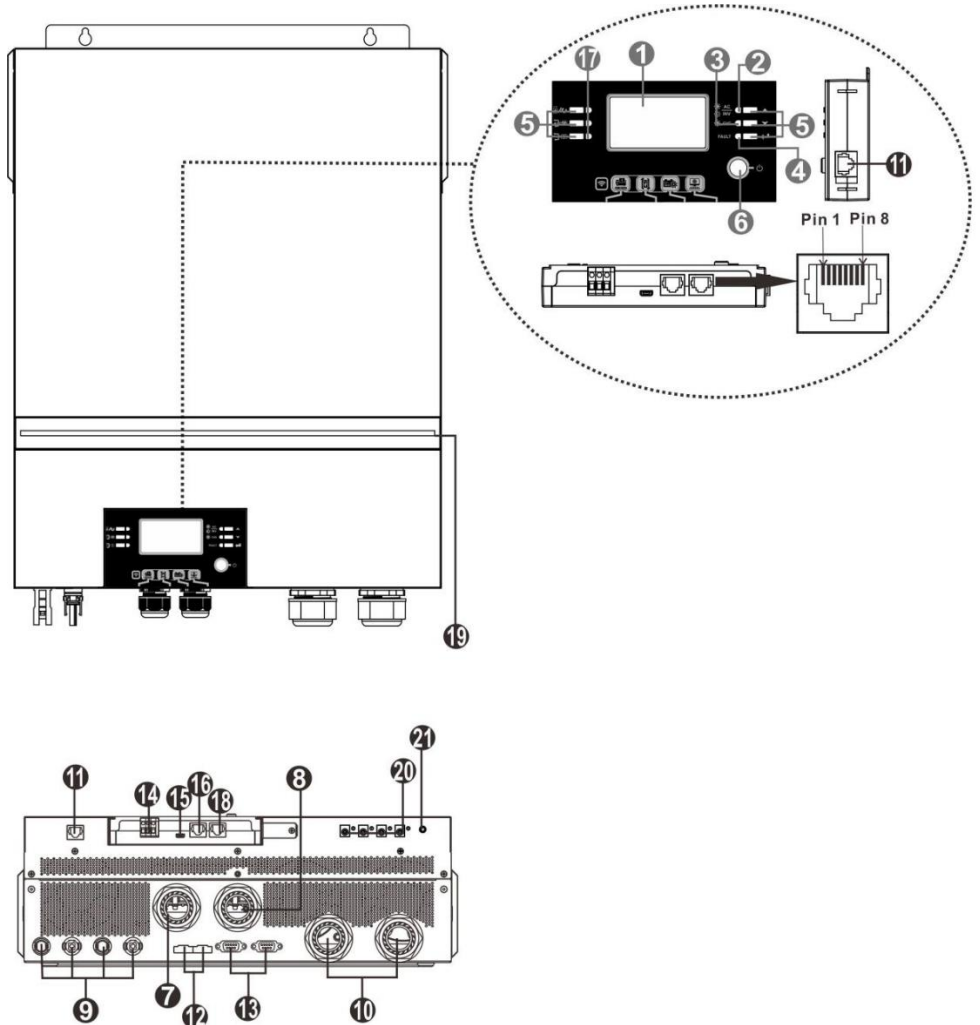

**Примечание:** *Параллельное соединение инверторов описано в Приложении I.*

- 1. Жидкокристаллический дисплей 12. Порт распределения тока
- 
- 3. Индикатор заряда аккумуляторной батареи 14. Беспотенциальный («сухой») контакт
- 
- 5. Кнопки выбора режима и установки параметров
- 
- 7. Входной разъем переменного тока **18. Порт связи RS-232**
- 8. Выходные разъемы переменного тока (подключение нагрузки)
- 
- 10. Разъем для аккумуляторных батарей 21. Выключатель питания на выходе
- 11. Порт связи с выносным модулем ЖКдисплея
- 
- 2. Индикатор состояния 13. Порт для параллельного соединения инверторов
	-
- 4. Индикатор неисправности 15. Порт USB в качестве порта связи USB и функционального порта USB
	- 16. Порт связи системы мониторинга BMS: CAN, RS-485 или RS-232
- 6. Выключатель питания 17. Индикаторы источника питания (см. разделы ЭКСПЛУАТАЦИЯ/ Эксплуатация и Панель дисплея) и индикатор напоминания о настройке функций USB (см. раздел ЭКСПЛУАТАЦИЯ/Настройка функций)
	-
	- 19. Светодиодный RGB индикатор (см. раздел Настройки ЖК-дисплея)
- 9. Разъемы для фотоэлектрических модулей 20. Выходной разъем на 12В постоянного тока
	- постоянного тока

# <span id="page-7-0"></span>МОНТАЖ

#### <span id="page-7-1"></span>Распаковка и осмотр

Осмотрите устройство перед установкой. Проверьте, что содержимое коробки не повреждено.

В комплект инверторного оборудования входит:

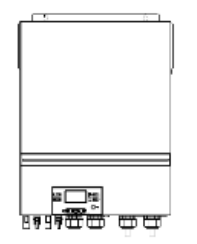

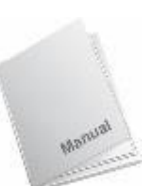

Блок инвертора

Руководство пользователя

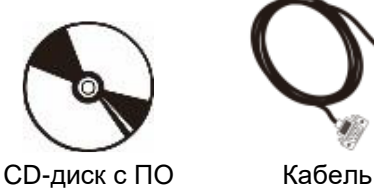

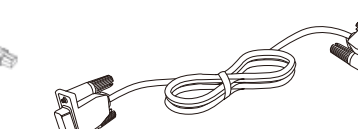

Кабель параллельной связи (опция, только для инверторов с функцией параллельного подключения)

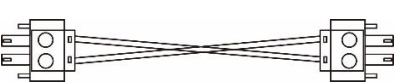

Кабель распределения тока (опция, только для инверторов с функцией параллельного подключения)

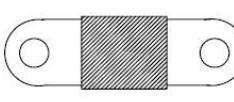

постоянного тока

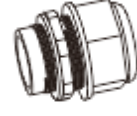

RS-232

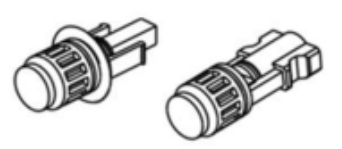

Предохранитель

Кабельный ввод (4шт)

Фотоэлектрические коннекторы (2 комплекта)

#### <span id="page-7-2"></span>Подготовка

Перед тем как подключать к устройству кабели, отверните три винта и снимите нижнюю крышку. После того как крышка будет снята, аккуратно отсоедините три кабеля, как показано на рисунке ниже:

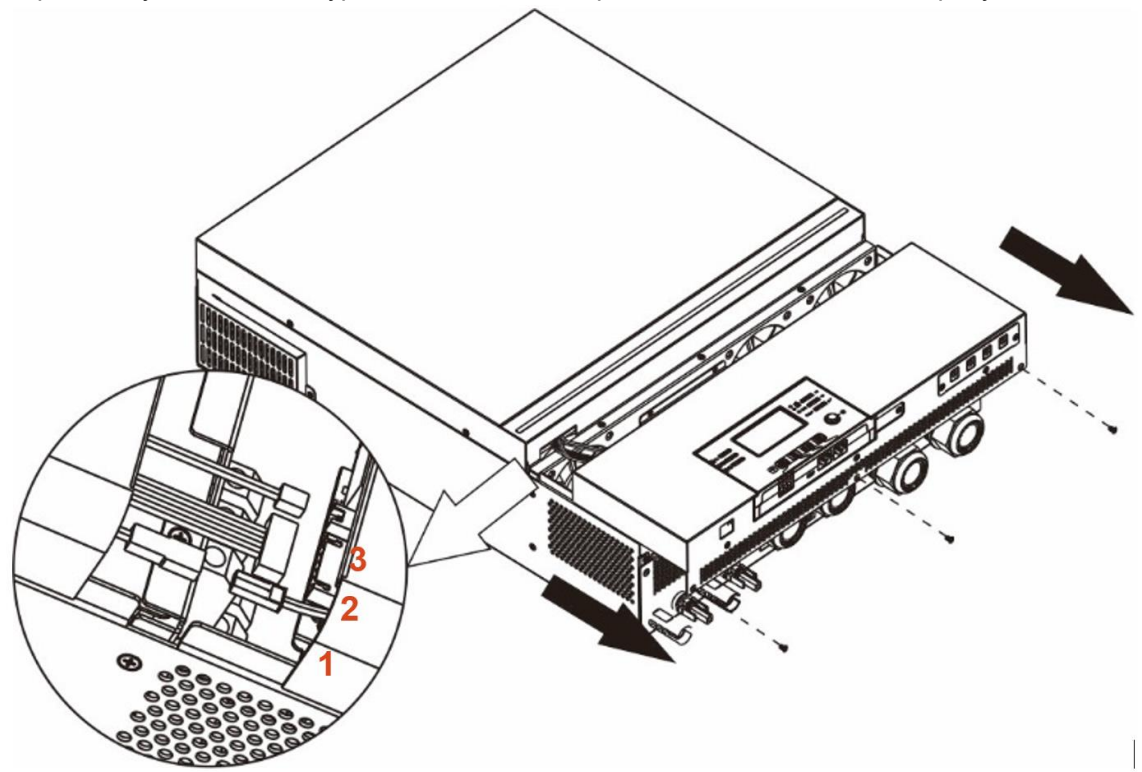

#### <span id="page-8-0"></span>Монтаж блока

При выборе места установки устройства необходимо учитывать следующее:

- Запрещено устанавливать инвертор на легковоспламеняющихся строительных материалах;
- Инвертор необходимо устанавливать на прочной поверхности;
- Инвертор следует устанавливать на уровне глаз, чтобы можно было легко считывать показания жидкокристаллического дисплея;
- Для оптимальной работы инвертора температура окружающего воздуха должна быть в диапазоне от 0 °С до 55 °С;
- Рекомендуется устанавливать устройство на стене в вертикальном положении;
- Для обеспечения достаточного теплоотвода и места, необходимого для отсоединения проводов, расстояние от других предметов и поверхностей должно быть таким, как показано на рисунке справа.

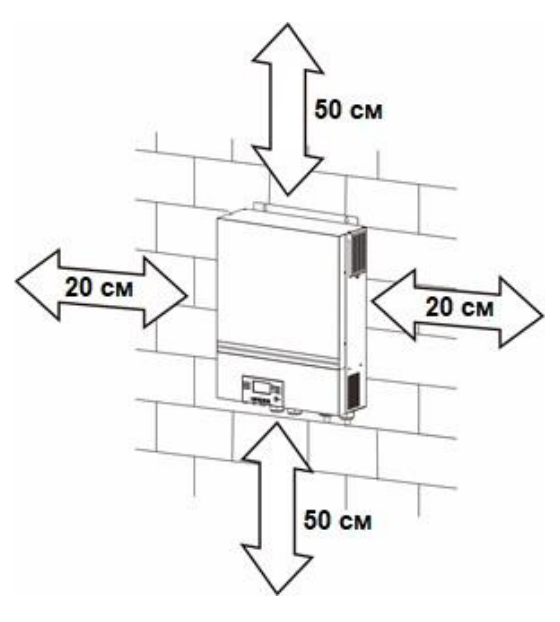

#### **ДАННОЕ УСТРОЙСТВО МОЖЕТ БЫТЬ УСТАНОВЛЕНО ТОЛЬКО НА БЕТОННЫХ ИЛИ ДРУГИХ НЕГОРЮЧИХ ПОВЕРХНОСТЯХ**

Закрепите блок на стене, завернув четыре винта (см. рисунок ниже). Рекомендуется использовать винты М4 или М5.

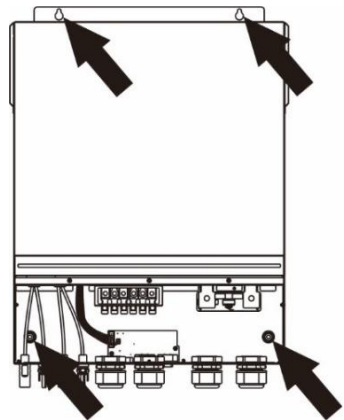

#### <span id="page-8-1"></span>Подключение аккумуляторной батареи

**ВНИМАНИЕ.** В целях безопасности и выполнения нормативных требований между аккумуляторной батареей и инвертором необходимо установить отдельное устройство защиты от перегрузки по постоянному току или устройство автоматического выключения. В некоторых случаях автоматический выключатель устанавливать не обязательно, однако необходимо установить устройство защиты от перегрузки по току. Выбор номинала предохранителя или автоматического выключателя производится по номинальному току, приведенному в таблице ниже.

**ОСТОРОЖНО.** Вся электропроводка должны выполняться только квалифицированным персоналом.

**ОСТОРОЖНО.** При подключении аккумуляторных батарей очень важно использовать кабель соответствующего сечения для безопасной и эффективной работы солнечной электростанции. Чтобы снизить риск получения травмы, следует использовать соответствующие кабели и клеммы соответствующих размеров, приведенные в таблице ниже.

#### **Кольцевая клемма**

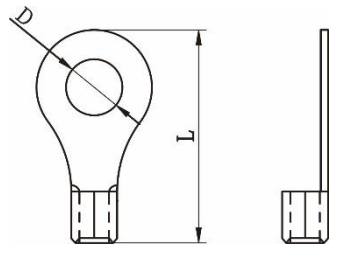

**Рекомендации по выбору кабеля аккумуляторной батареи и размера клемм:**

| Модель       | Гиповой<br>ток | Емкость<br>аккумуляторной<br>батареи | Размер<br>провода     | Площадь<br>сечения<br>кабеля | Кольцевая клемма<br>Размеры |       | Момент<br>затяжки |
|--------------|----------------|--------------------------------------|-----------------------|------------------------------|-----------------------------|-------|-------------------|
|              |                |                                      |                       |                              | Диаметр                     | Длина |                   |
| <b>SMART</b> | 164,8 A        | 250 Ay                               | $1*1/0$<br><b>AWG</b> | $50 \text{ mm}^2$            | 8.4 MM                      | 47 MM | 5 H <sub>M</sub>  |
| <b>WATT</b>  |                |                                      |                       |                              |                             |       |                   |
| <b>PLUS</b>  |                |                                      |                       |                              |                             |       |                   |
| 7.2K         |                |                                      |                       |                              |                             |       |                   |

Для подключения аккумуляторной батареи необходимо выполнить следующее:

- 1. Подготовьте аккумуляторные перемычки с рекомендованными параметрами.
- 2. Установите кабельные вводы на положительной и отрицательной клеммах.
- 3. Вставьте аккумуляторную перемычку в разъем для батареи инвертора. Затяните гайки с моментом 5 Нм. Убедитесь, что полярность подключения аккумуляторной батареи и инвертора/зарядного устройства была правильная, а крепления клемм на разъемах были туго затянуты.

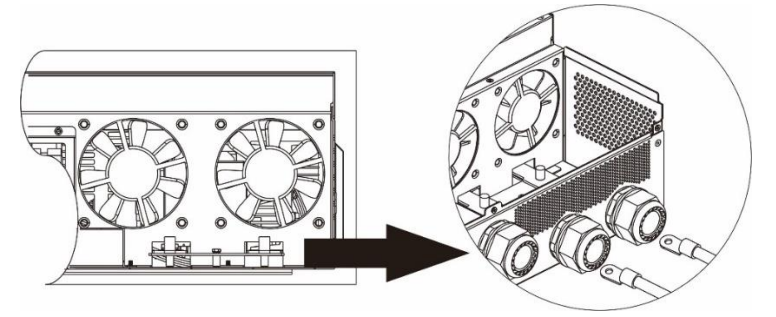

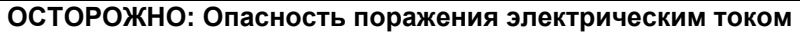

Соблюдайте осторожность при монтаже, последовательно включенные аккумуляторные батареи имеют достаточно высокое напряжение.

**ВНИМАНИЕ!** Не помещайте никаких предметов между плоской частью клемм инвертора и кольцевой клеммой. В противном случае возможен перегрев.

**ВНИМАНИЕ!** Не наносите на клеммы средство для защиты от окисления, прежде чем клеммы не будут туго затянуты.

**ВНИМАНИЕ!** Прежде чем выполнить окончательное соединение по постоянному току или замкнуть автоматический выключатель/размыкатель постоянного тока убедитесь в том, что положительная (+) клемма присоединена к положительной (+) клемме, а отрицательная (-) клемма — к отрицательной (-).

#### <span id="page-9-0"></span>Подключение входа и выхода переменного тока

4

**ВНИМАНИЕ!** Перед подключением входного источника переменного тока установите **отдельный**  автоматический выключатель переменного тока между инвертором и входным источником питания переменного тока. Это позволит безопасно отключить инвертор для проведения технического обслуживания и обеспечит полную защиту от перегрузки по току на входе переменного тока.

**ВНИМАНИЕ!** Имеется две клеммные колодки с маркировкой «IN» [Вход] и «OUT» [Выход]. НЕ ПЕРЕПУТАЙТЕ входной и выходной разъемы.

**ОСТОРОЖНО!** Вся электропроводка должна выполняться квалифицированным персоналом.

**ОСТОРОЖНО!** При подключении к входу переменного тока для безопасной и эффективной работы солнечной электростанции большое значение имеет выбор кабеля соответствующего сечения. Для уменьшения риска травм, пожалуйста, используйте кабель рекомендованного сечения, указанного в таблице ниже.

#### **Рекомендации по выбору кабеля переменного тока**

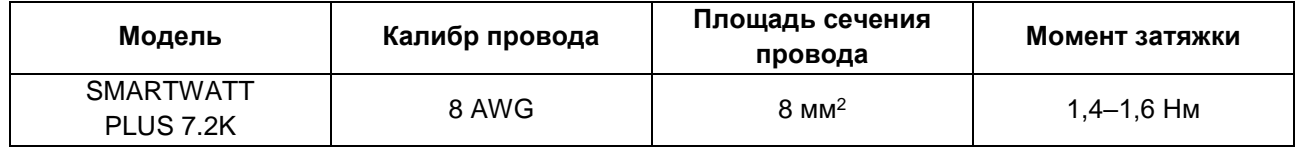

Для подключения входа и выхода переменного тока необходимо выполнить следующее:

- 1. Перед подключением входа и выхода переменного тока, убедитесь, что размыкатель или устройство защиты постоянного тока разомкнут.
- 2. Удалите 10 мм изолирующей оболочки на конце шести проводников. Укоротите фазный L и нейтральный N провод на 3мм.
- 3. Установите два кабельных ввода на входе и выходе переменного тока инвертора.
- 4. Вставьте провода входа переменного тока, соблюдая полярность, указанную на клеммной

колодке, и затяните винты клемм. Сначала присоедините защитный проводник «PE» ( $\bigcirc$ ).

- **→ Земля (желтый-зеленый)**
- **L → Фаза (коричневый или черный)**
- **N → Нейтраль (синий)**

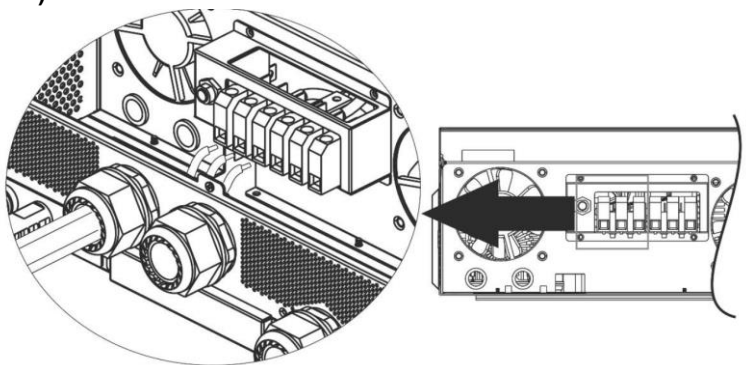

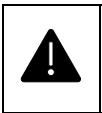

#### **ОСТОРОЖНО!**

**Перед подключением устройства убедитесь, что источник переменного тока отключен**

- 1. Затем вставьте провода выхода переменного тока, соблюдая полярность, указанную на клеммной колодке, и затяните винты клемм. Сначала присоедините защитный проводник «PE»  $\overline{(\c =)}$
- **→ Земля (желтый-зеленый)**
- **L → Фаза (коричневый или черный)**
- **N → Нейтраль (синий)**

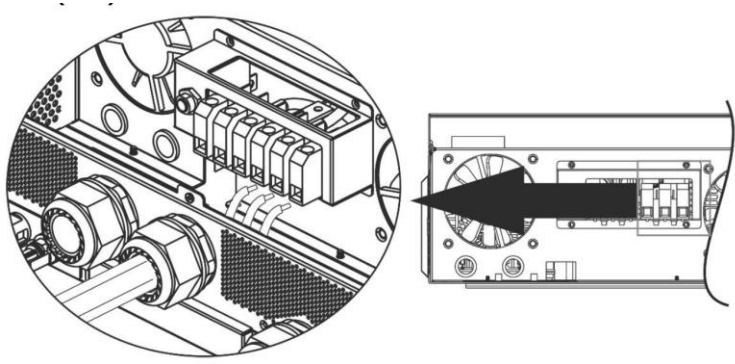

2. Убедитесь в том, что провода надежно присоединены.

#### **ВНИМАНИЕ! Важное замечание**

Провода переменного тока должны быть присоединены в правильной полярности. Присоединение фазного провода и нейтрали в обратном порядке при параллельной работе инверторов может привести к короткому замыканию.

**ВНИМАНИЕ!** Для перезапуска таких устройств, как кондиционер, требуется не менее 2–3 минут для уравнивания давления газообразного хладагента внутри контуров. Перебои в электроснабжении могут привести к повреждению присоединенных устройств. Для предотвращения такого повреждения, перед монтажом кондиционера уточните у производителя, оснащен ли он функцией временной задержки. В противном случае сработает защита инвертора/зарядного устройства от перегрузки и для защиты устройства электропитание будет отключено. Тем не менее, в некоторых случаях это может привести к повреждению кондиционера.

#### <span id="page-11-0"></span>Подключение фотоэлектрических модулей

**ВНИМАНИЕ.** Перед подключением фотоэлектрических модулей установите **отдельные**  автоматические выключатели между инвертором и фотоэлектрическими модулями.

**Примечание 1.** Пожалуйста, используйте автоматический выключатель на 600 В/30 А постоянного тока.

**Примечание 2.** Вход фотоэлектрических модулей соответствует II категории перенапряжении.

**ОСТОРОЖНО!** Так как плата MPPT инвертора не является изолированной конструкцией, допустимо использовать только три типа ФЭМ: монокристаллические и поликристаллические класса А (Grade A), а также CIGS-модули. Во избежание каких-либо неисправностей не подключайте к инвертору фотоэлектрические модули с возможной утечкой тока.

**ВНИМАНИЕ.** Необходимо использовать электрический щиток с устройством от импульсных перенапряжений. В противном случае, это может привести к повреждению инвертора при попадании молнии в фотоэлектрический модуль.

**Шаг 1.** Проверьте входное напряжение массива фотоэлектрических модулей. К данному устройству возможно параллельное подключение двух массивов фотоэлектрических модулей. Пожалуйста, убедитесь, что максимальный ток от массива фотоэлектрических модулей на каждом входном фотоэлектрическом разъеме на инверторе не должен превышать 18А.

**ВНИМАНИЕ!** Превышение максимального входного напряжения может привести инвертор к выходу из строя. Перед подключением проводов убедитесь, что входное напряжение не превышает максимально допустимого.

**Шаг 2.** Переведите выключатель постоянного тока в положение «ВЫКЛ».

**Шаг 3.** Выполните соединение фотоэлектрических разъемов и кабелей фотоэлектрических модулей в следующем порядке.

Фотоэлектрические разъемы и инструменты.

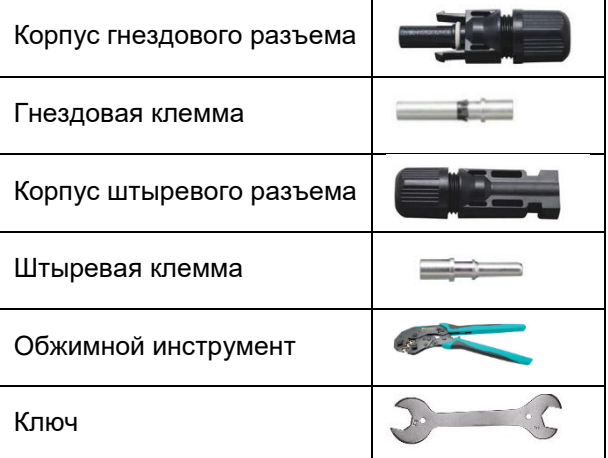

#### **Подготовка кабеля и последовательность сборки разъема:**

Удалите изоляцию с обеих концов кабеля на длине 8 мм. Соблюдайте осторожность, чтобы не повредить проводник. Вставьте часть кабеля без изоляции в гнездовую клемму и обожмите гнездовую клемму:

Кабель

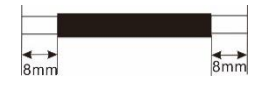

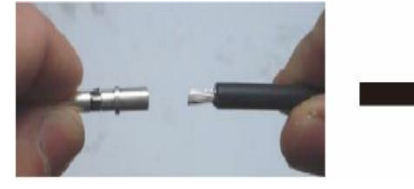

Вставьте собранный кабель в корпус гнездового разъема:

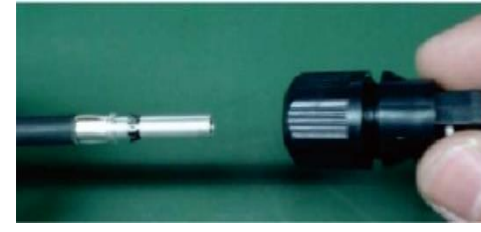

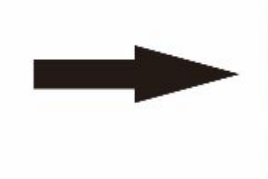

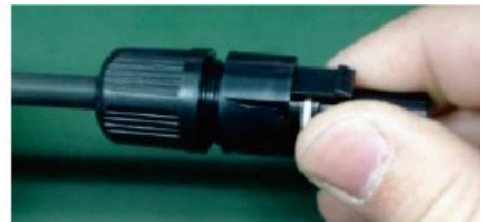

Вставьте часть кабеля без изоляции в штыревую клемму и обожмите штыревую клемму:

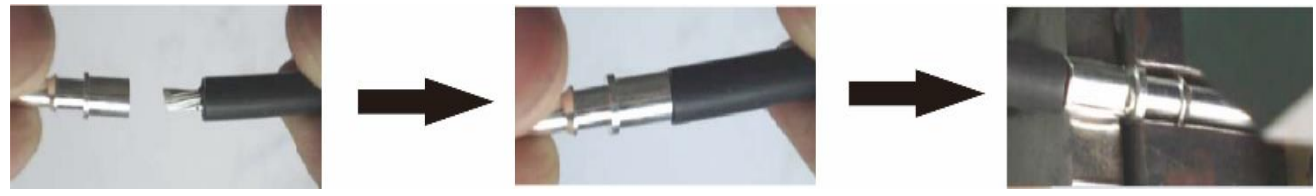

Вставьте собранный кабель в корпус штыревого разъема, как показано на следующем рисунке:

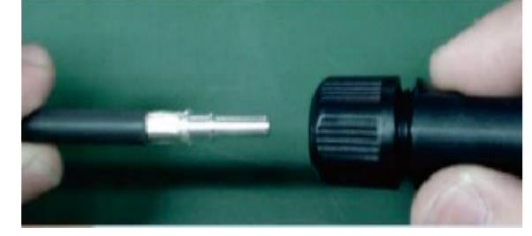

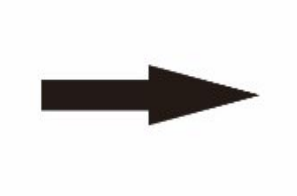

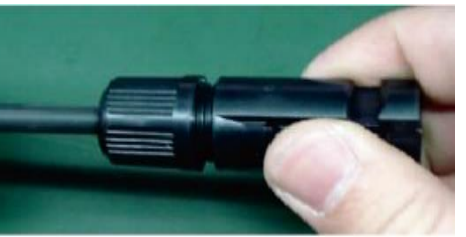

С помощью ключа надежно наверните прижимной колпачок на гнездовой и штыревой разъемы:

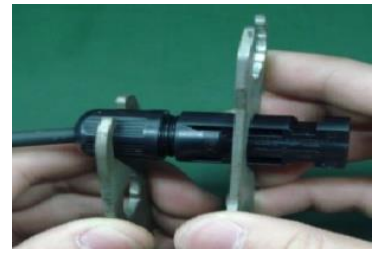

**Шаг 4.** Провода, соединяющие фотоэлектрические модули и входные фотоэлектрические разъемы на инверторе должны быть присоединены в правильной полярности. Присоедините положительную клемму (+) кабеля к положительной клемме (+) входного фотоэлектрического разъема. Присоедините отрицательную клемму (-) кабеля к отрицательной клемме (-) входного фотоэлектрического разъема.

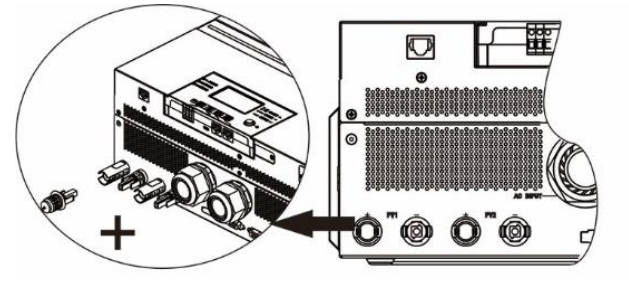

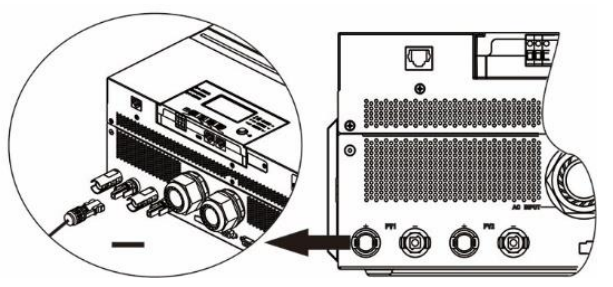

При подключении фотоэлектрических модулей для безопасной и эффективной работы солнечной электростанции большое значение имеет выбор кабеля соответствующего сечения. Для уменьшения риска травм, пожалуйста, используйте кабель рекомендованного сечения, указанного в таблице ниже.

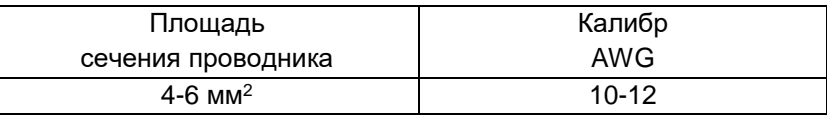

**ВНИМАНИЕ!** Никогда не прикасайтесь к клеммам инвертора. Это может привести к поражению электрическим током с летальным исходом.

#### **Рекомендованная конфигурация панели**

При выборе фотоэлектрических модулей необходимо принять во внимание следующие параметры:

- 1. Напряжение холостого хода (U<sub>xx</sub>) фотоэлектрических модулей не должно превышать максимально допустимого значения напряжения для инвертора.
- 2. Напряжение холостого хода (U<sub>xx</sub>) фотоэлектрических модулей должно быть выше пускового напряжения.

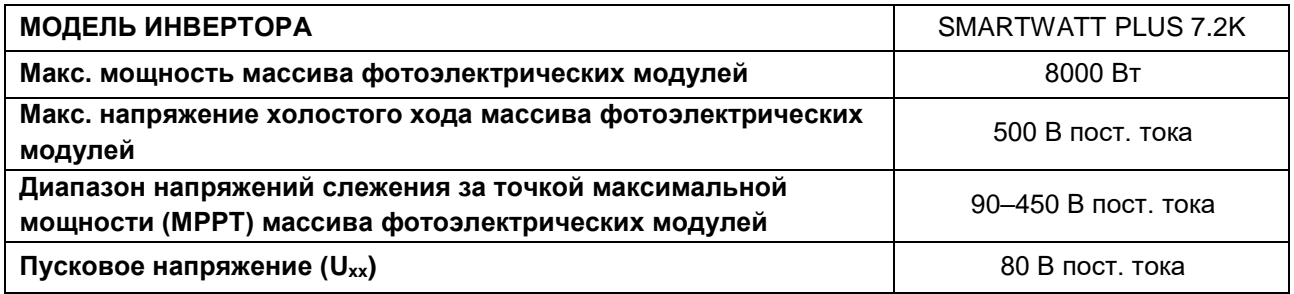

#### **Рекомендованная конфигурация массива фотоэлектрических модулей для модели инвертора SMARTWATT PLUS 7.2K**

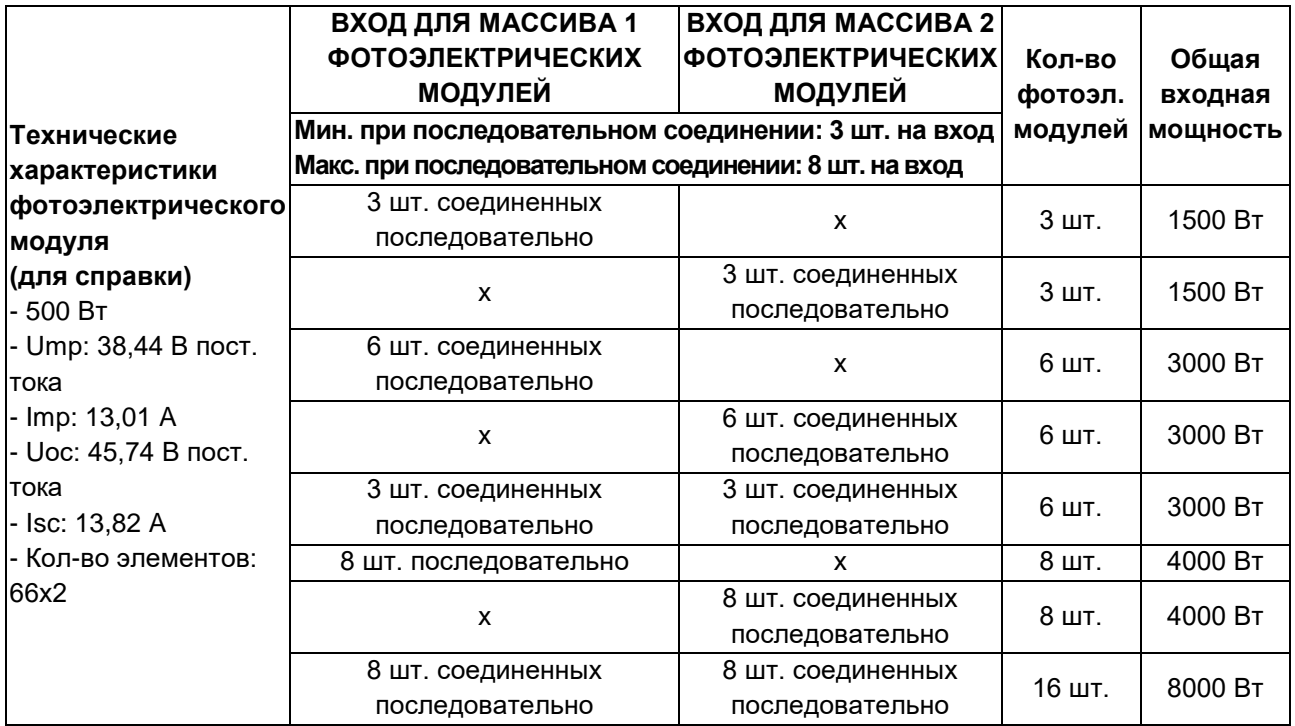

#### <span id="page-14-0"></span>Окончательная сборка

После завершения подключения подключите обратно три кабеля, затем установите на место крышку и заверните 3 винта, как показано на следующем рисунке.

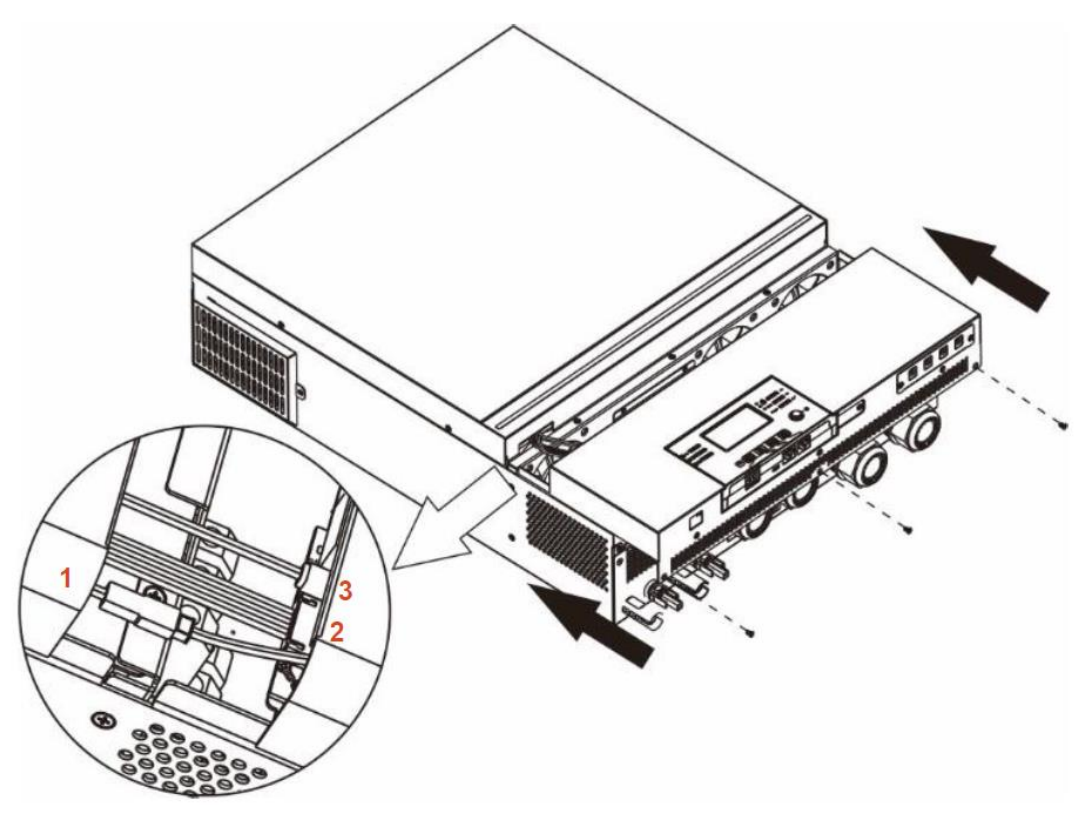

#### <span id="page-14-1"></span>Установка панели дистанционного управления

Панель управления с жидкокристаллическим экраном может быть отсоединена от блока инвертора и установлена в другом месте с помощью кабеля связи (опция). Следуйте следующим указаниям по установке панели дистанционного управления.

Шаг 1. Открутите винт, расположенный на нижней части панели управления и, потянув вниз, снимите панель из корпуса инвертора. Отсоедините кабель от порта связи. Закрепите фиксирующую пластину обратно на инвертор.

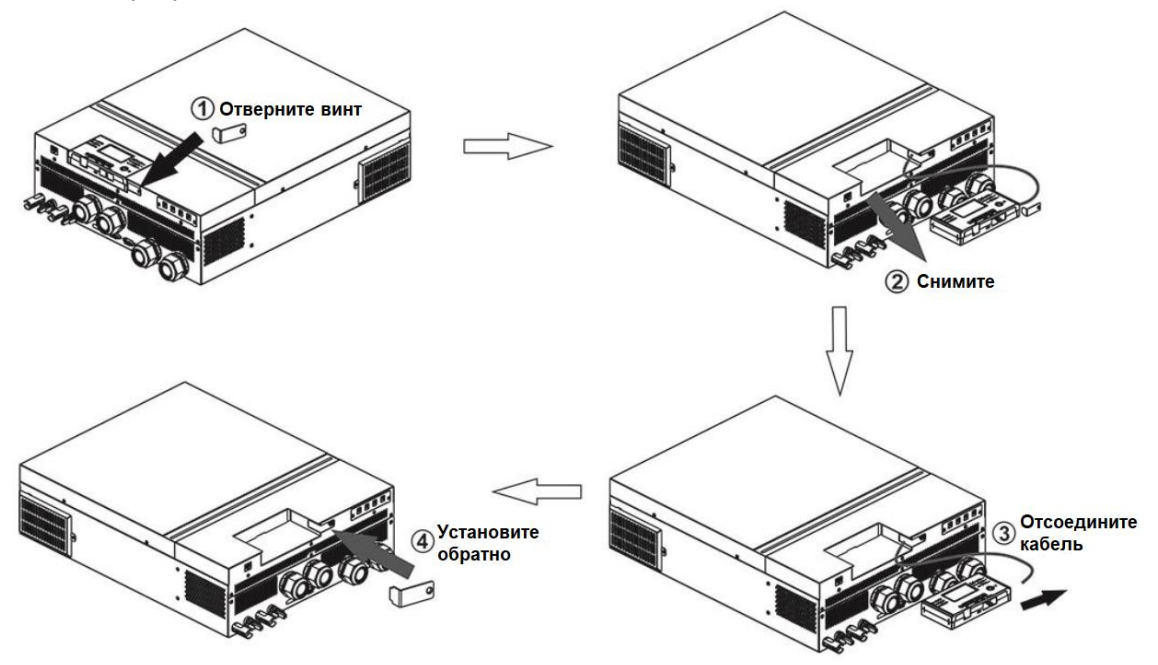

Шаг 2. Подготовьте отверстия для монтажа как указано на рисунке. После этого панель управления может быть надежно закреплена в нужном месте.

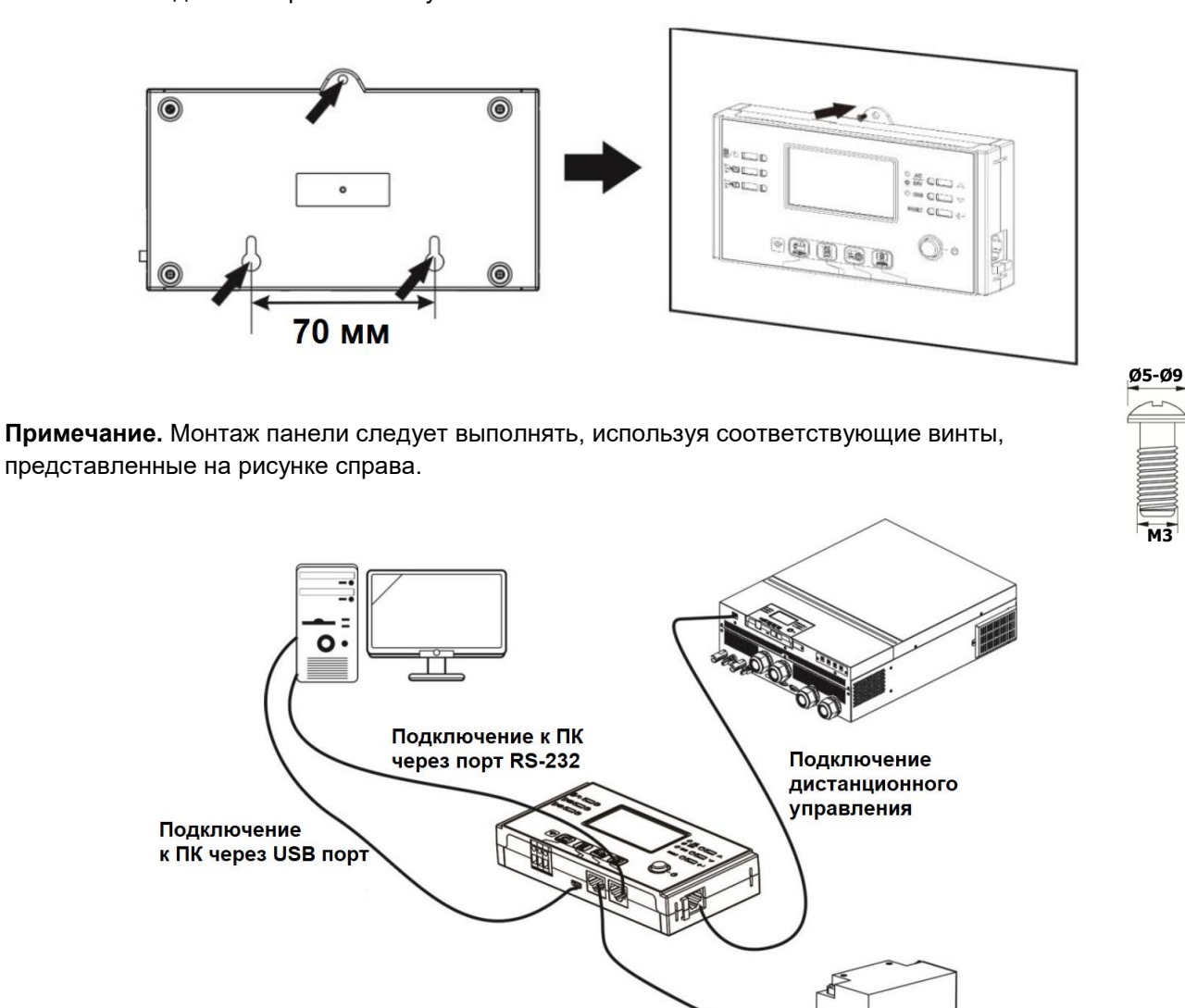

#### **Выходные разъемы постоянного тока (Опция)**

Данные выходные разъемы постоянного тока обеспечивают резервное электроснабжение для всех видов оборудования, использующих постоянный ток: роутеры, модемы, ТВ приставки, VOIP телефонии, система наблюдения, сигнализация, система контроля доступа и критически важное телекоммуникационное оборудование. Существуют 4 канала (ограничение по току 3 А на каждый канал), которые можно активировать/дезактивировать вручную через ЖК панель или выключатель, расположенный рядом c разъемами постоянного тока.

Подключение системы мониторинга BMS

Размеры разъема постоянного тока (штыревая клемма) составляют 5,5 мм (внешний диаметр),2,5 мм (внутренний диаметр).

#### <span id="page-15-0"></span>Подключение связи

#### **Последовательное подключение**

Для соединения инвертора с компьютером используйте кабель, входящий в комплект поставки. Установите с компакт-диска приложение для мониторинга (входит в комплект поставки) и следуйте инструкциям на экране для завершения установки. Подробное описание работы с приложением приведено в руководстве пользователя, находящемся на компакт-диске.

#### <span id="page-16-0"></span>Беспотенциальный сигнал

На нижнем торце съемной панели инвертора расположен беспотенциальный контакт (3 А/250 В перем.тока). Данный контакт используется для передачи сигнала внешнему устройству, когда напряжение аккумуляторной батареи падает до предельно допустимого значения.

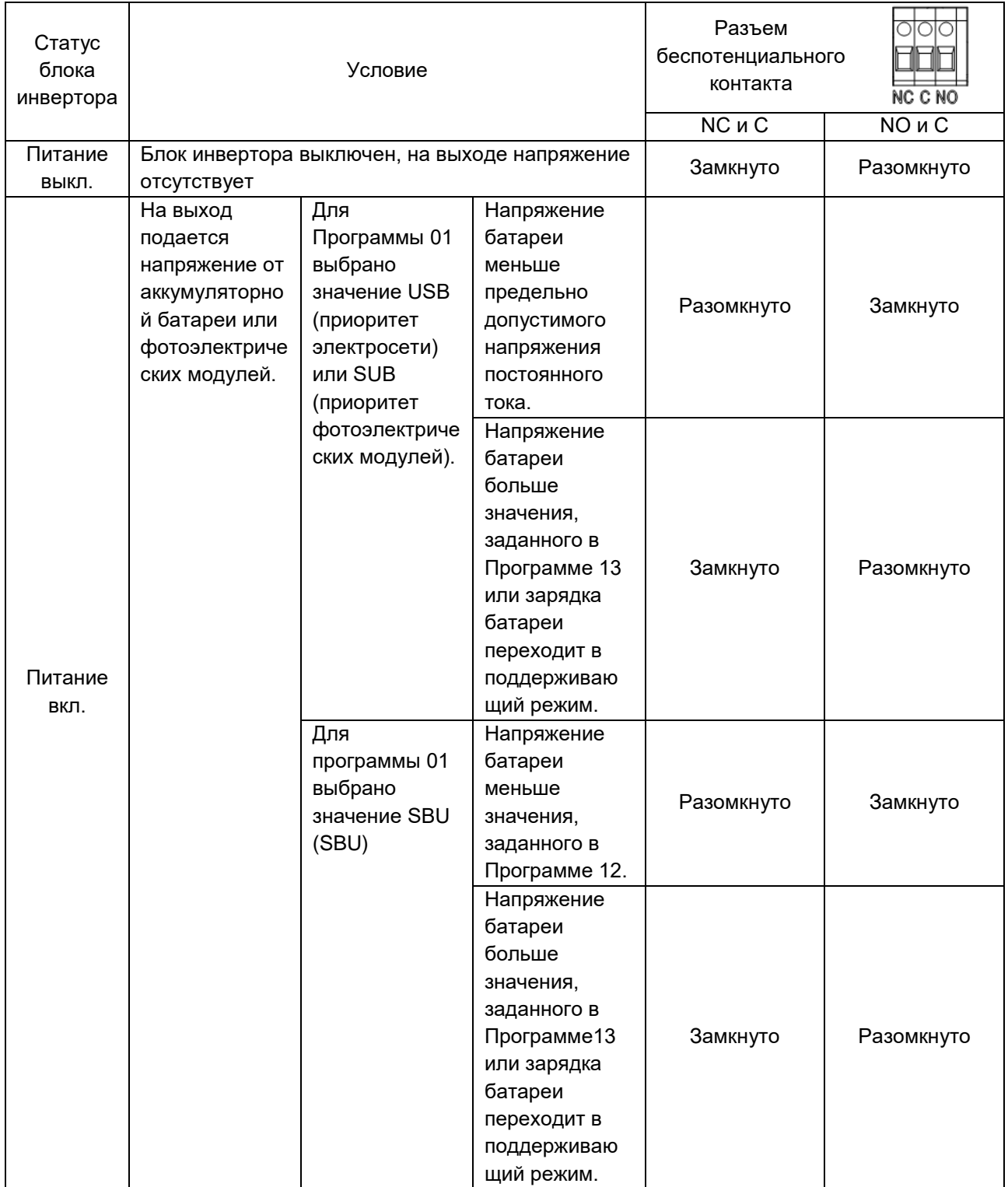

#### <span id="page-16-1"></span>Подключение системы управления батареей (BMS)

Для подключения литий-ионных аккумуляторных батарей рекомендуется приобрести специальный кабель связи. Подробная информация приведена в *Приложении II-Подключение системы управления батареей (BMS).*

# <span id="page-17-0"></span>ЭКСПЛУАТАЦИЯ

#### <span id="page-17-1"></span>Включение и выключение питания

После монтажа блока инвертора и подключения аккумуляторных батарей (при наличии), нажмите кнопку включения/выключения устройства, расположенную на панели управления инвертора.

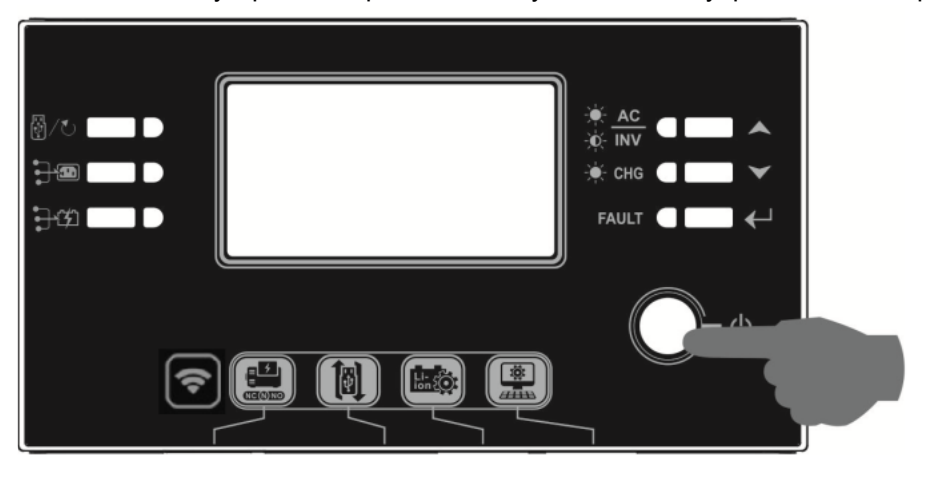

#### <span id="page-17-2"></span>Включение инвертора

После включения инвертора на светодиодном RGB индикаторе отобразится приветственная последовательность световых эффектов. В течение 10-15 секунд индикатор будет медленно менять цвет (зеленый, голубой, синий, фиолетовый, розовый, красный, медовый, желтый, лимонно-желтый). После инициализации индикатор начнет светится выбранным по умолчанию цветом.

В зависимости от выбранного приоритета источника энергии светодиодный RGB индикатор может светится различным цветом и отображать различные световые эффекты для отображения режима работы, источника энергии, емкости батареи и уровня. Такие параметры, как цвет, эффекты, яркость, скорость переключения и т.п., можно настроить с помощью ЖК-дисплея. Подробная информация приведена в разделе, посвященном настройкам панели с ЖК-дисплеем.

#### <span id="page-17-3"></span>Панель управления и индикации

Панель управления, представленная на следующем рисунке, оснащена шестью индикаторами, шестью функциональными кнопками, кнопкой включения/выключения инвертора и ЖК-дисплеем, на котором отображаются статус работы и информация о мощности на входе и выходе инвертора.

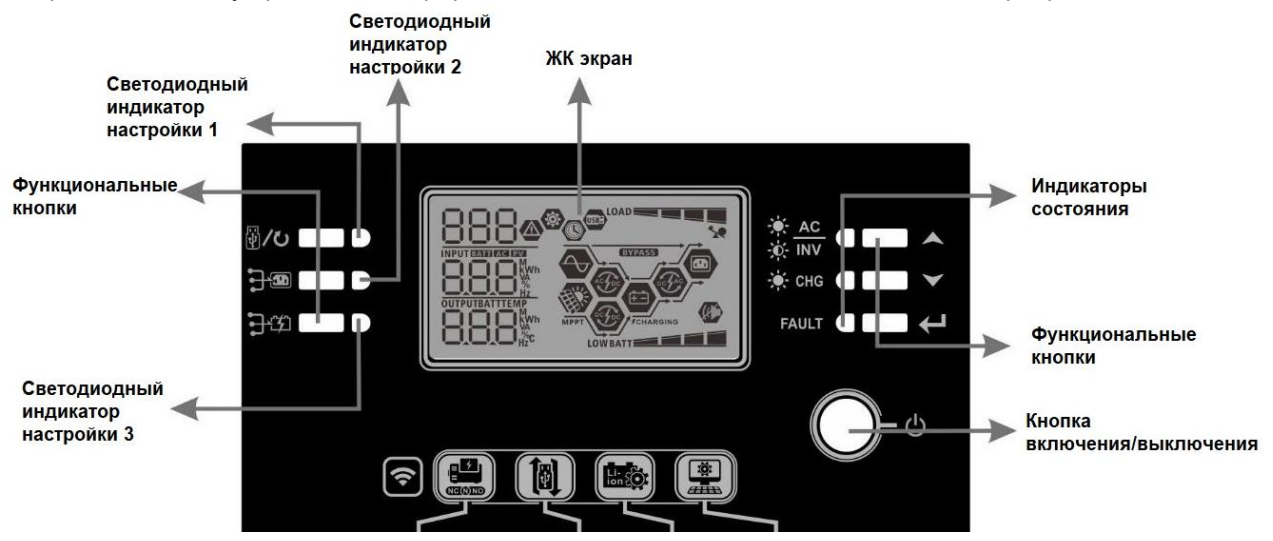

**Индикаторы**

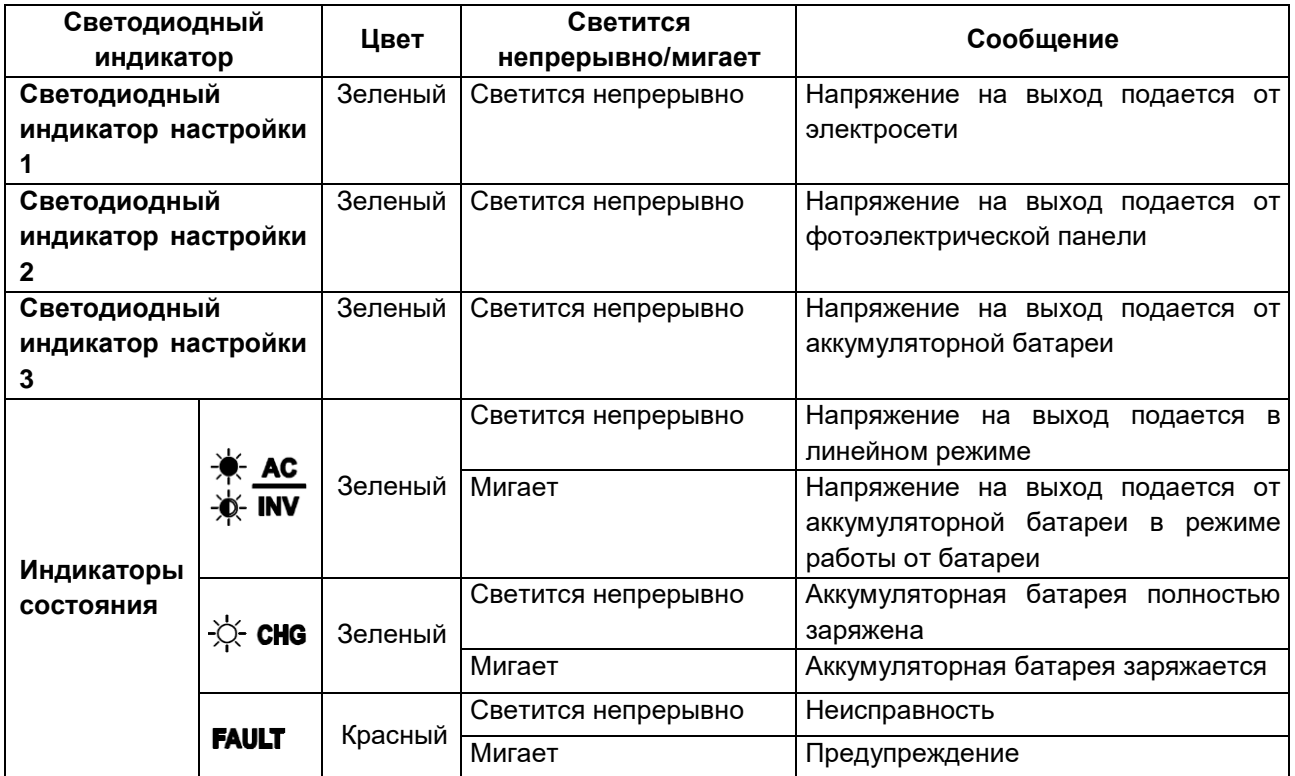

#### **Функциональные кнопки**

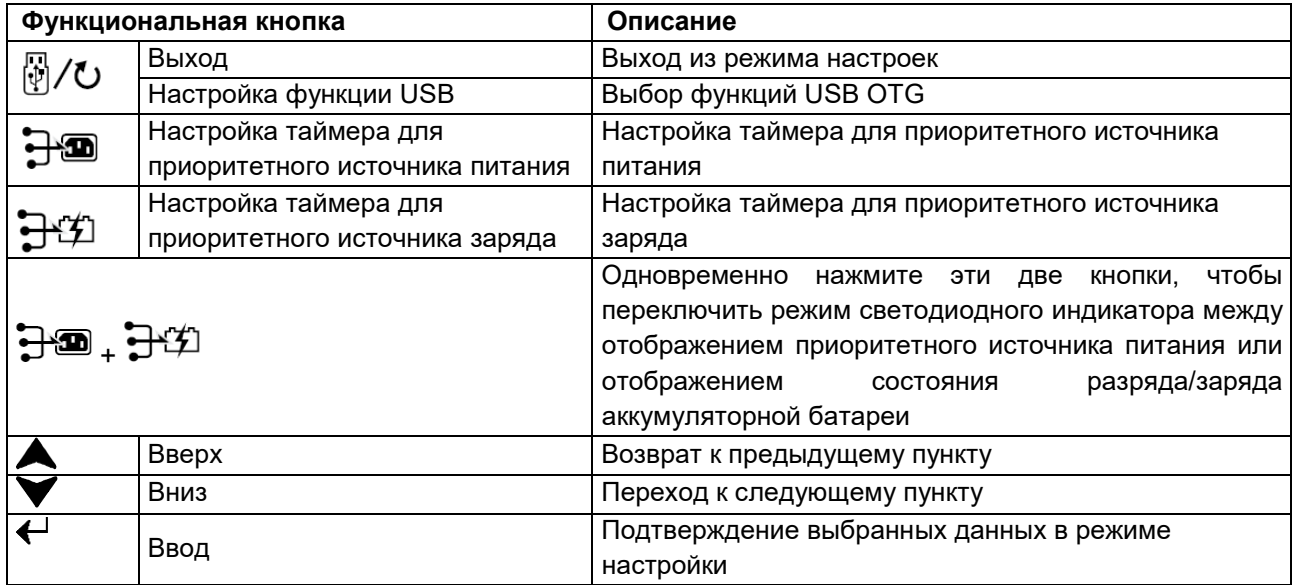

## <span id="page-18-0"></span>Графические обозначения на ЖК-дисплее

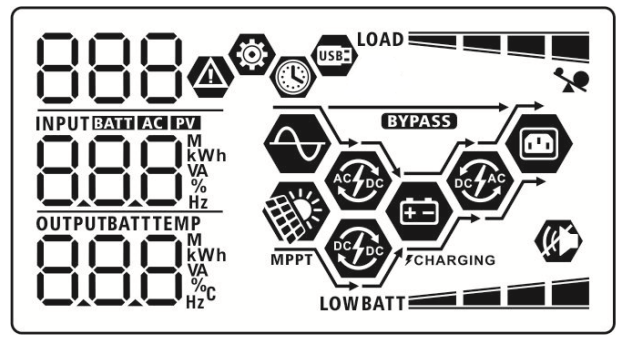

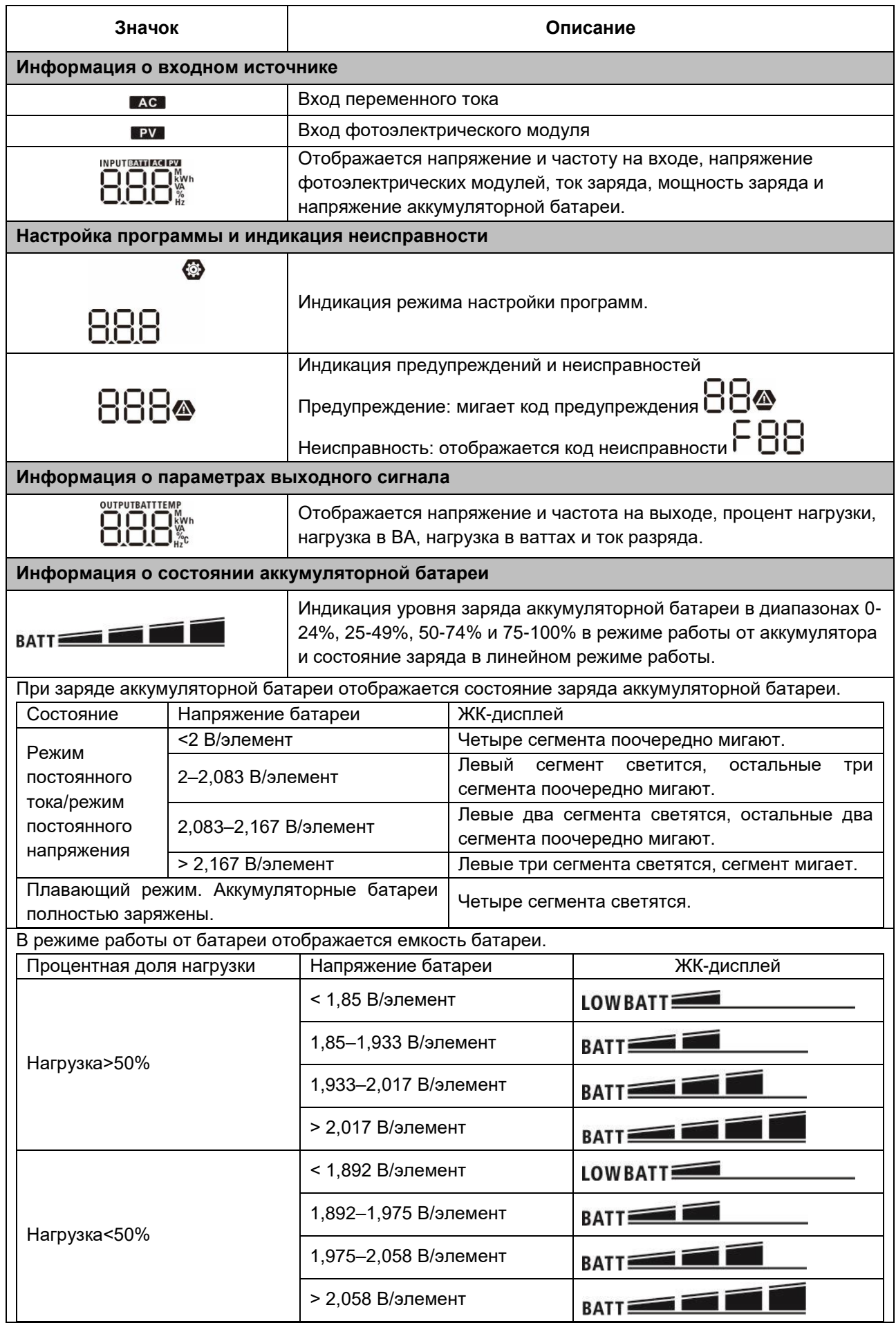

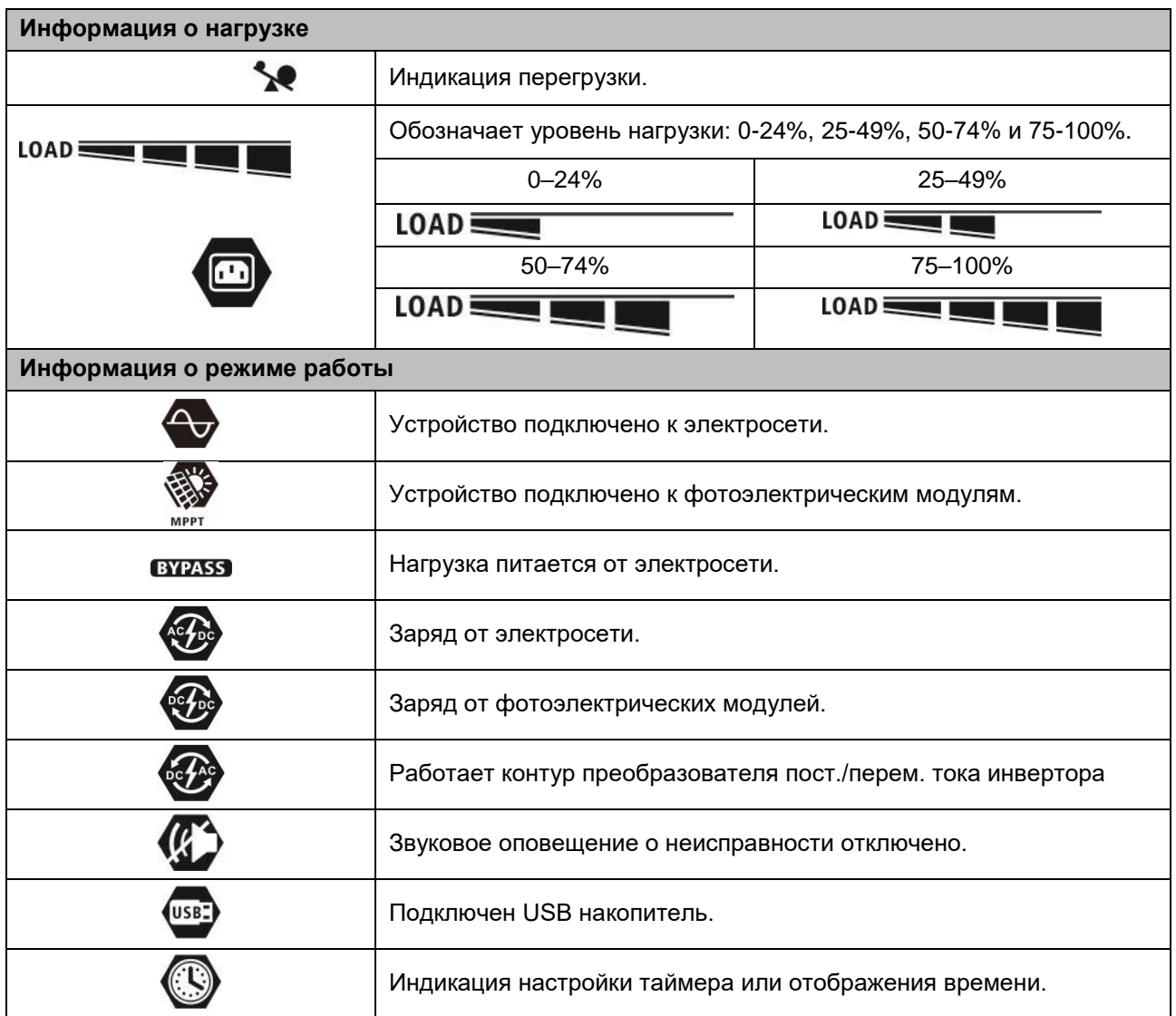

### <span id="page-21-0"></span>Настройка параметров с помощью ЖК-дисплея

Для перевода инвертора в режим настройки нажмите и удерживайте кнопку «❤ » в течение 3 секунд. Для перехода между программами настройки используйте кнопки « » и « ». Для подтверждения выбранного пункта нажмите кнопку « $\mathbf{\mathsf{L}}$ », для выхода из режима настройки нажмите кнопку « $\mathbf{\mathsf{E}}$ / $\mathbf{\mathsf{U}}$ »<sub>.</sub>

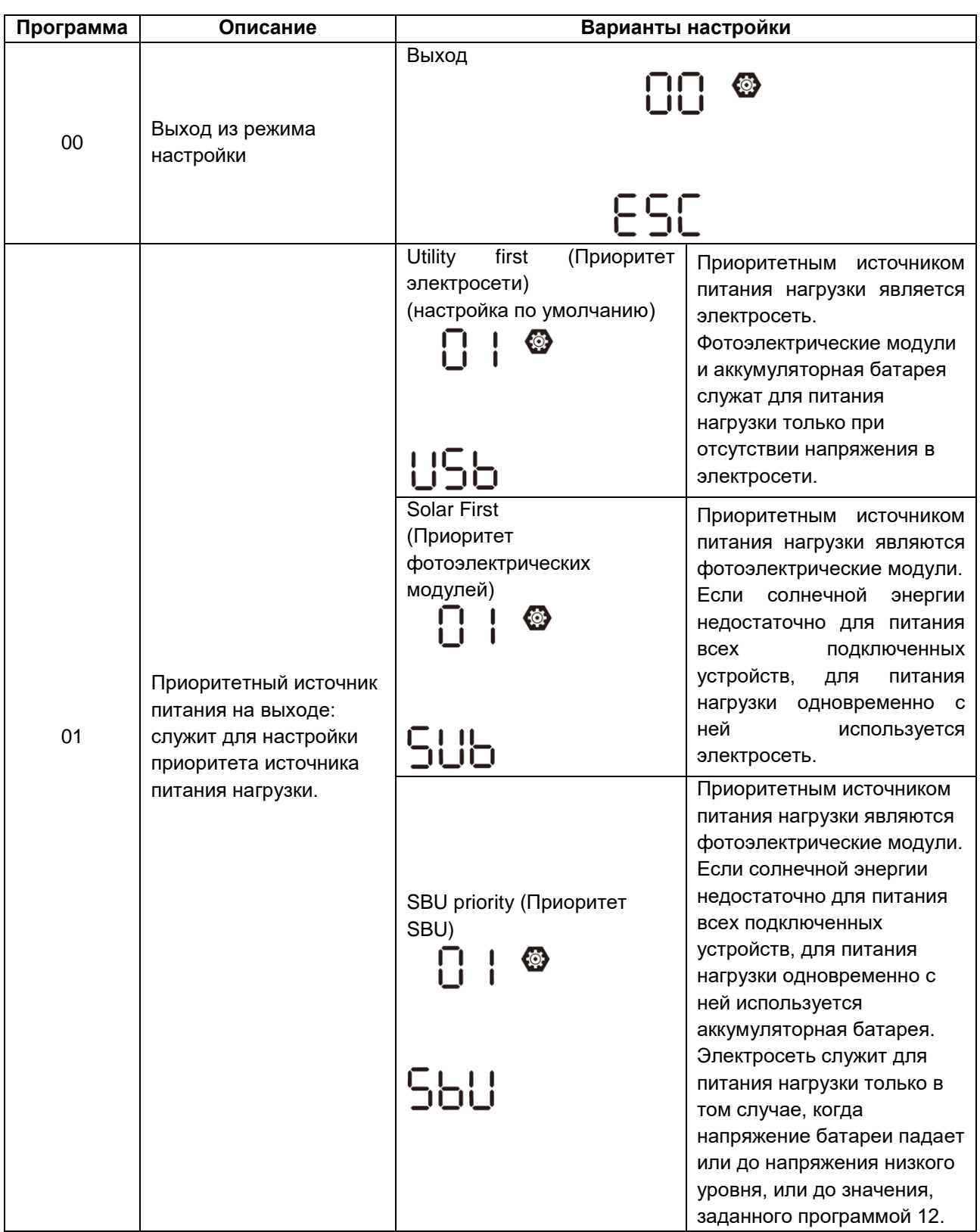

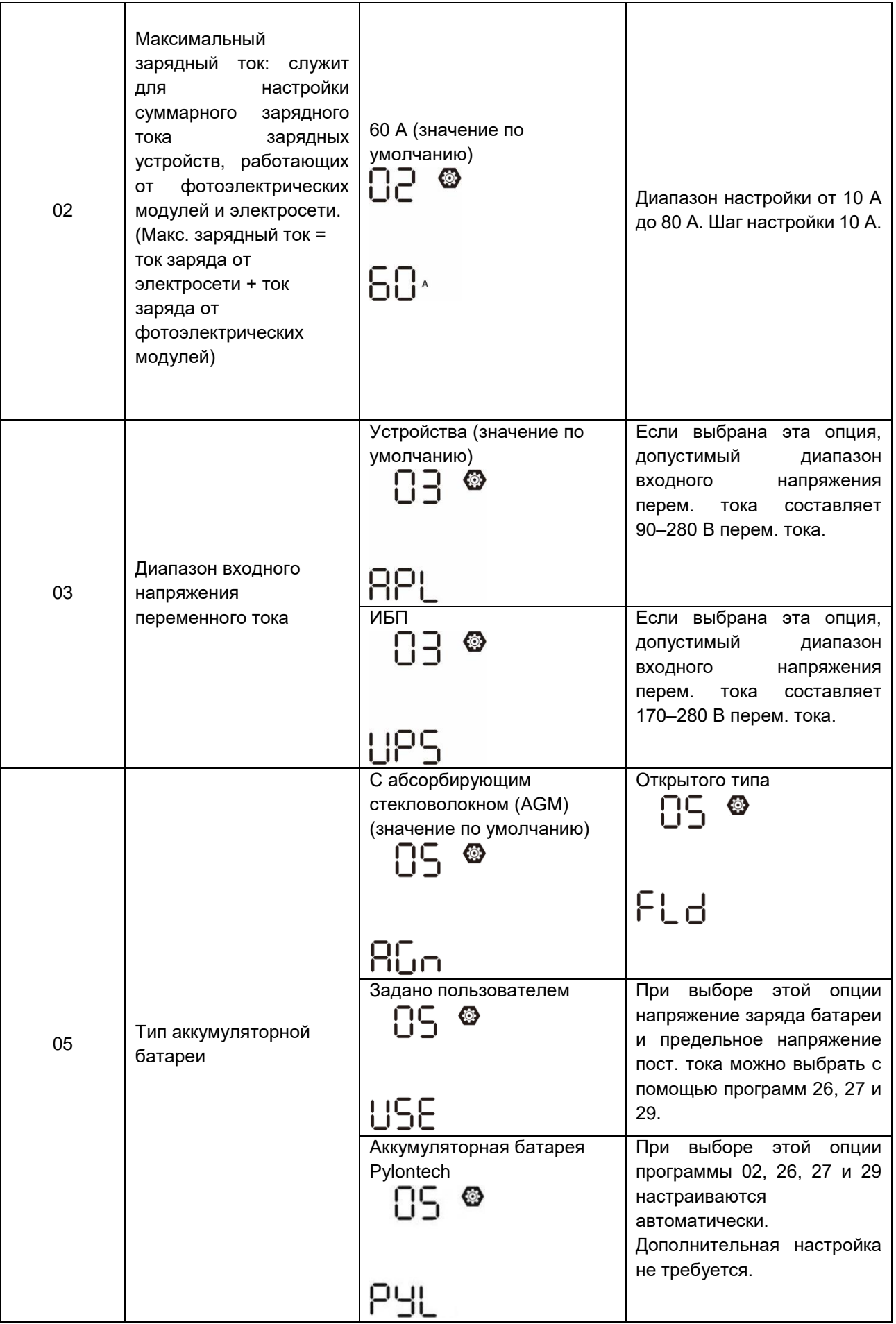

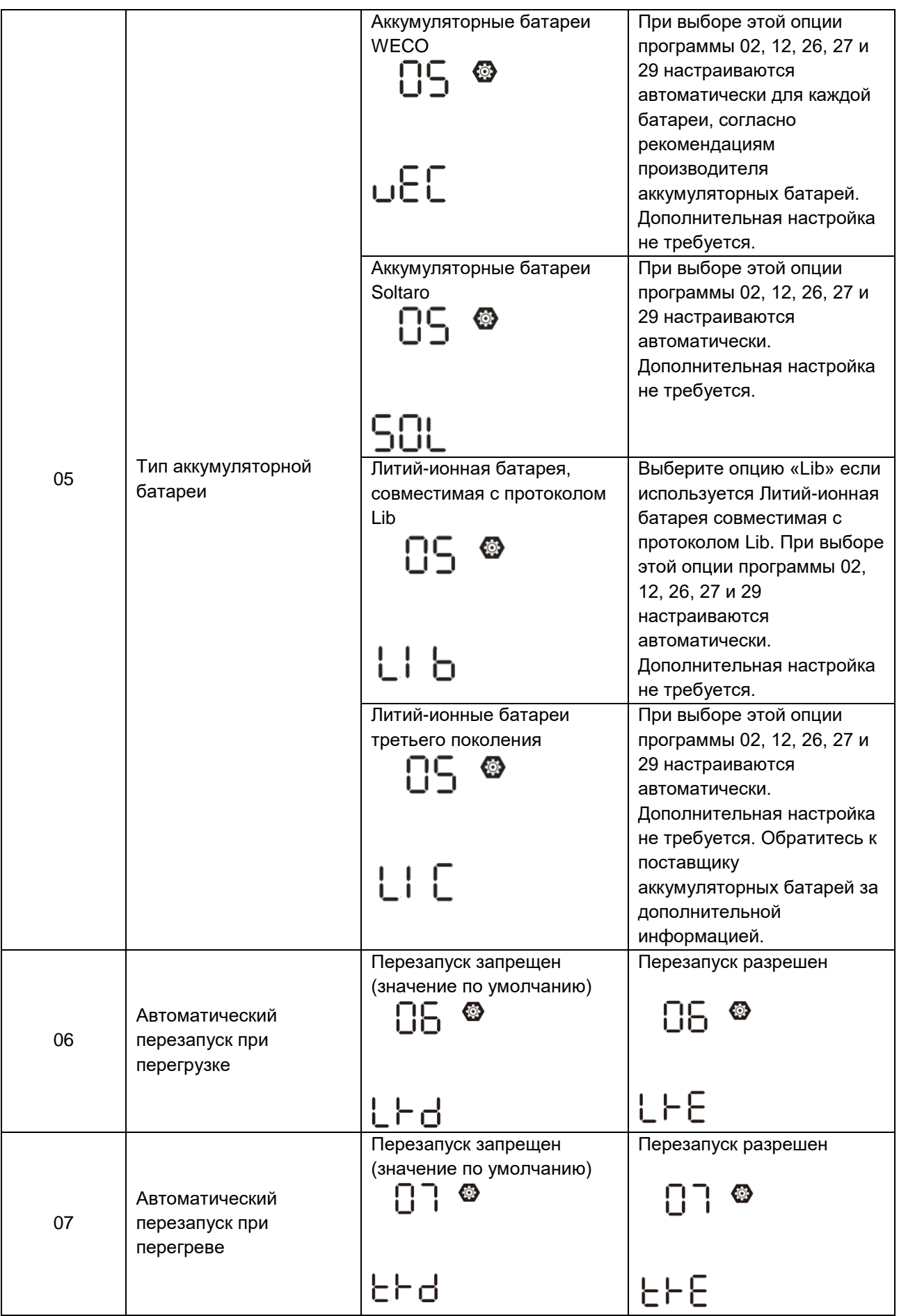

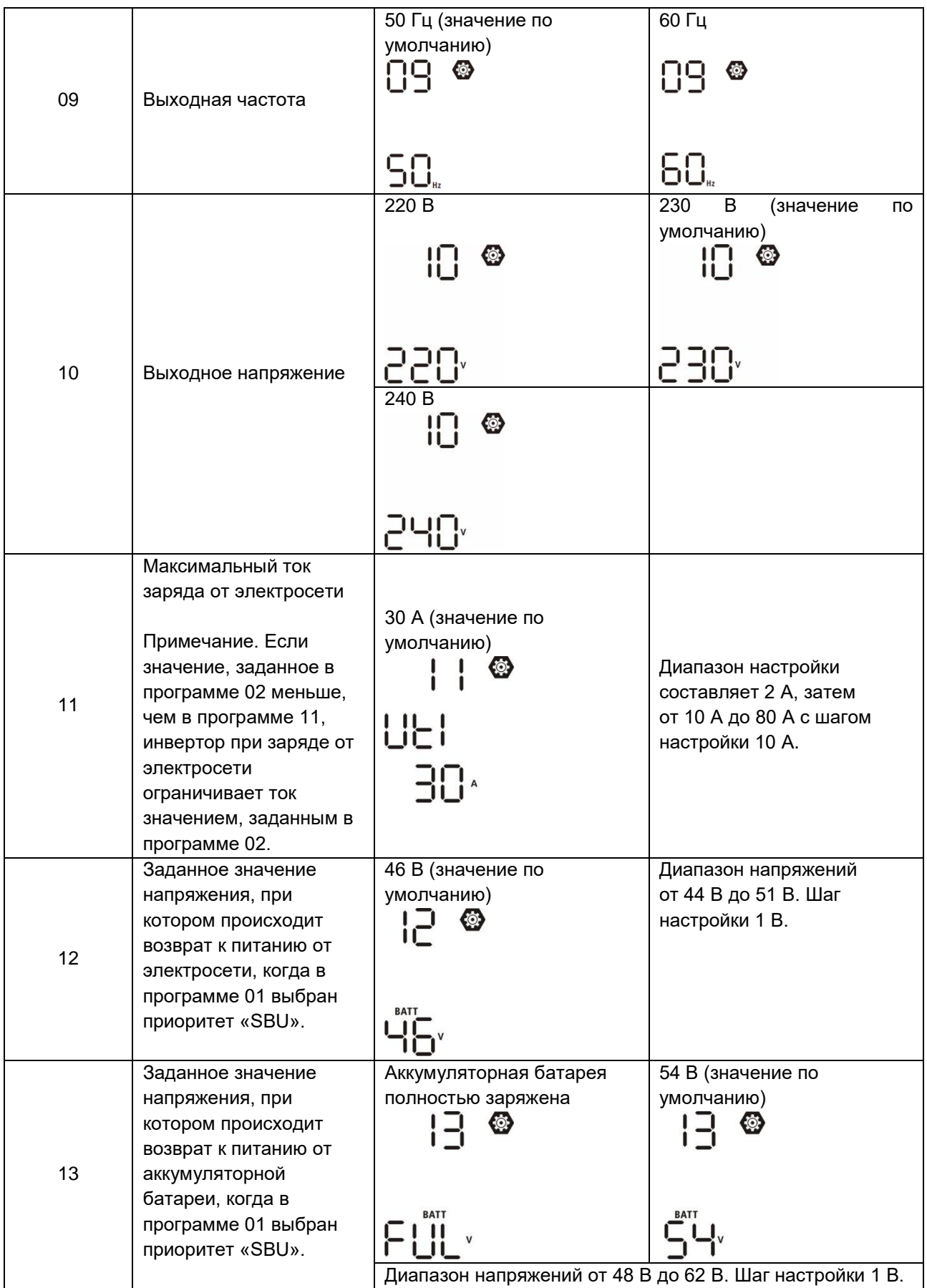

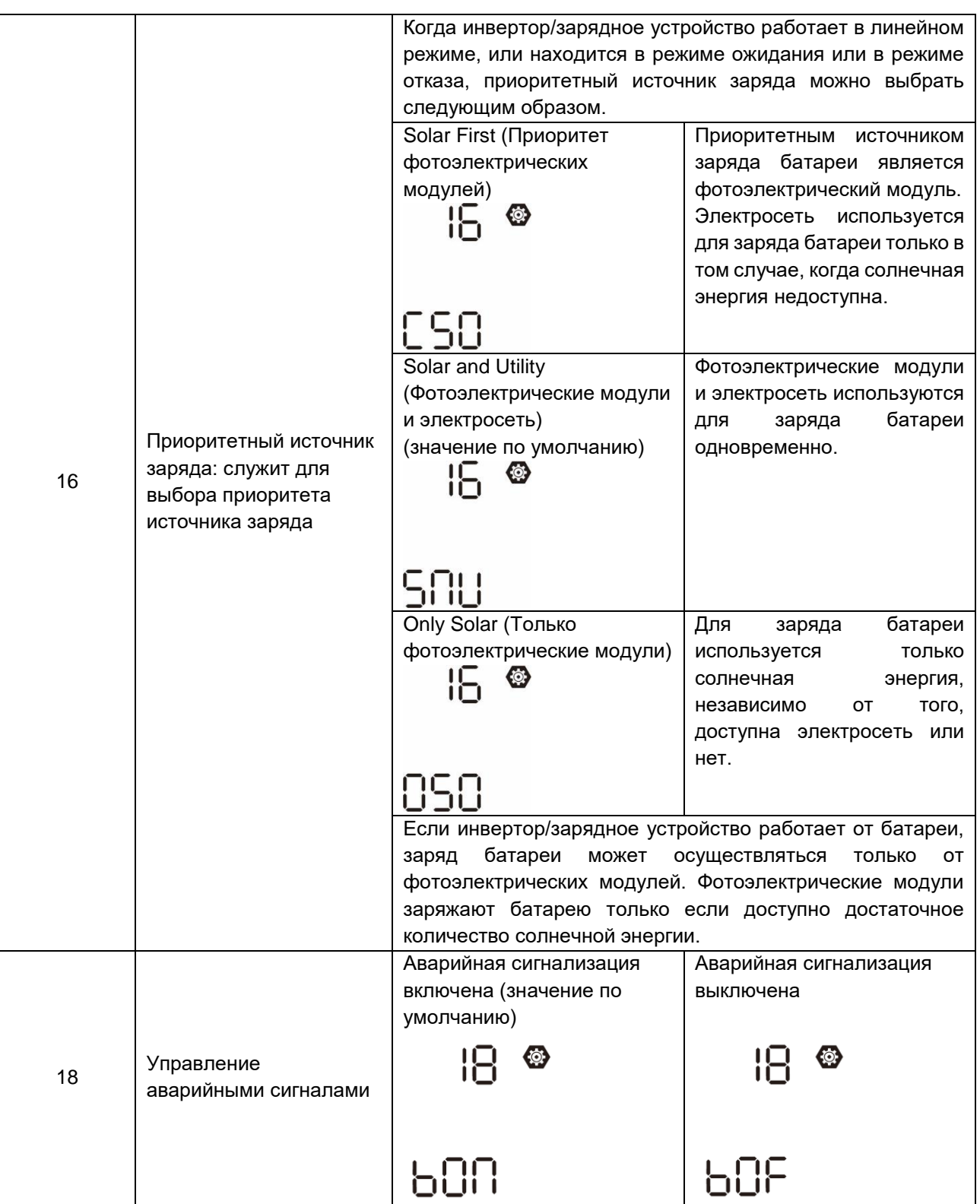

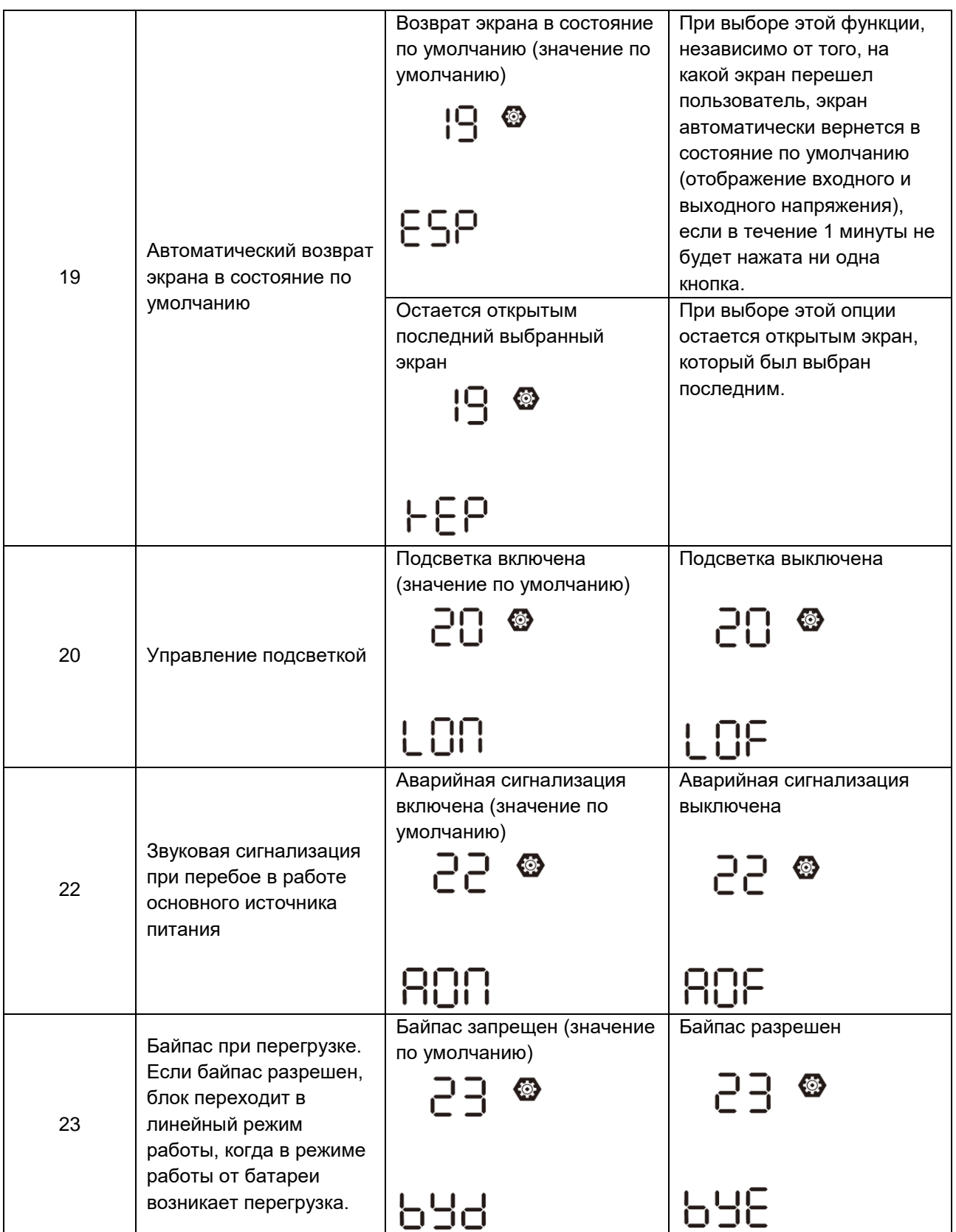

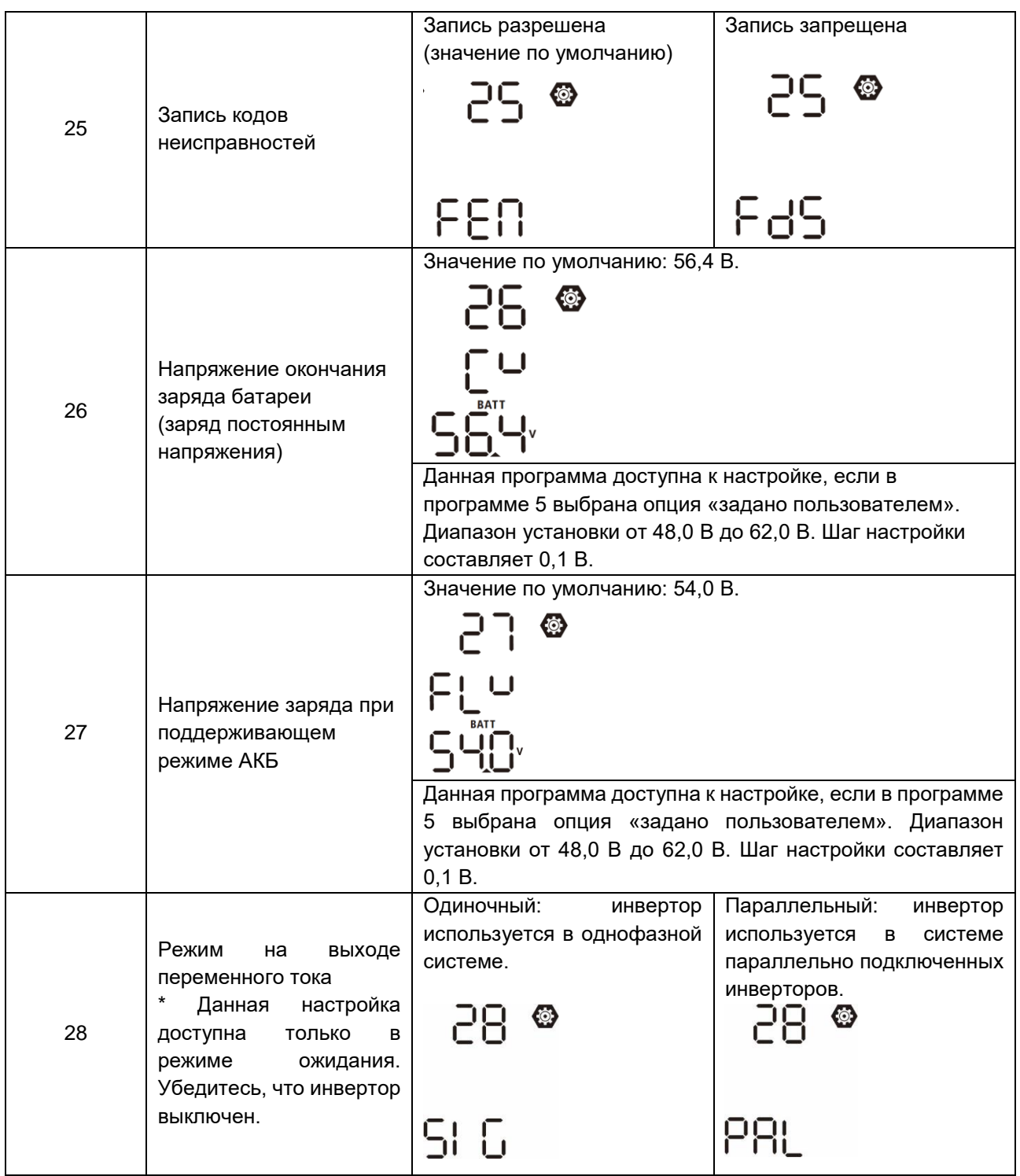

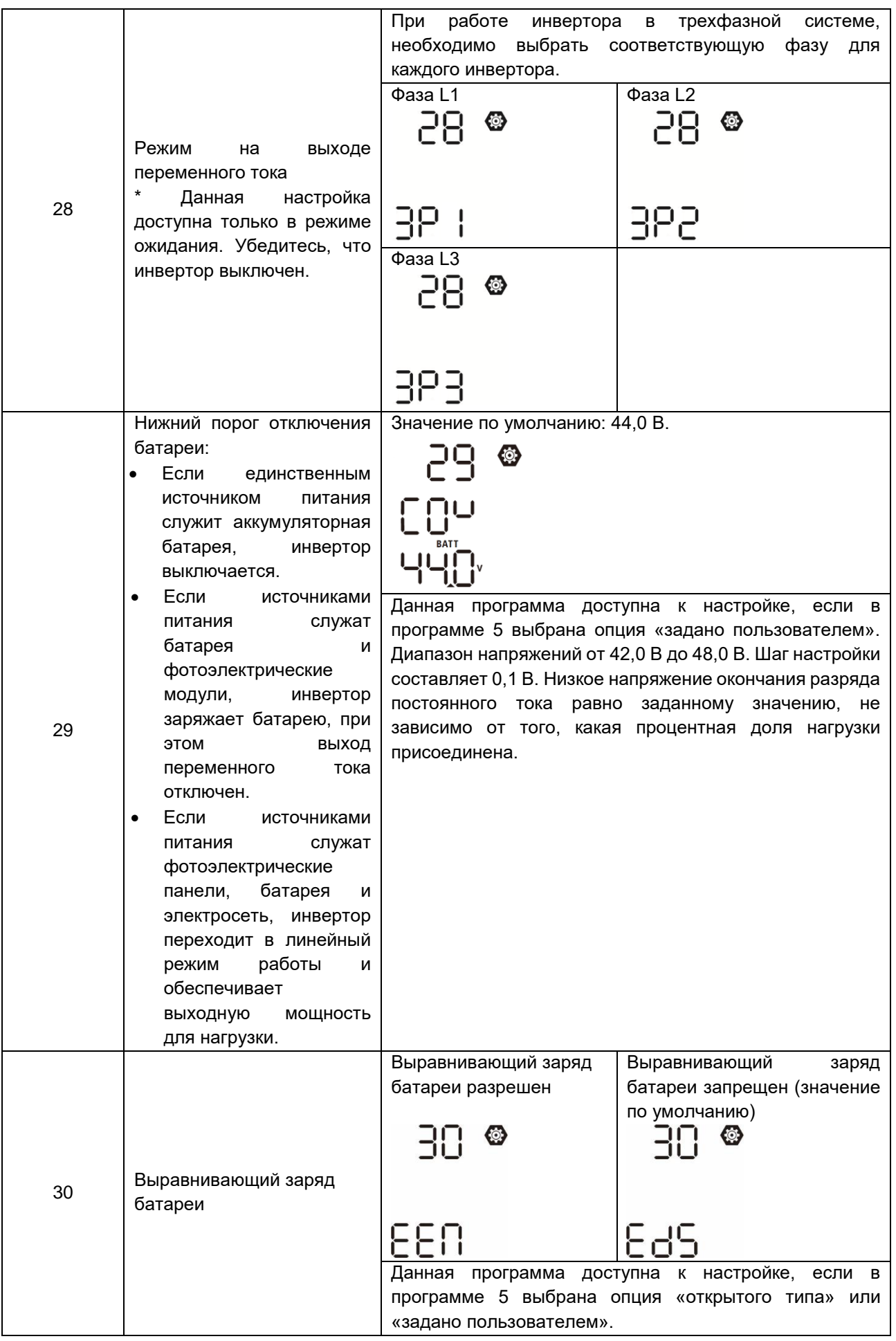

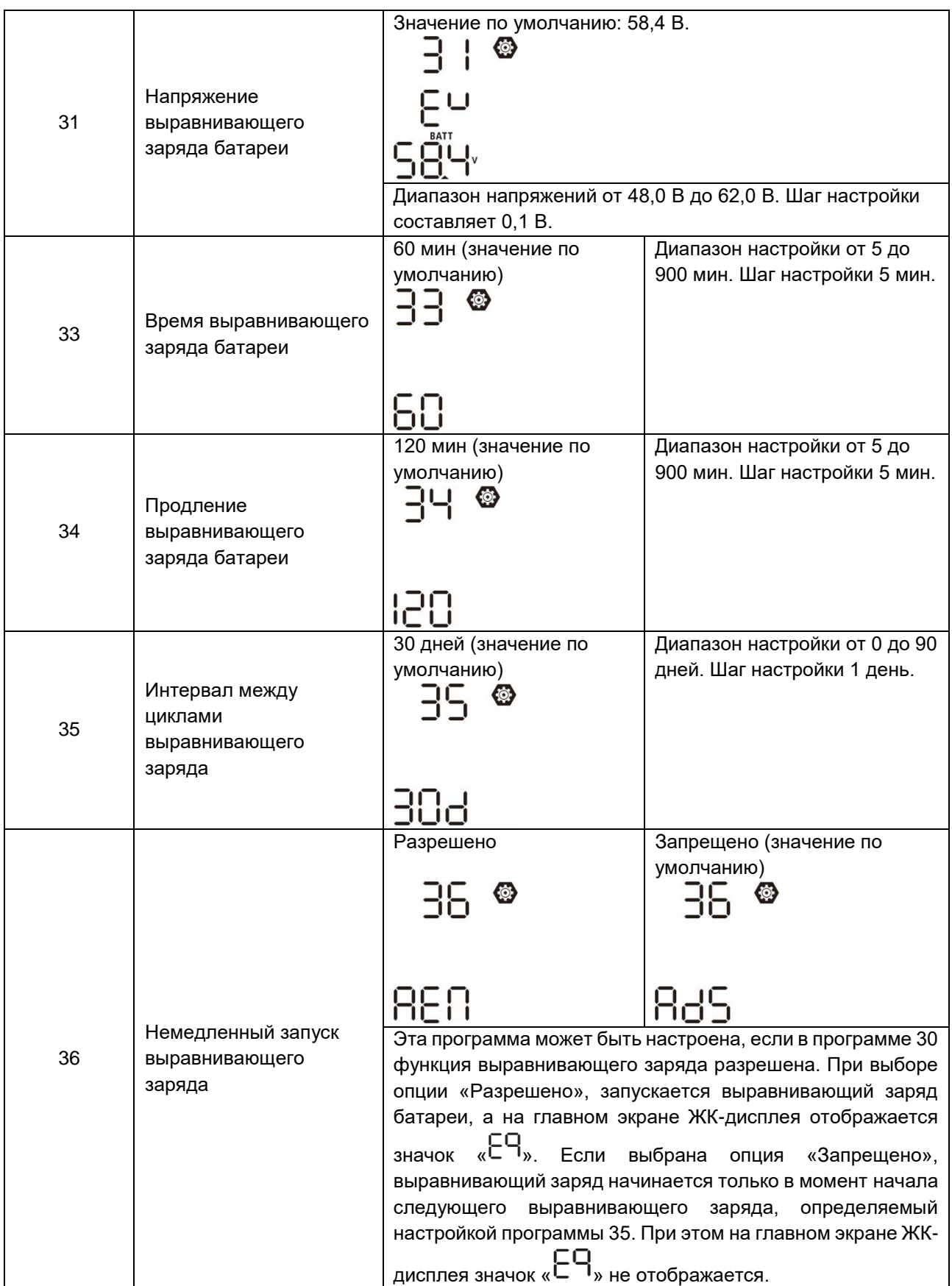

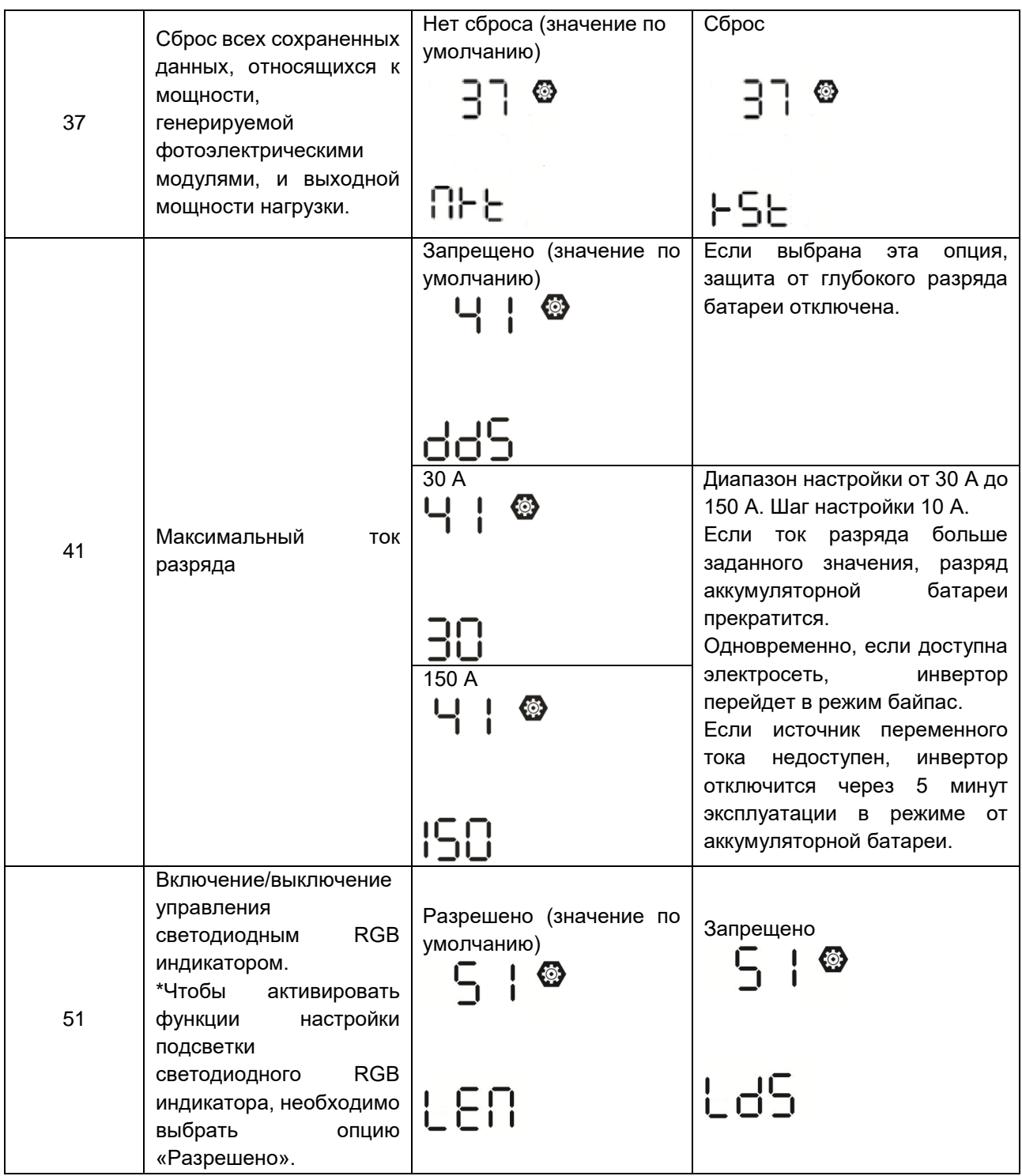

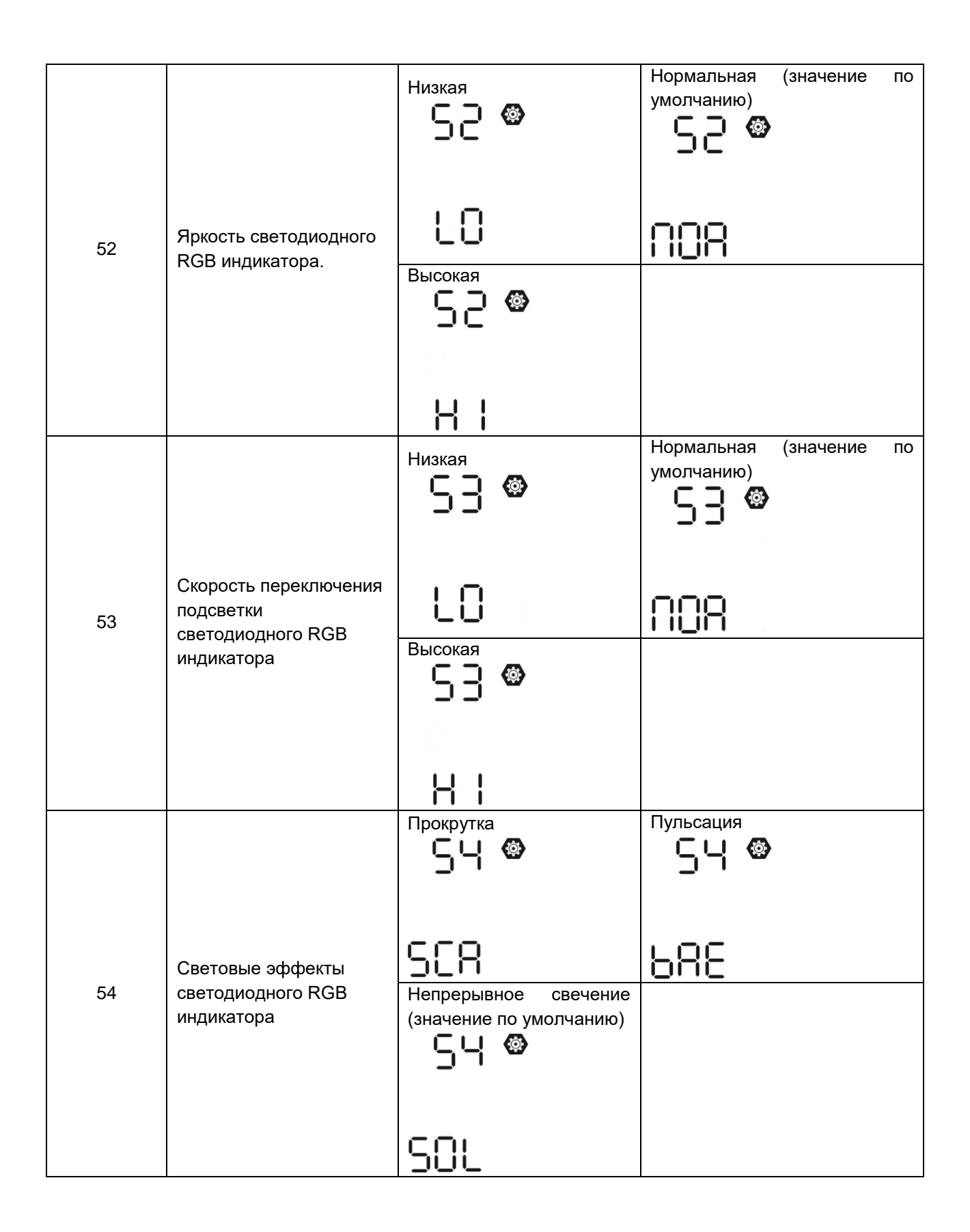

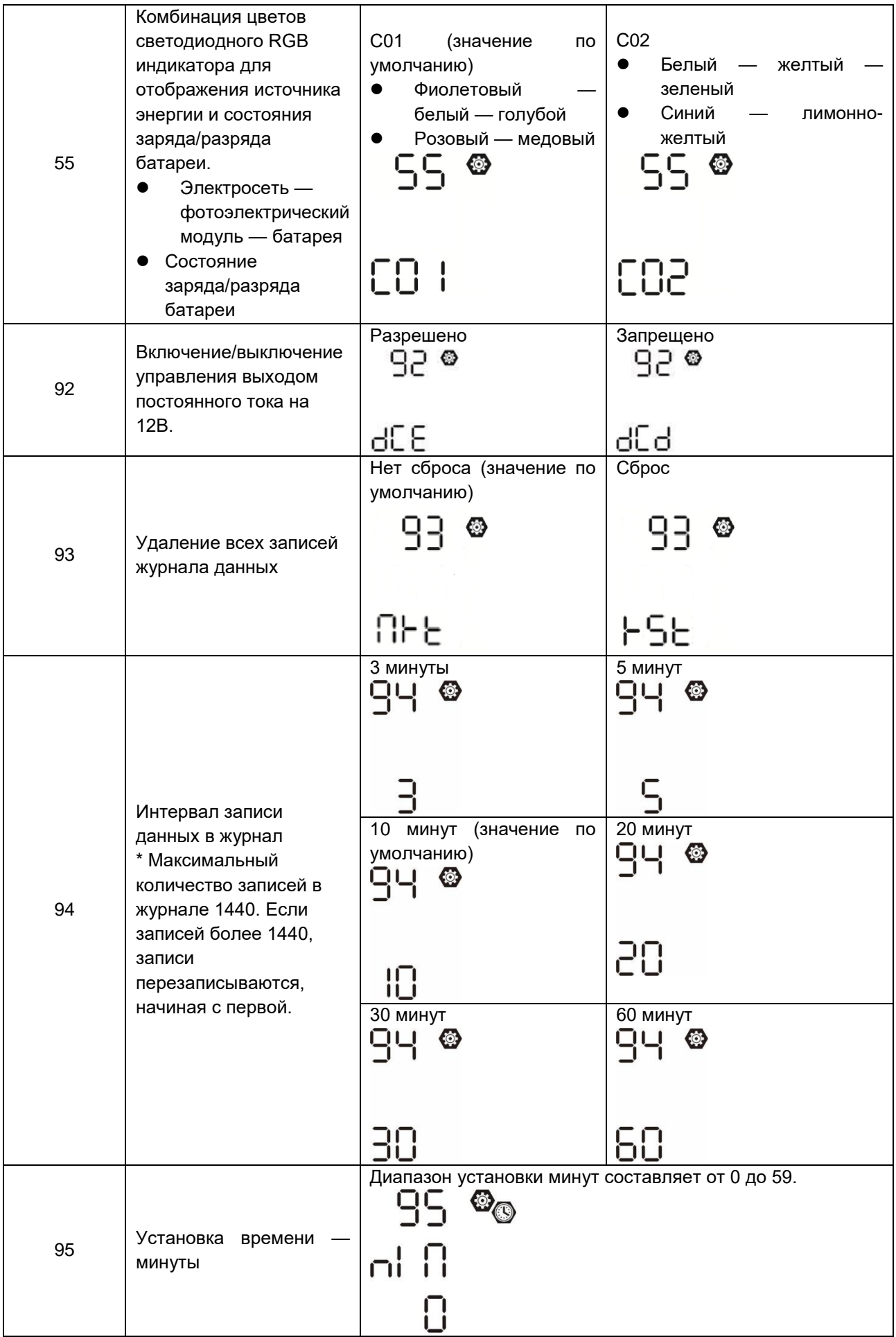

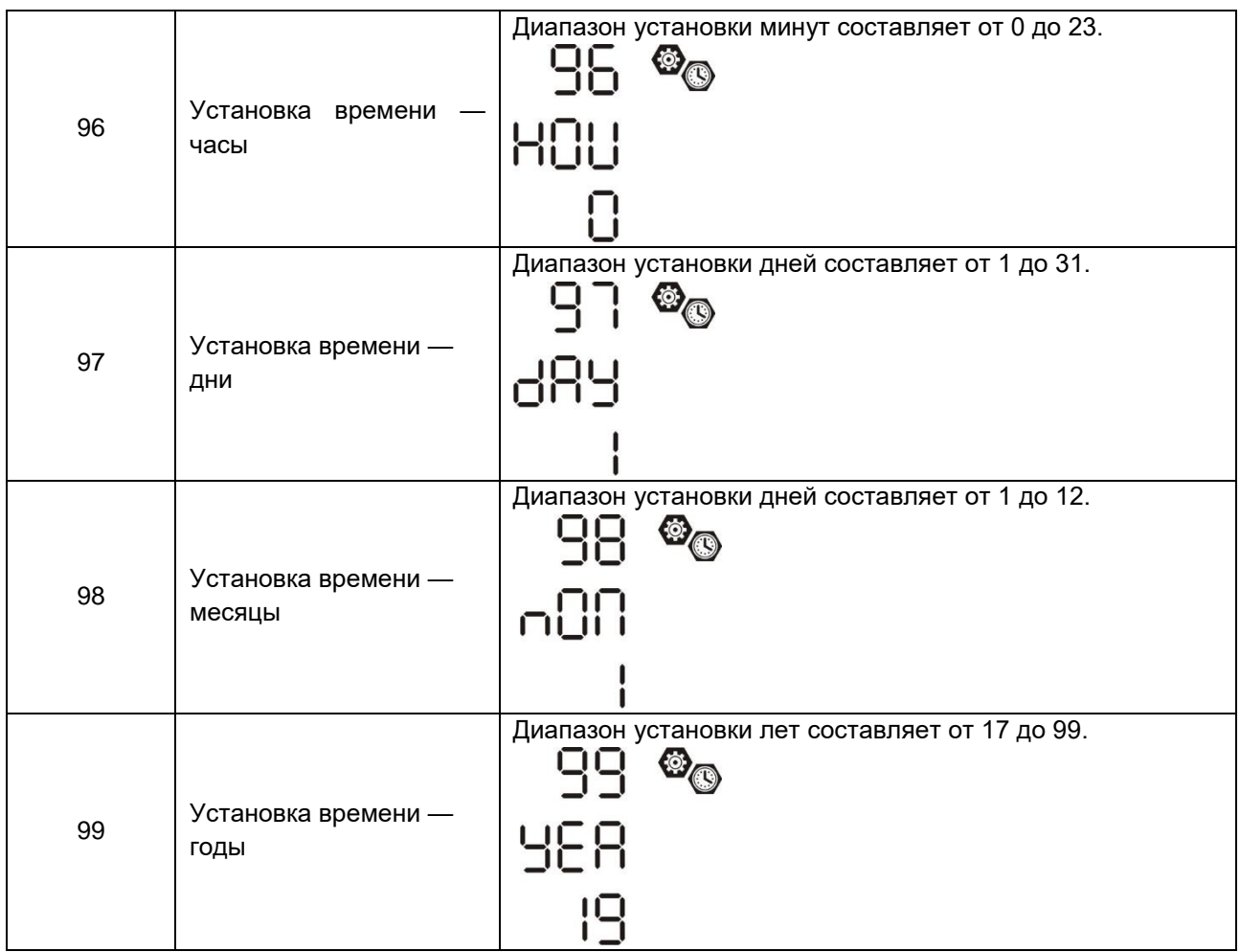

#### <span id="page-33-0"></span>Настройка функций

На панели управления расположены три функциональные кнопки, которым соответствуют следующие функции: USB OTG, настройки таймера для приоритетного источника питания и настройки таймера для приоритетного источника заряда.

#### **1. Настройки функций USB**

Вставьте USB ОТG накопитель в разъем для USB  $(\begin{bmatrix} \bullet \\ \bullet \end{bmatrix})$ . Нажмите и удерживайте кнопку  $\begin{bmatrix} \bullet \\ \bullet \end{bmatrix}$ / $\begin{bmatrix} \bullet \\ \bullet \end{bmatrix}$ течение 3 секунд, чтобы перейти в режим настройки USB. Реализована возможность обновления программного обеспечения инвертора, экспорта журнала регистрации данных и перезаписи внутренних параметров с USB накопителя.

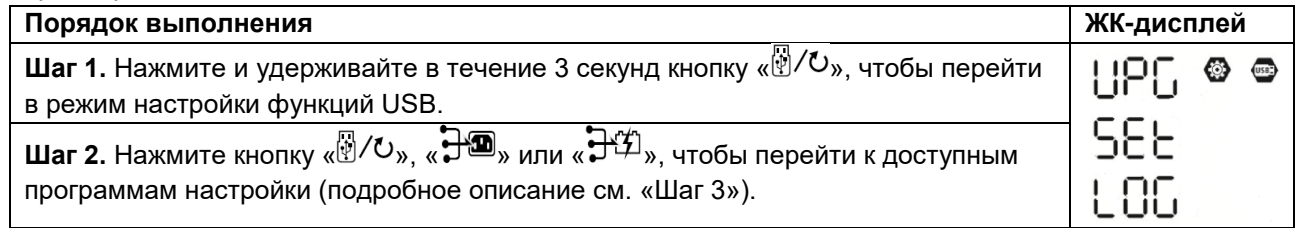

**Шаг 3.** Выберите программу настройки согласно приведенному ниже описанию.

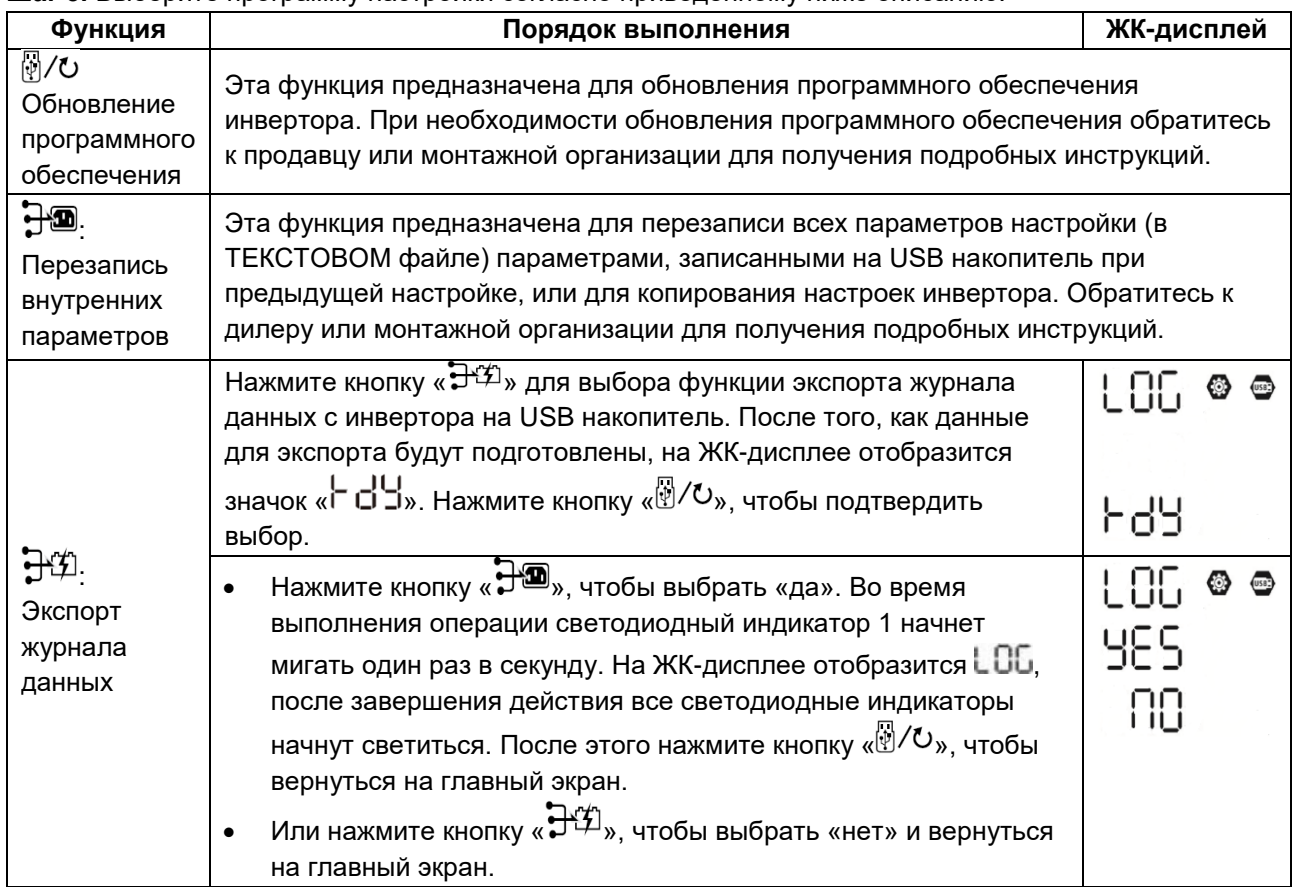

Если в течение 1 минуты не будет нажата ни одна кнопка, произойдет автоматический возврат на главный экран.

#### **Сообщения об ошибках при выполнении функций USB.**

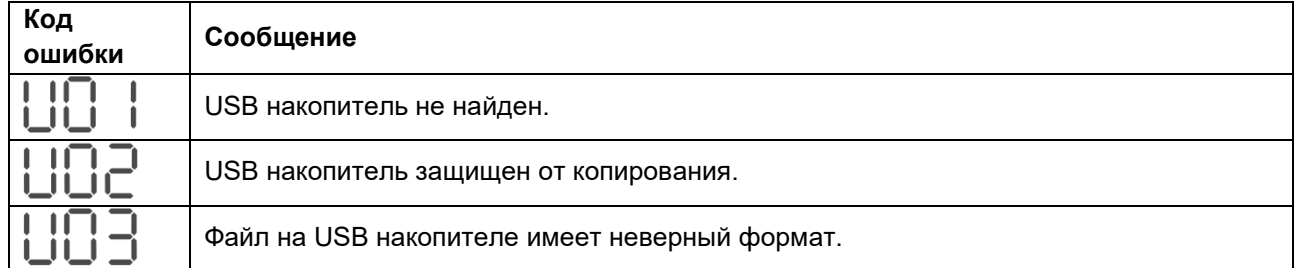

В случае возникновения ошибки, код ошибки отображается только в течение 3 секунд. Через три секунды автоматически происходит возврат к экрану дисплея.

#### **2. Настройка таймера для приоритетного источника питания в Программе 01.**

Настройка таймера позволяет задать приоритет источника питания в течение дня.

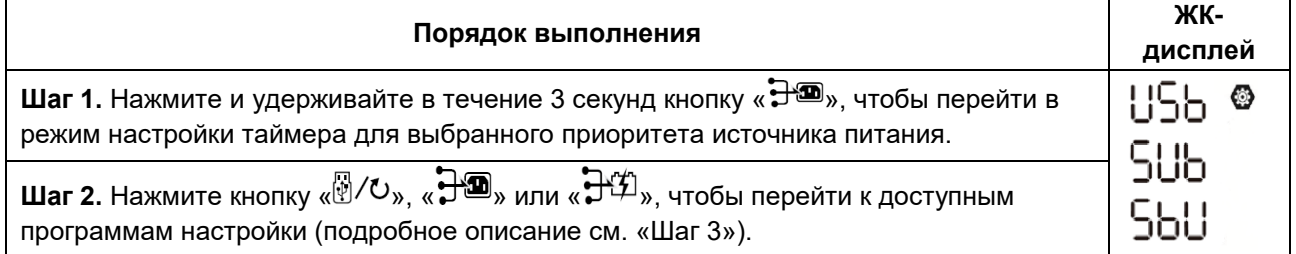

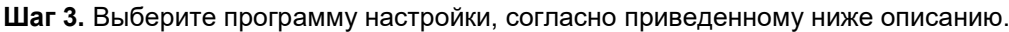

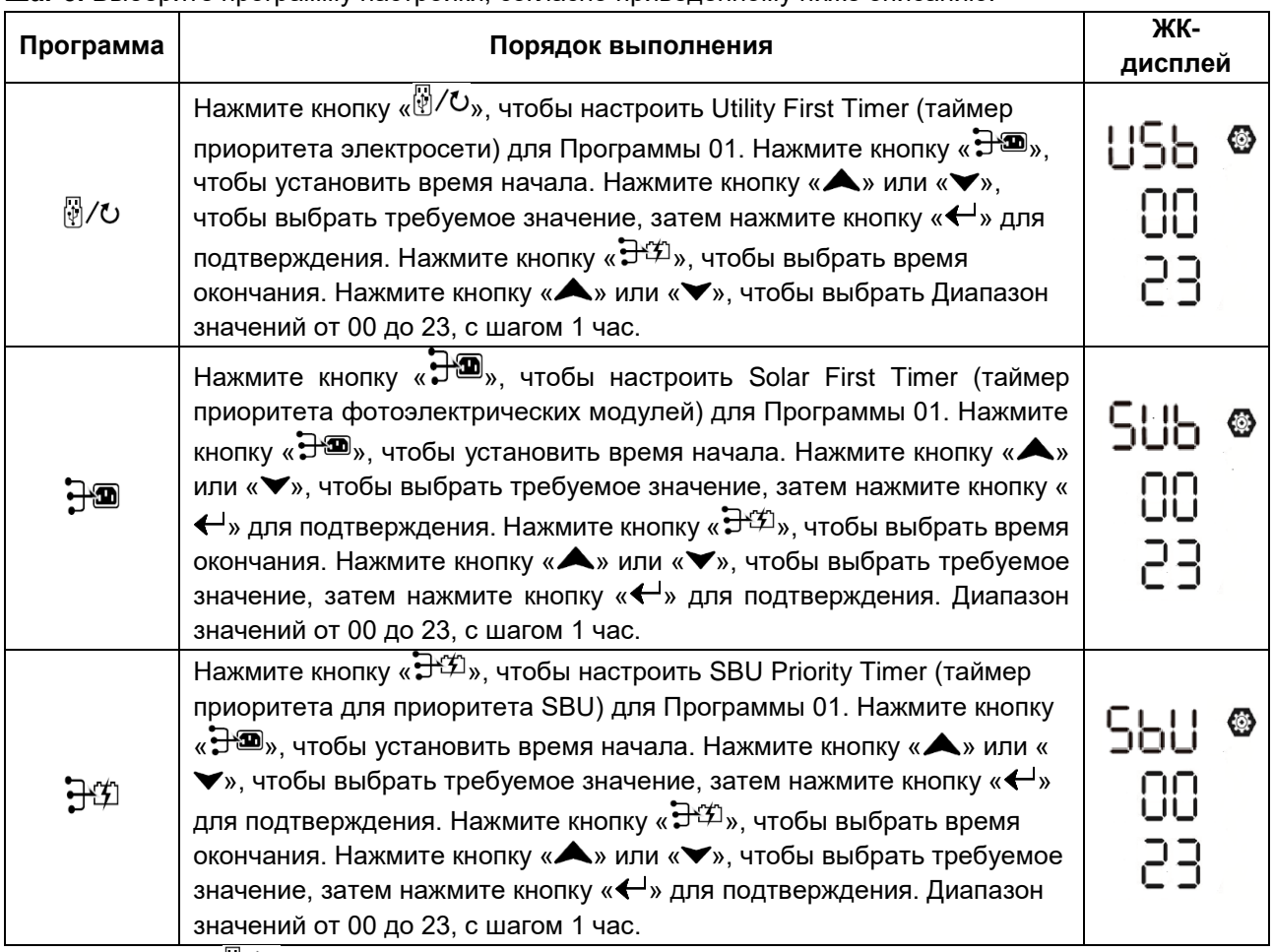

Нажмите кнопку « », чтобы выйти из режима настройки.

#### **3. Настройка таймера для выбора приоритетного источника заряда в Программе 16.**

#### Эти настройки таймера служат для задания приоритетного источника заряда в течение дня.

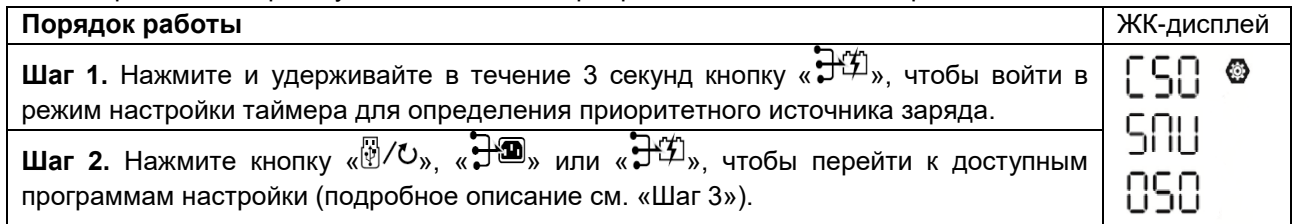

**Шаг 3.** Выберите программу настройки, следуя приведенной далее процедуре.

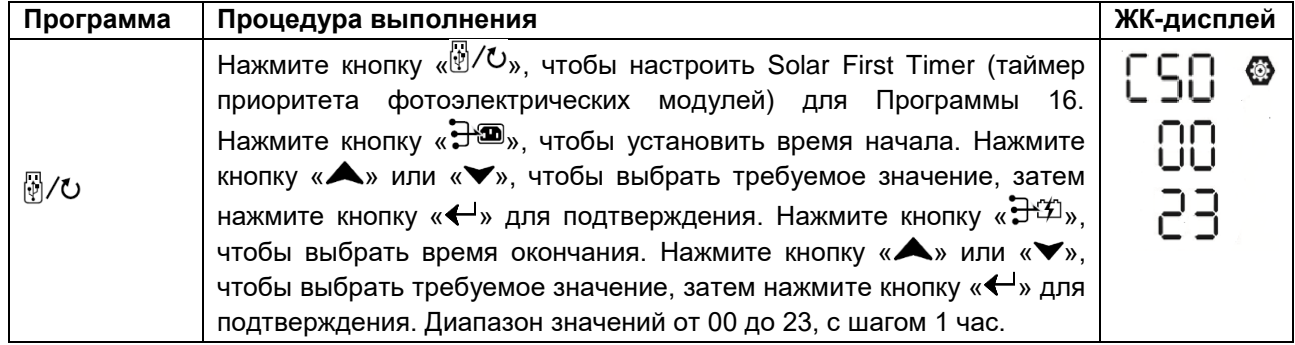
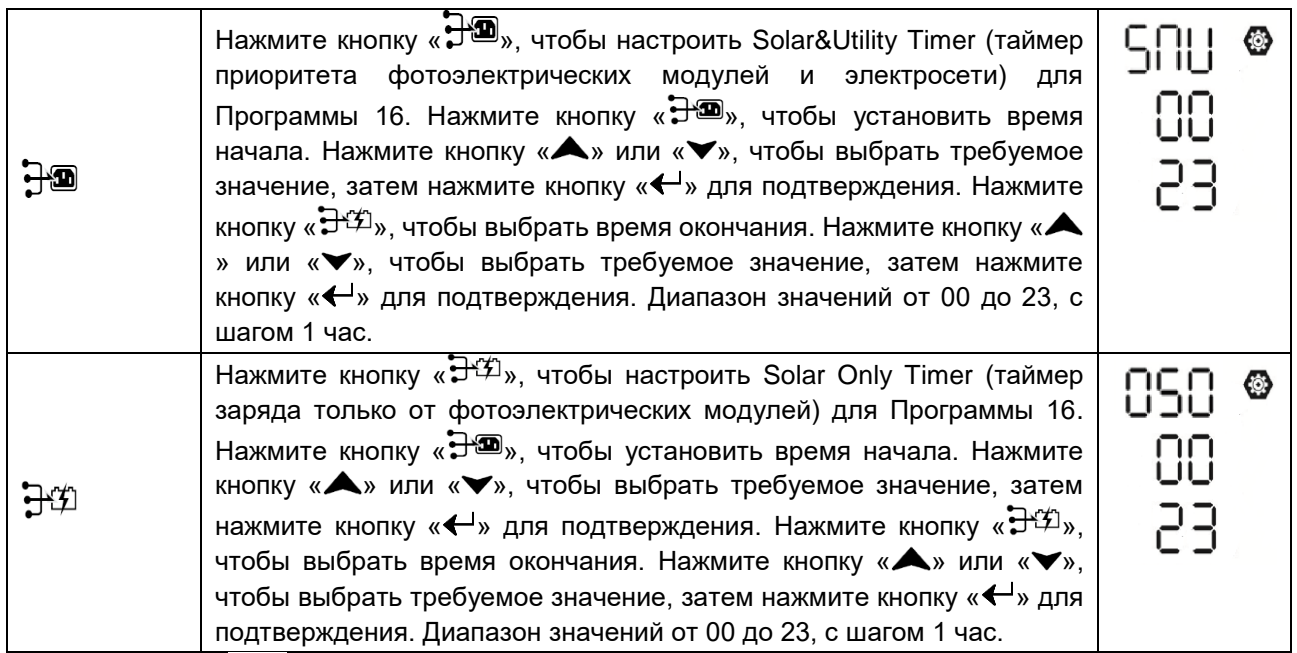

Нажмите кнопку «  $\sqrt[n]{\sigma_{\lambda}^2 + \sigma_{\lambda}^2}$  чтобы выйти из режима настройки.

## ЖК-дисплей

Информация на ЖК-дисплее переключается нажатием кнопок «UP» («ВВЕРХ») и «DOWN» («ВНИЗ»). Доступная к выбору информация переключается в порядке, представленном в следующей таблице.

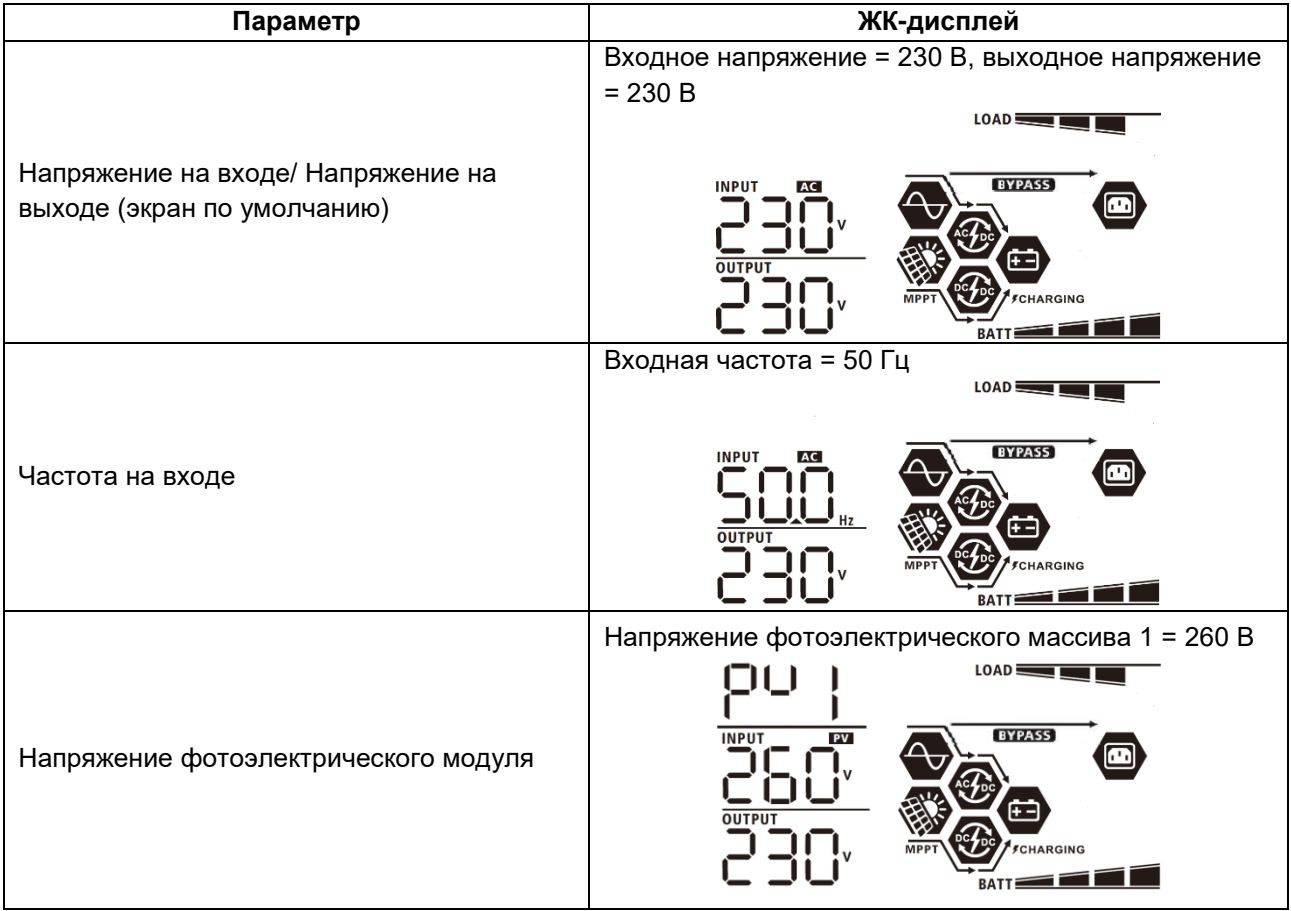

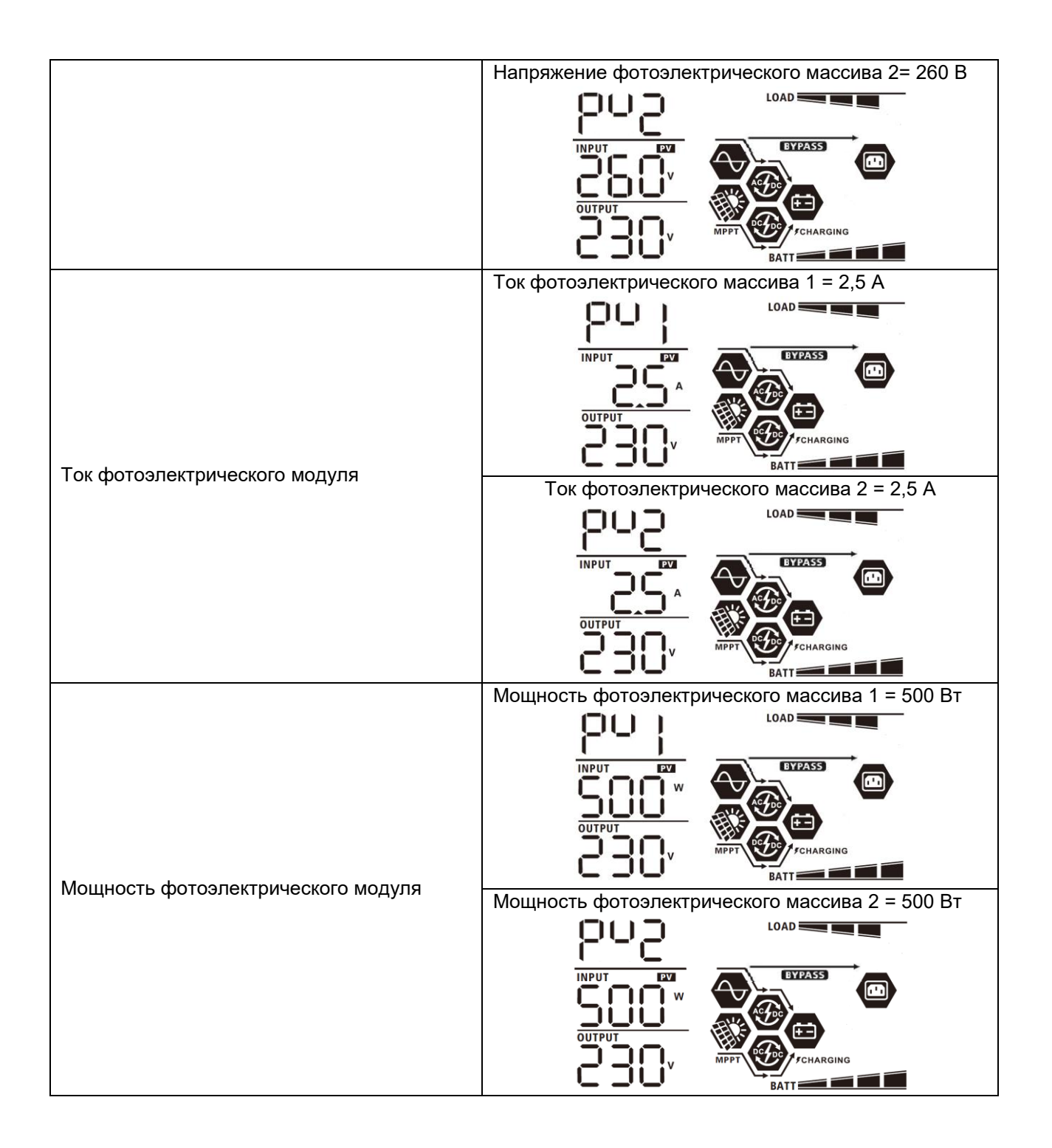

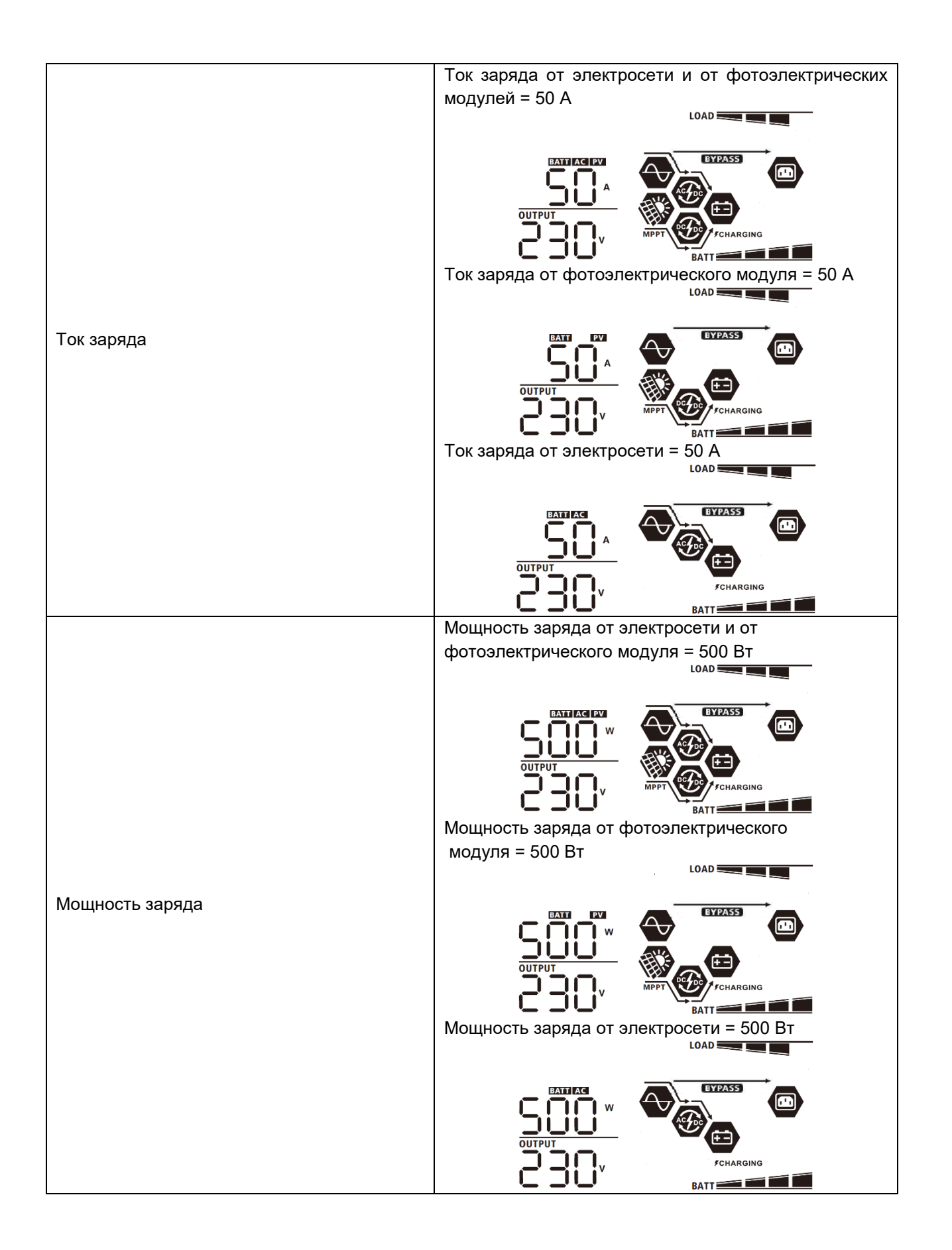

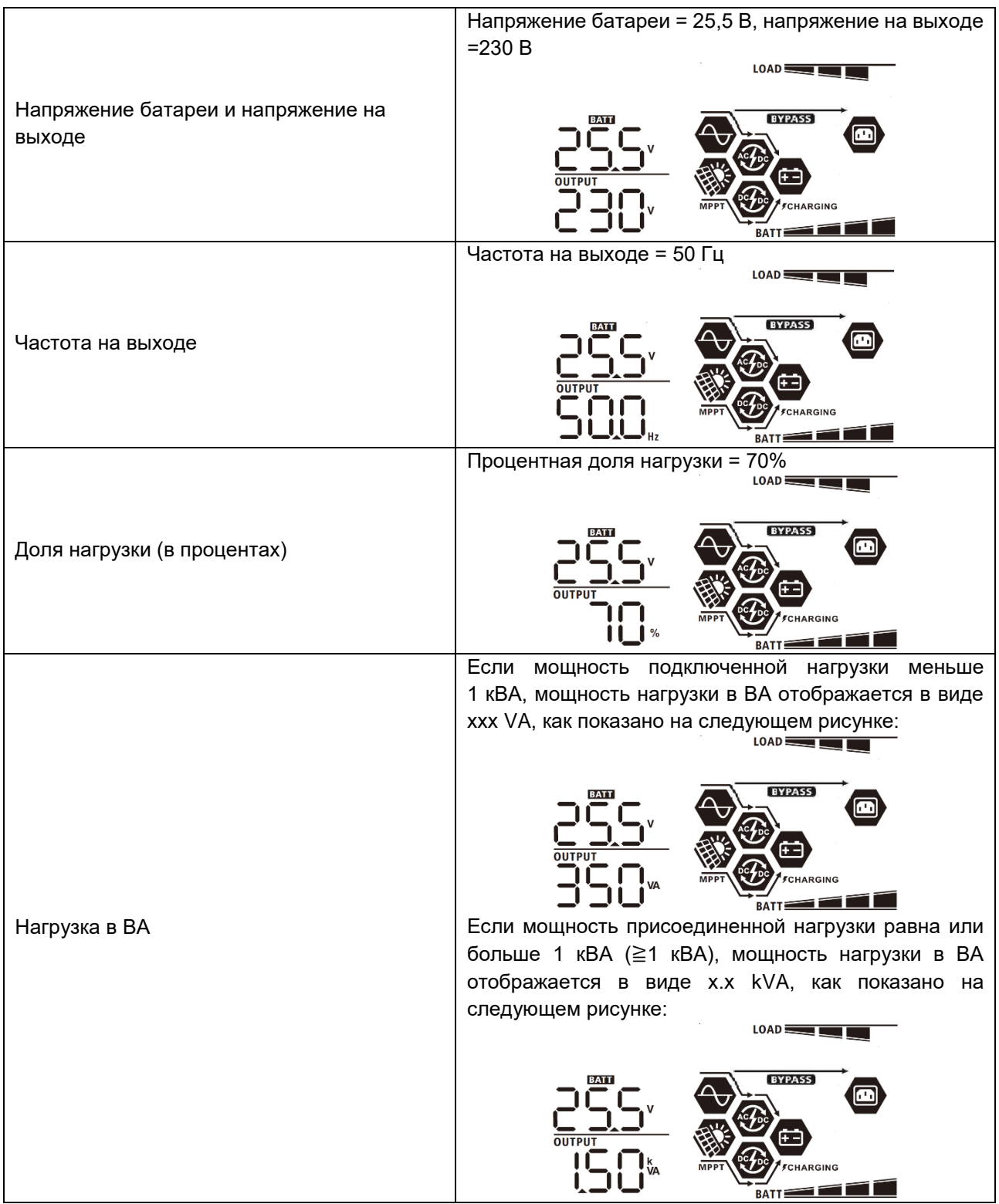

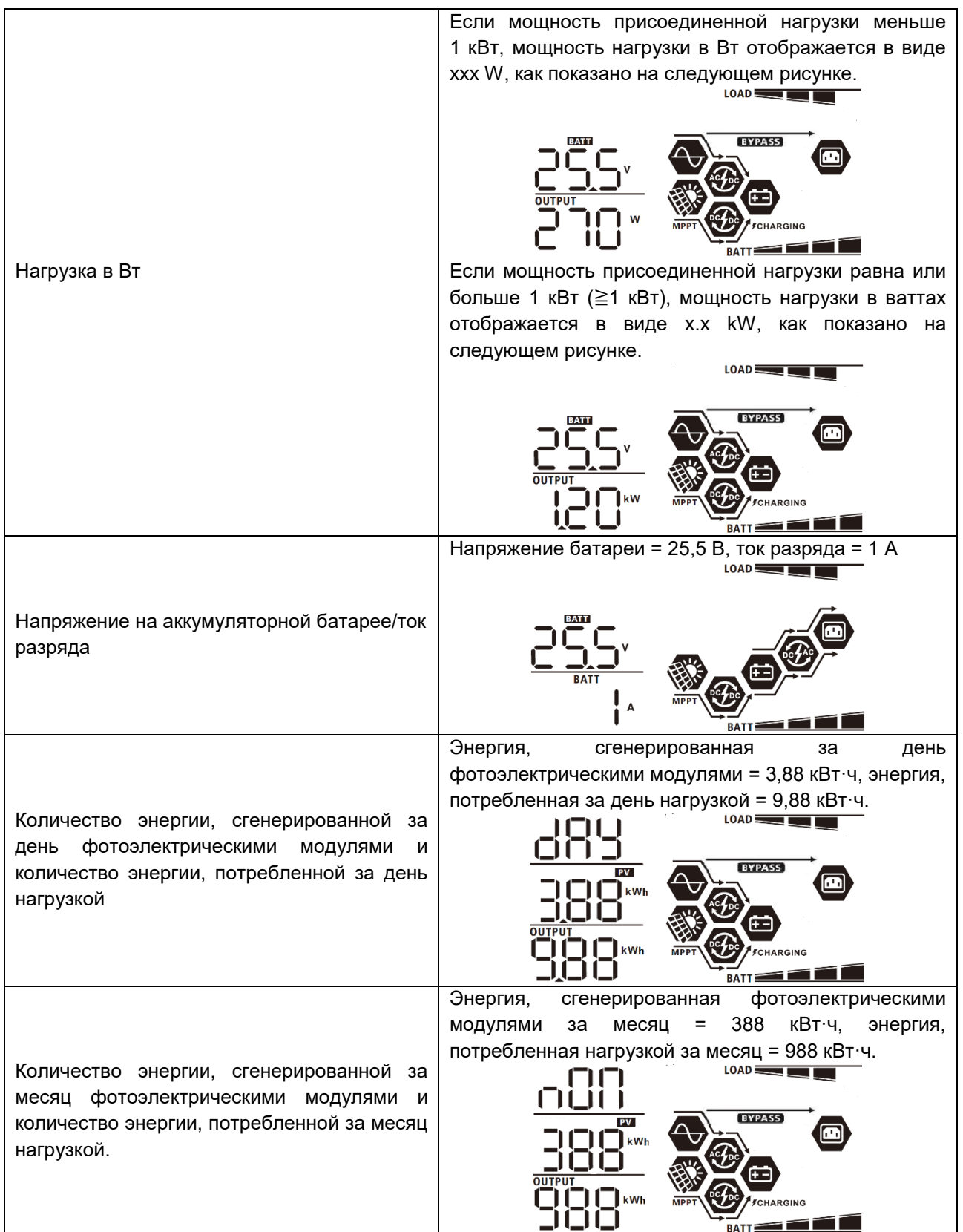

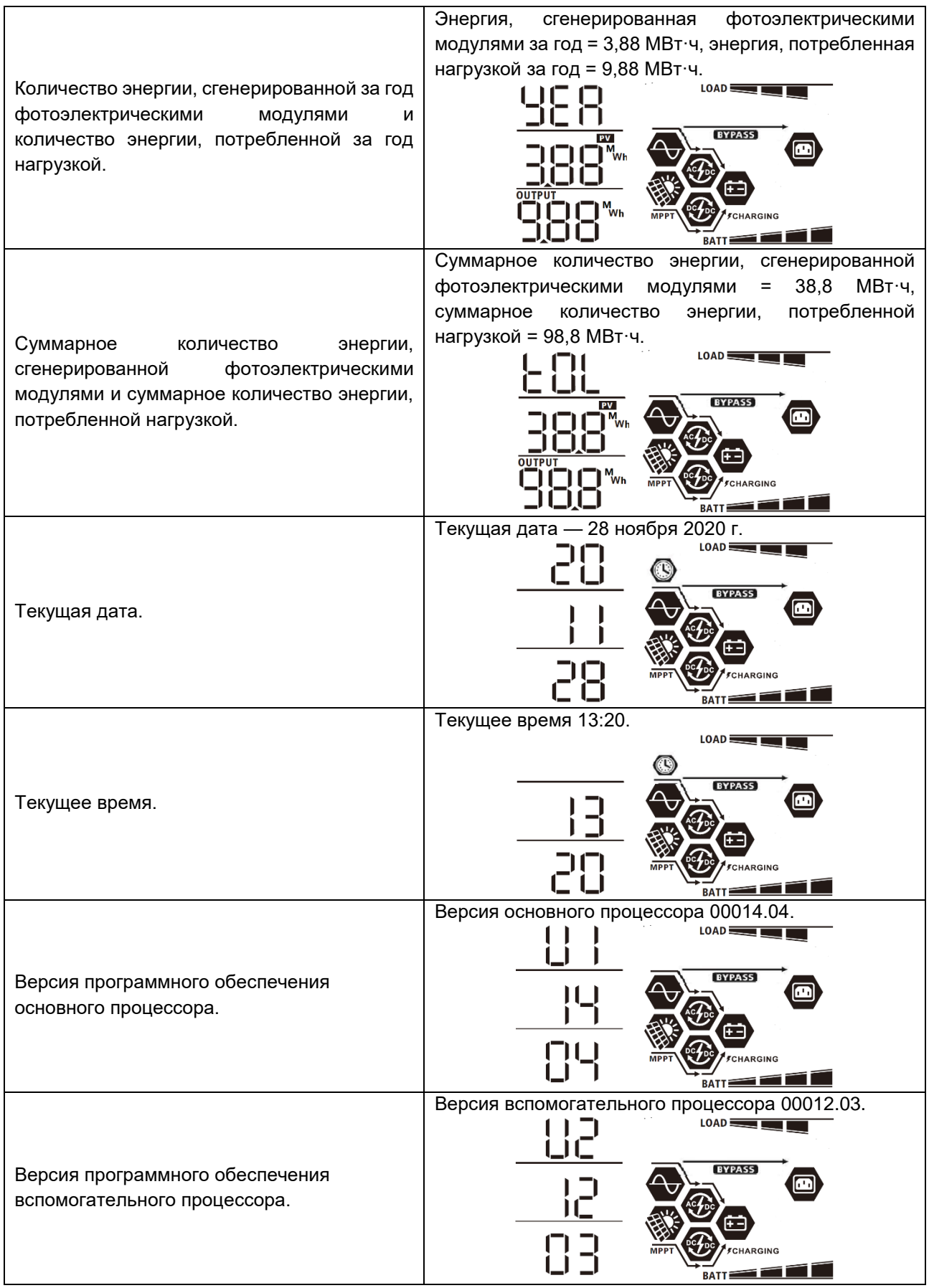

## Описание режимов работы

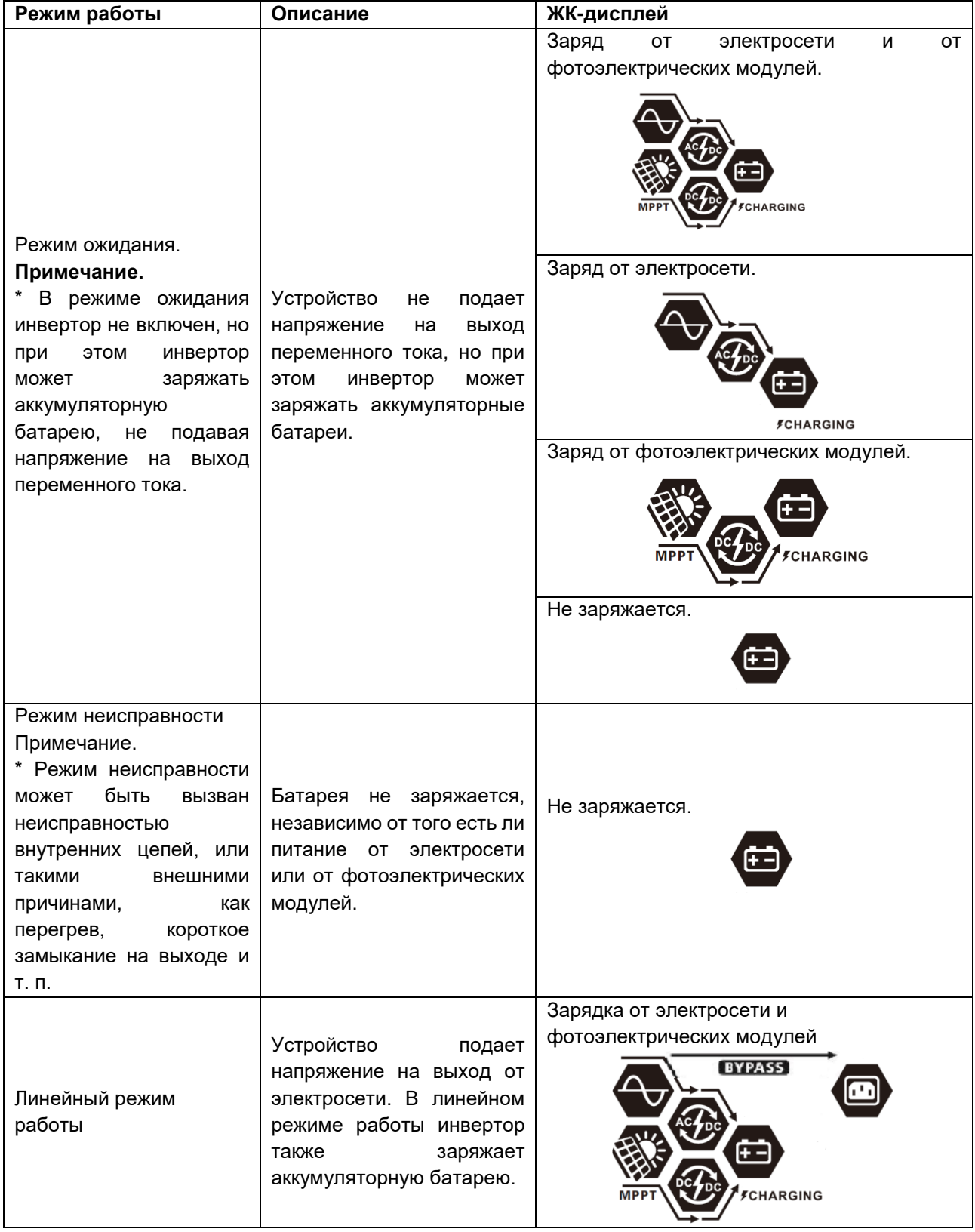

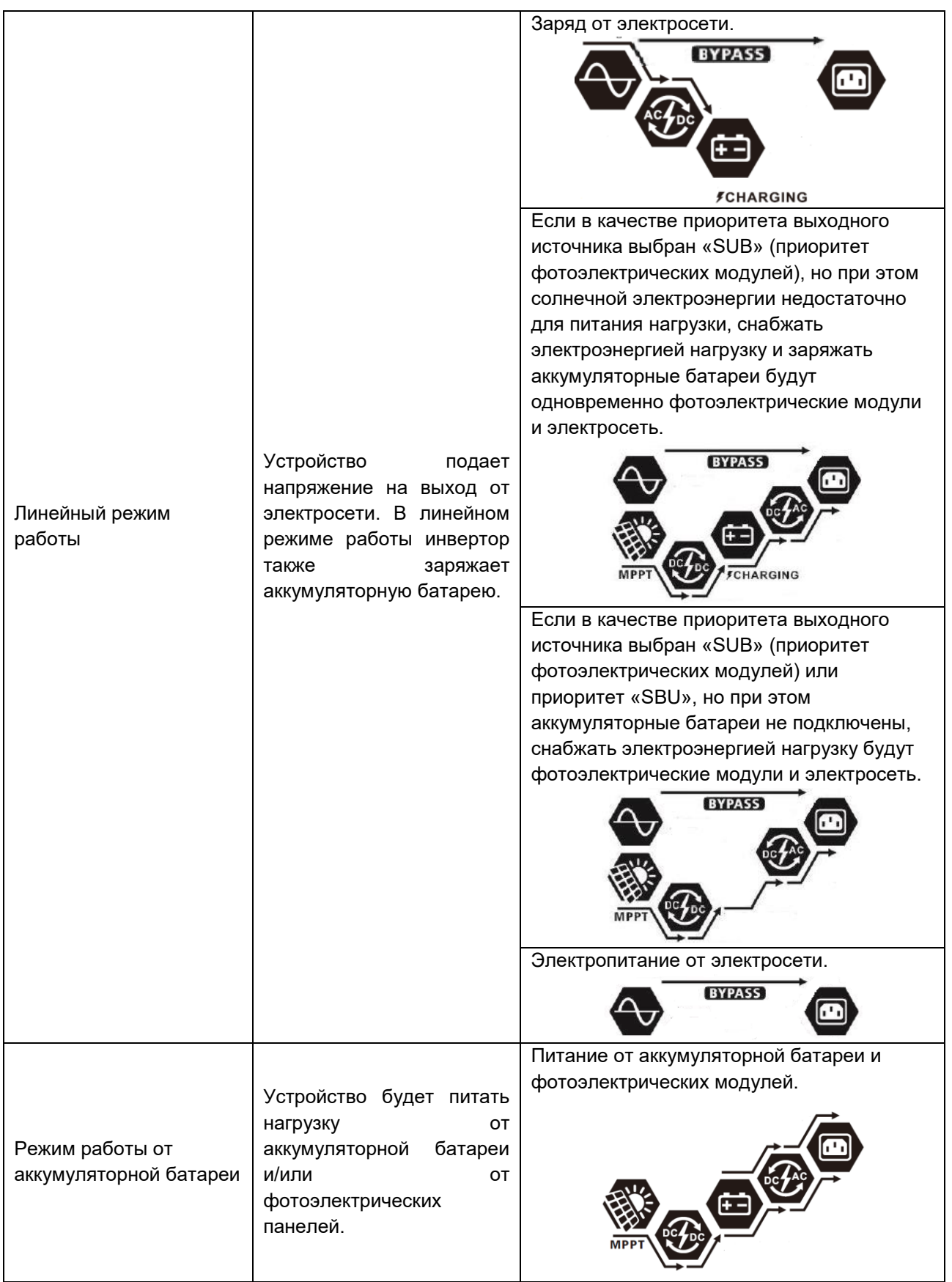

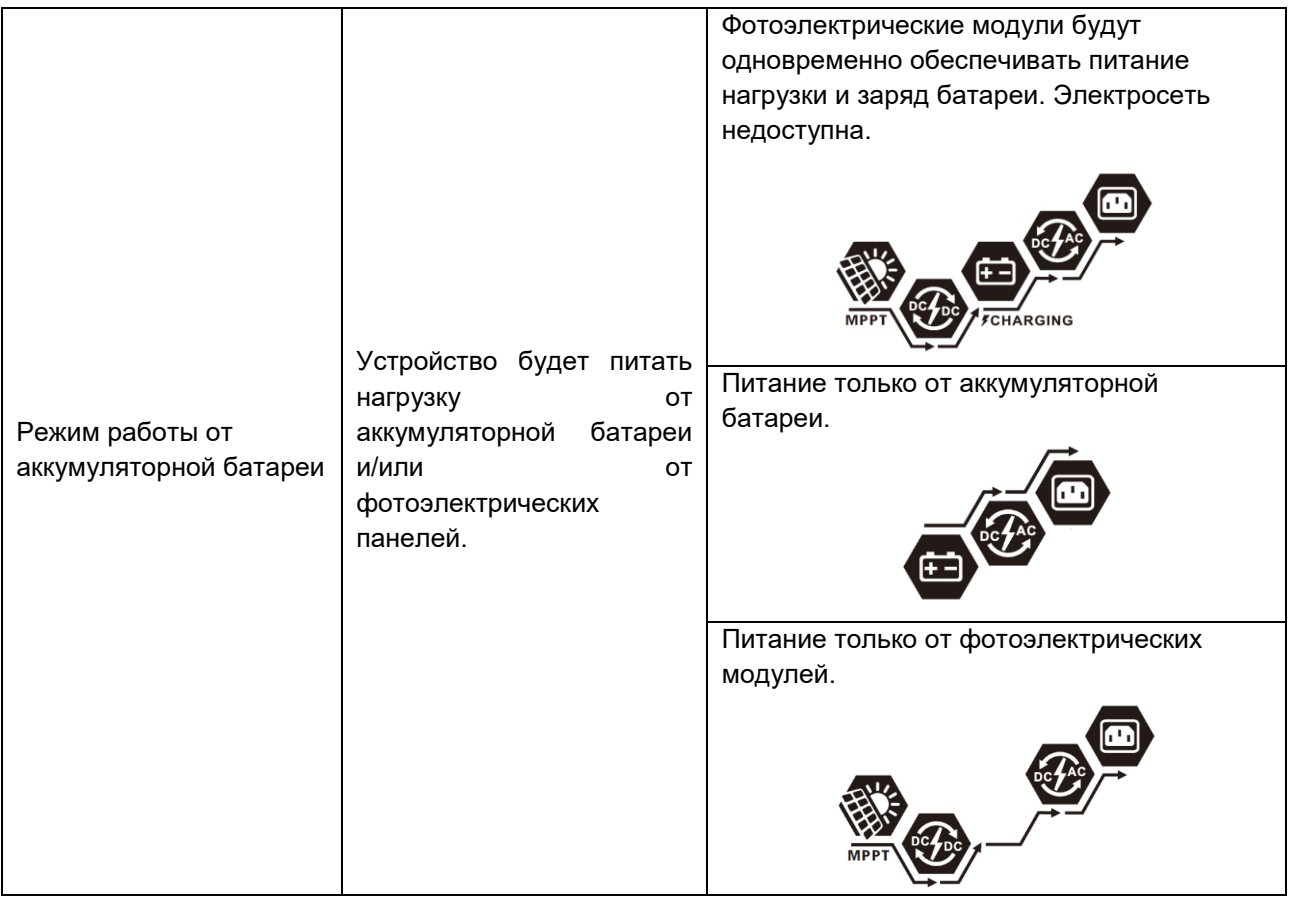

## Коды неисправностей

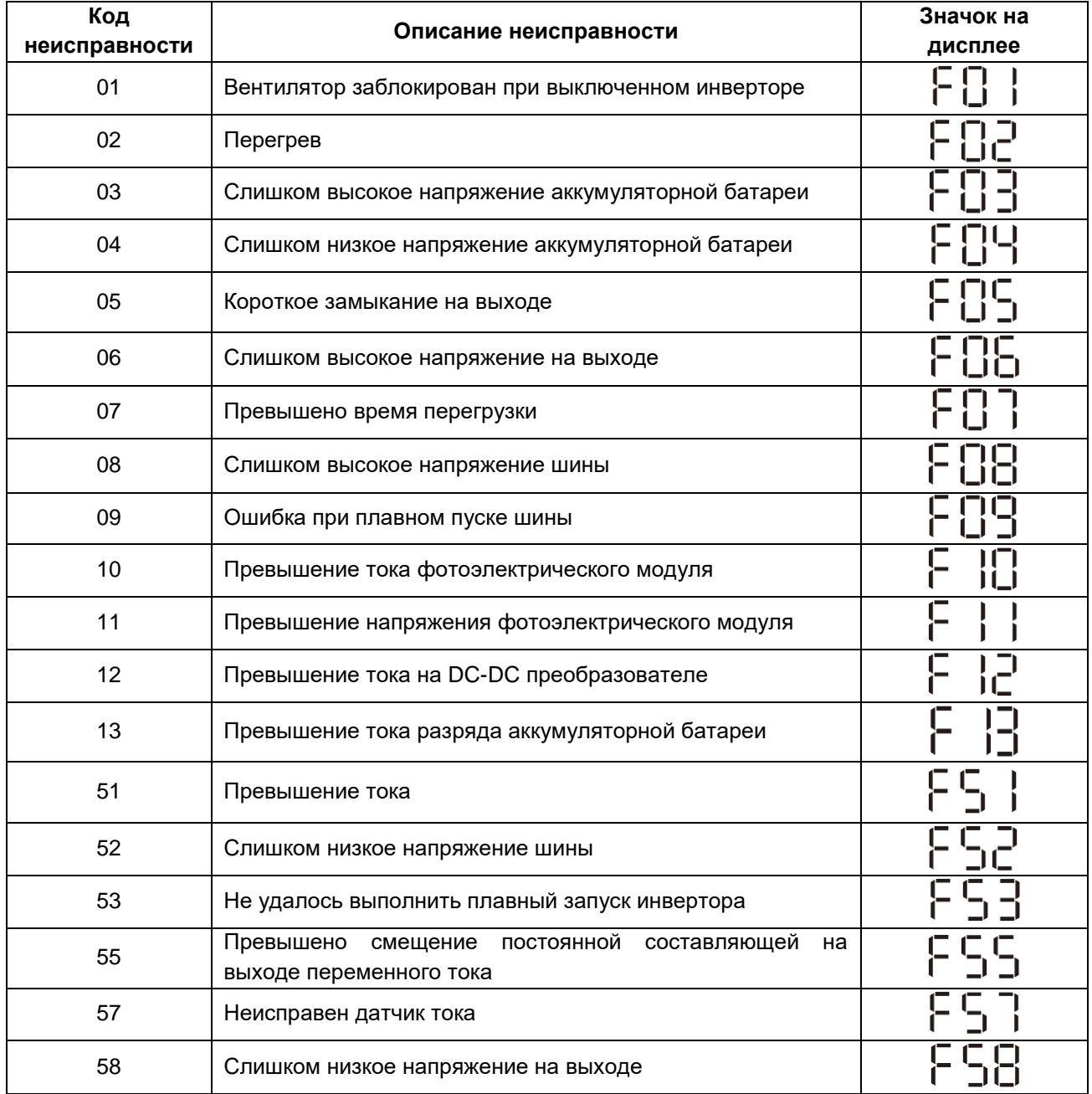

## Коды предупреждений

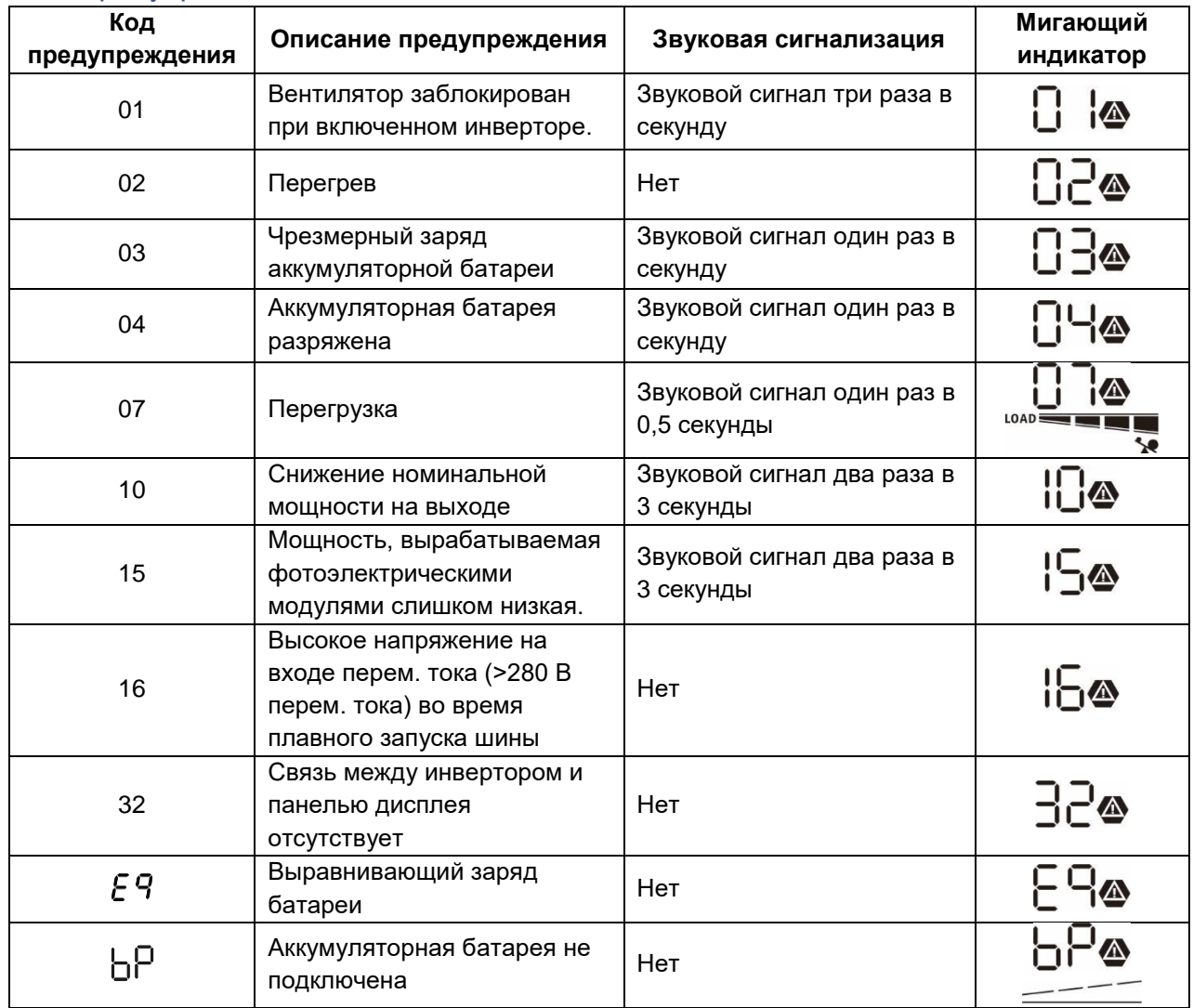

## ВЫРАВНИВАЮЩИЙ ЗАРЯД БАТАРЕИ

Контроллер заряда оснащен функцией выравнивающего заряда батареи. Это позволяет обратить вспять накопление таких негативных химических эффектов, как стратификация электролита – состояние, при котором концентрация кислоты в нижней части аккумулятора выше, чем в верхней части. Выравнивающий заряд также помогает удалить кристаллы сульфатов, которые могли скопиться на пластинах. Оставленное без внимания, это явление, называемое сульфатацией, приводит к уменьшению общей емкости батареи. Поэтому рекомендуется периодически выполнять выравнивающий заряд батареи.

#### • **Порядок использования функции выравнивающего заряда**

Сначала необходимо разрешить проведение выравнивающего заряда в программе 30. После этого выравнивающий заряд батареи можно выполнить одним из следующих способов:

- 1. Установить интервал проведения выравнивающего заряда в программе 35.
- 2. Немедленно запустить выравнивающий заряд в программе 36.

### • **Когда проводится выравнивающий заряд**

В поддерживающем режиме, когда наступил интервал выравнивающего заряда (цикл выравнивающего заряда батареи) или выравнивающий заряд батареи активируется немедленно, контроллер запускает режим выравнивающего заряда.

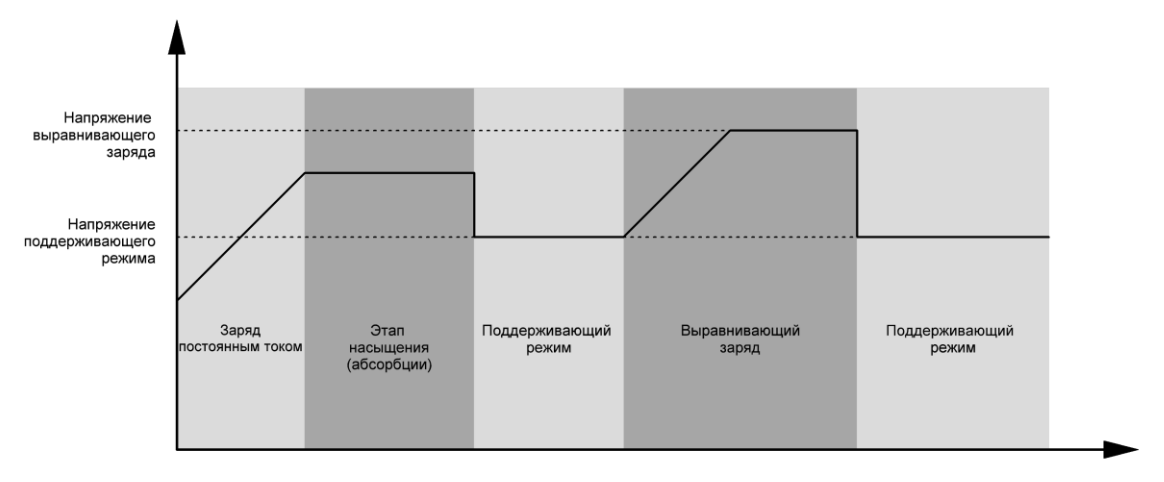

#### • **Время выравнивающего заряда и продление времени выравнивающего заряда**

Во время выравнивающего заряда контроллер подает как можно больше энергии для заряда батареи до тех пор, пока напряжение батареи не поднимется до напряжения выравнивающего заряда батареи. После этого вступает в действие регулирование постоянным напряжением для поддержания напряжения батареи равным напряжению выравнивающего заряда батареи. Выравнивающий заряд батареи продолжается до тех пор, пока не будет достигнуто заданное время выравнивающего заряда батареи.

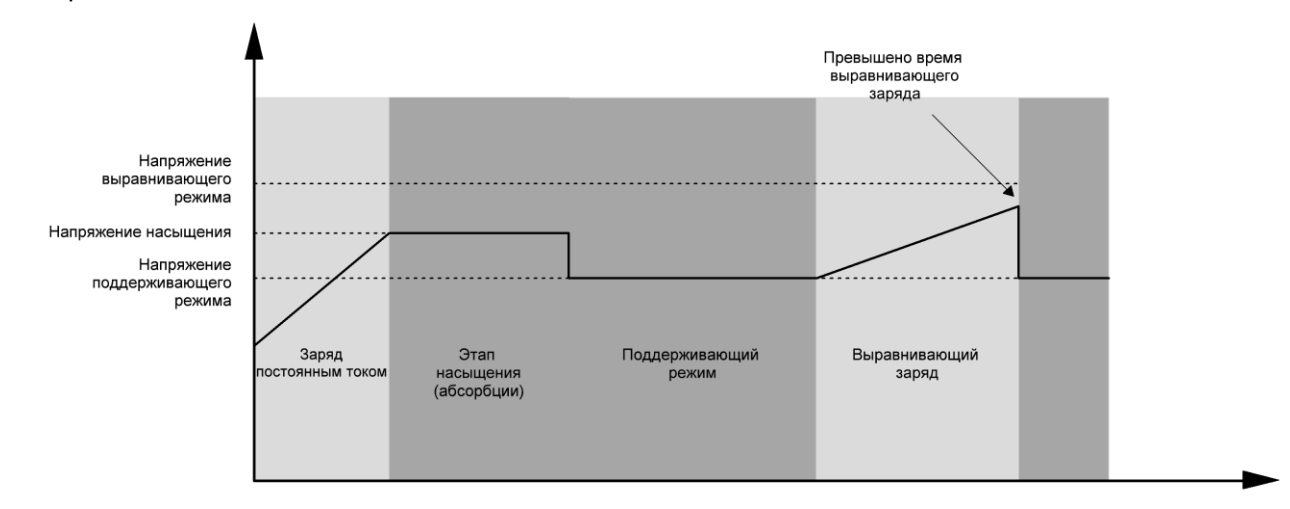

Однако, если по истечении времени выравнивающего заряда напряжение батареи не поднимется до напряжения выравнивающего заряда, контроллер продлевает время до тех пор, пока не напряжение батареи не достигнет напряжения выравнивающего заряда. Если напряжение батареи остается ниже напряжения выравнивающего заряда к моменту, когда будет превышено заданное время, контроллер заряда прекращает выравнивающий заряд и возвращается к поддерживающему режиму.

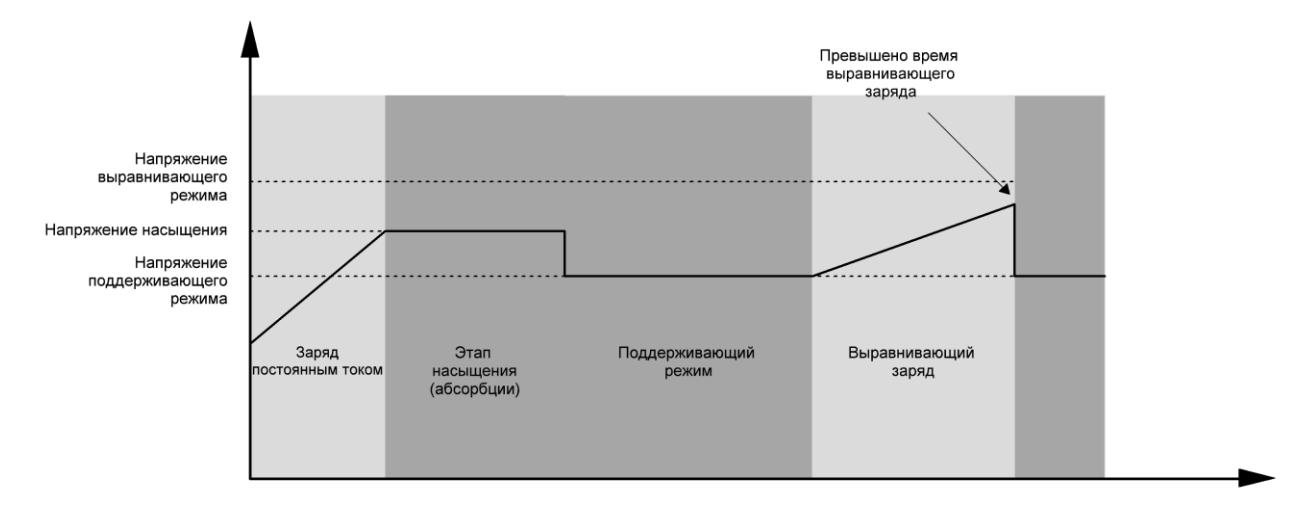

# ТЕХНИЧЕСКИЕ ХАРАКТЕРИСТИКИ

## Таблица 1. Технические характеристики при линейном режиме работы

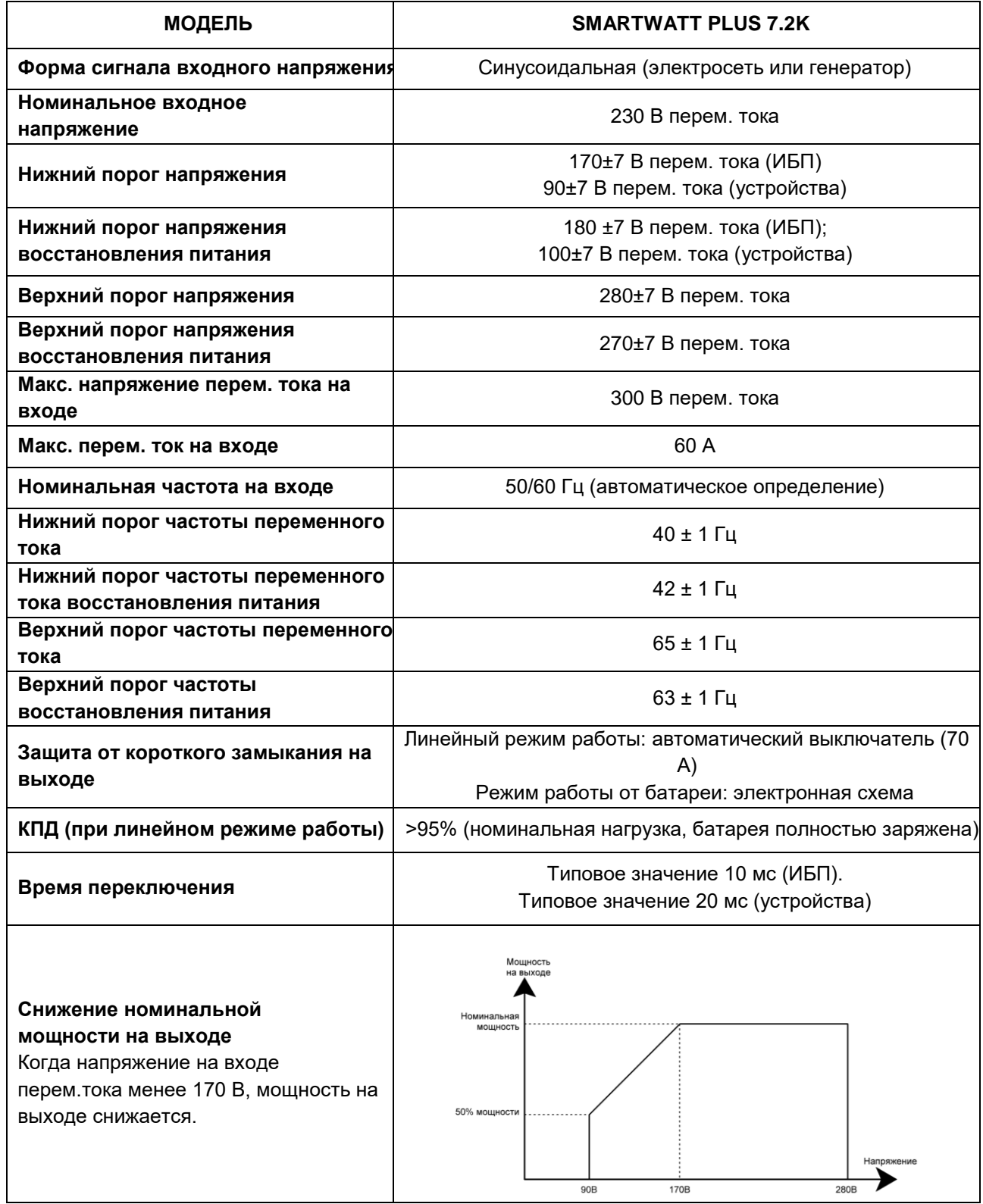

## Таблица 2. Технические характеристики в режиме работы от аккумуляторной батареи

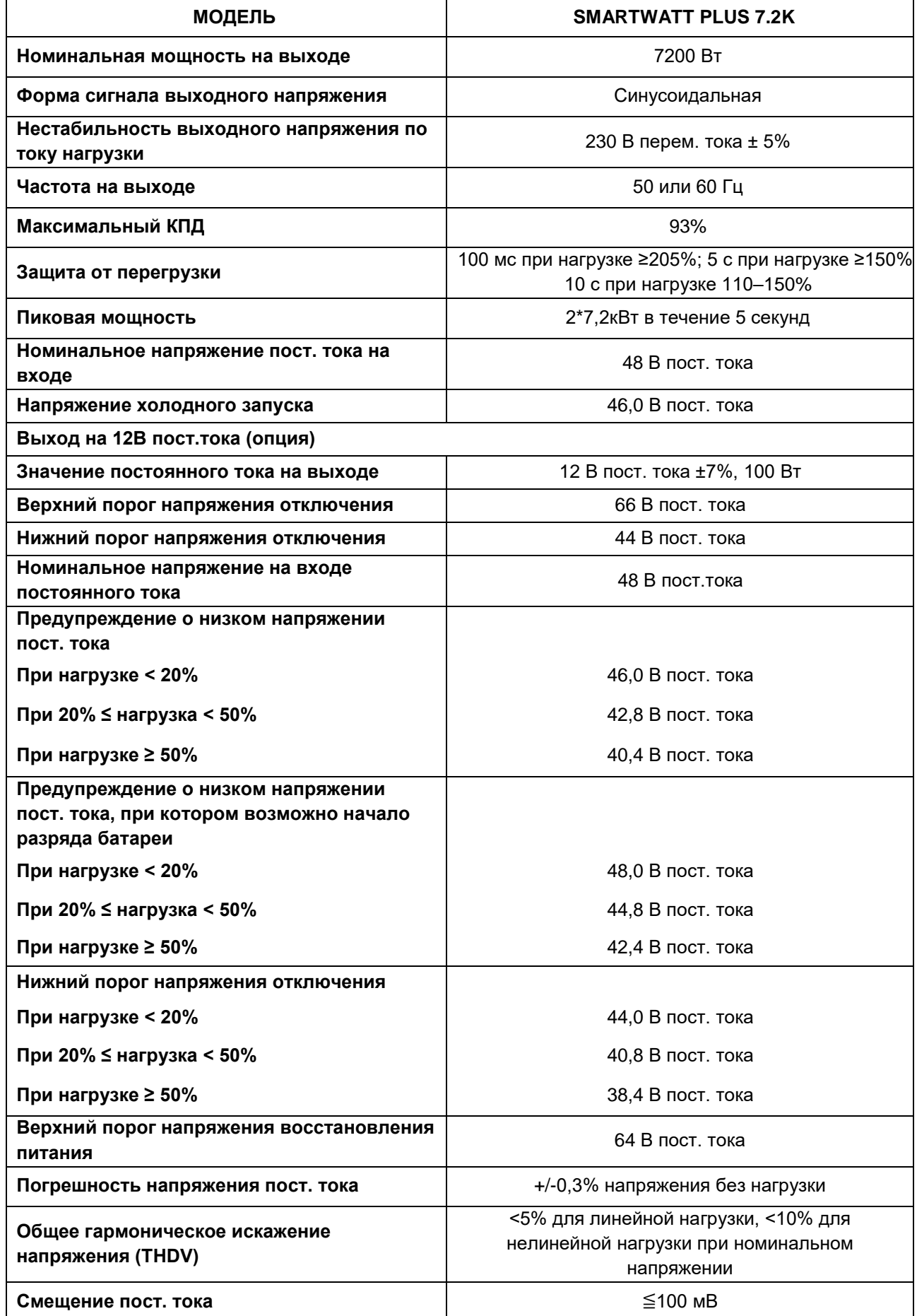

## Таблица 3. Технические характеристики в режиме заряда

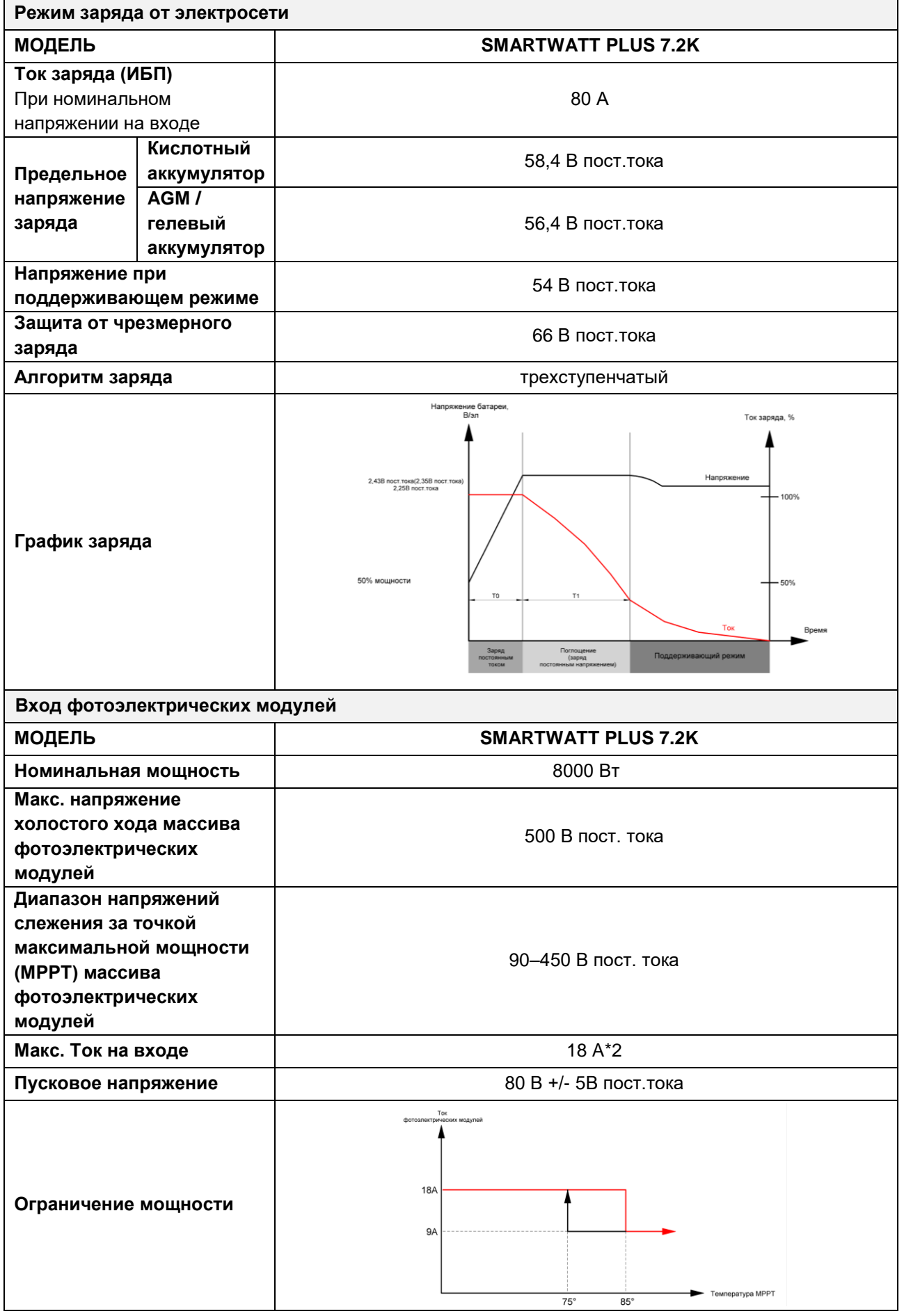

## Таблица 4. Общие технические характеристики

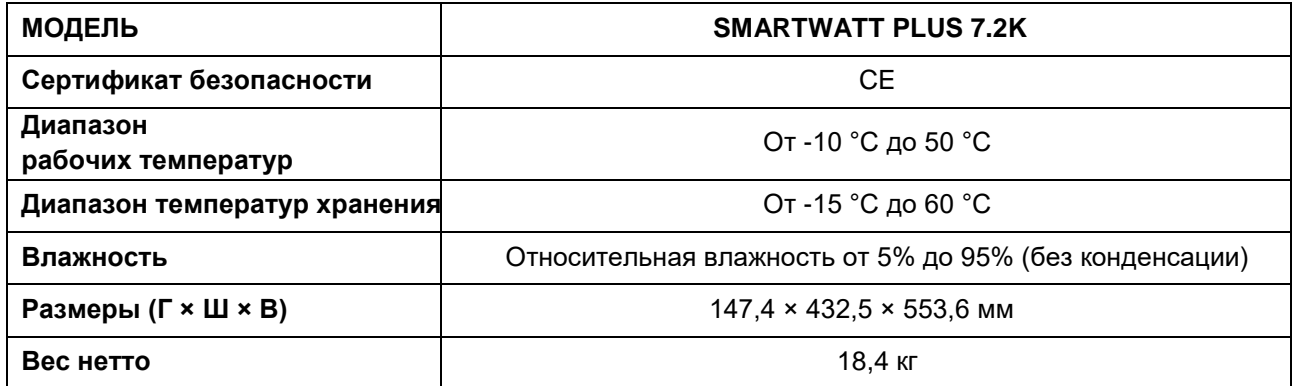

## Таблица 5. Технические характеристики при параллельном соединении

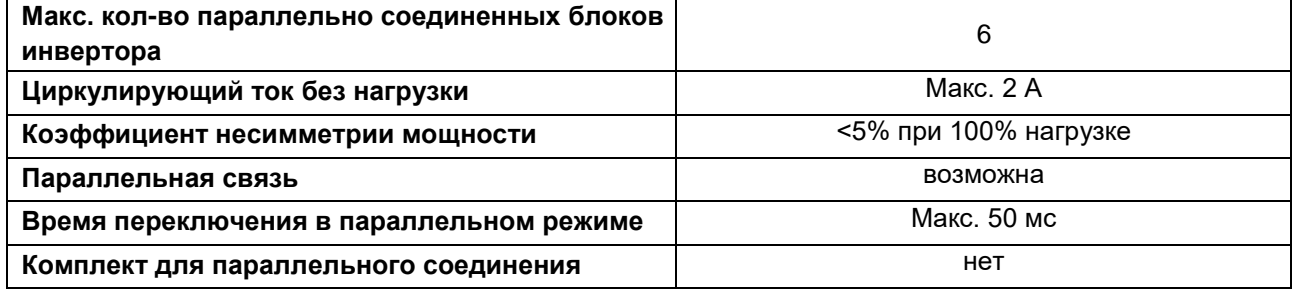

**Примечание. Функция параллельного соединения невозможна, если доступна только мощность, генерируемая фотоэлектрическими модулями.**

# ПОИСК И УСТРАНЕНИЕ НЕИСПРАВНОСТЕЙ

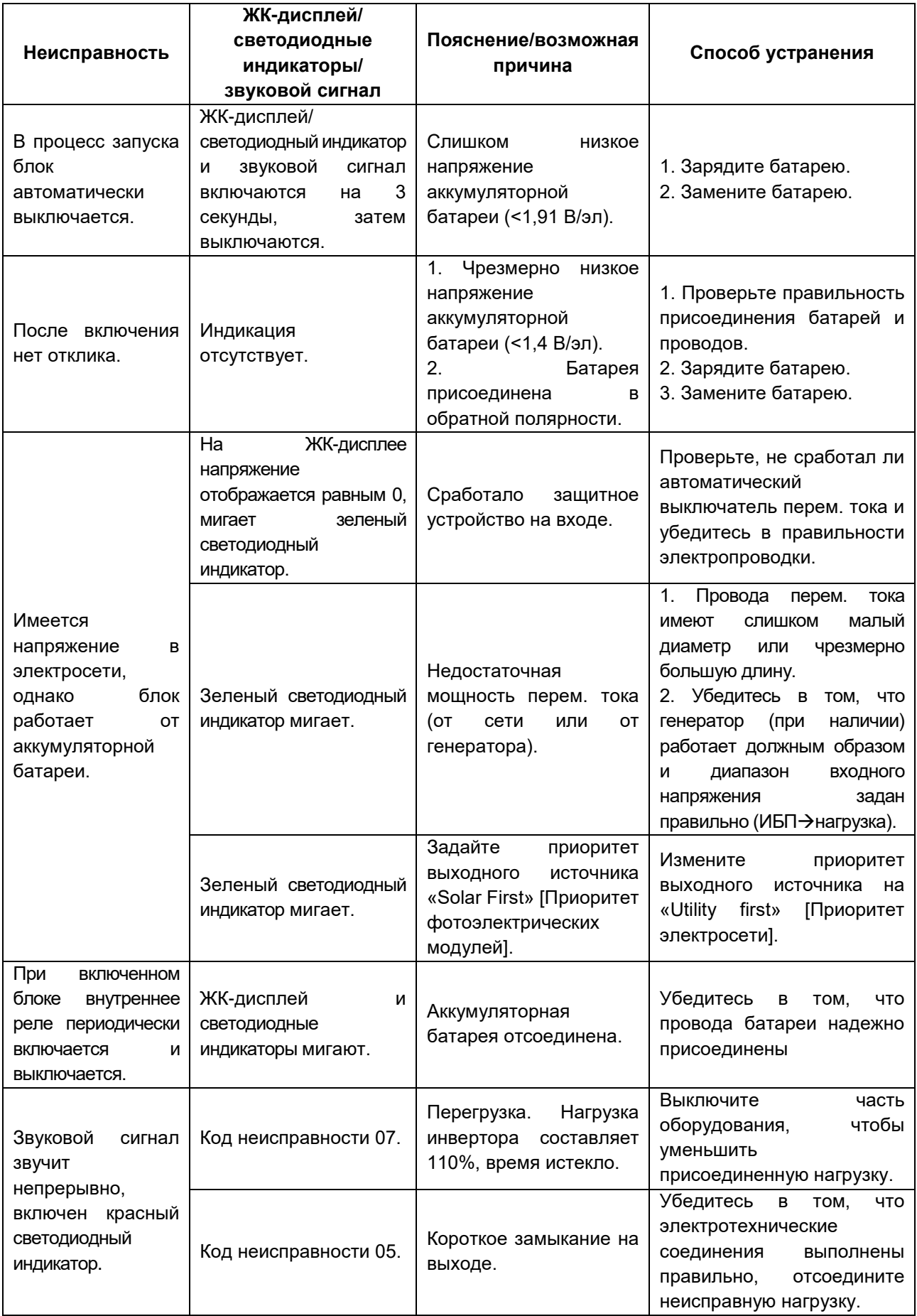

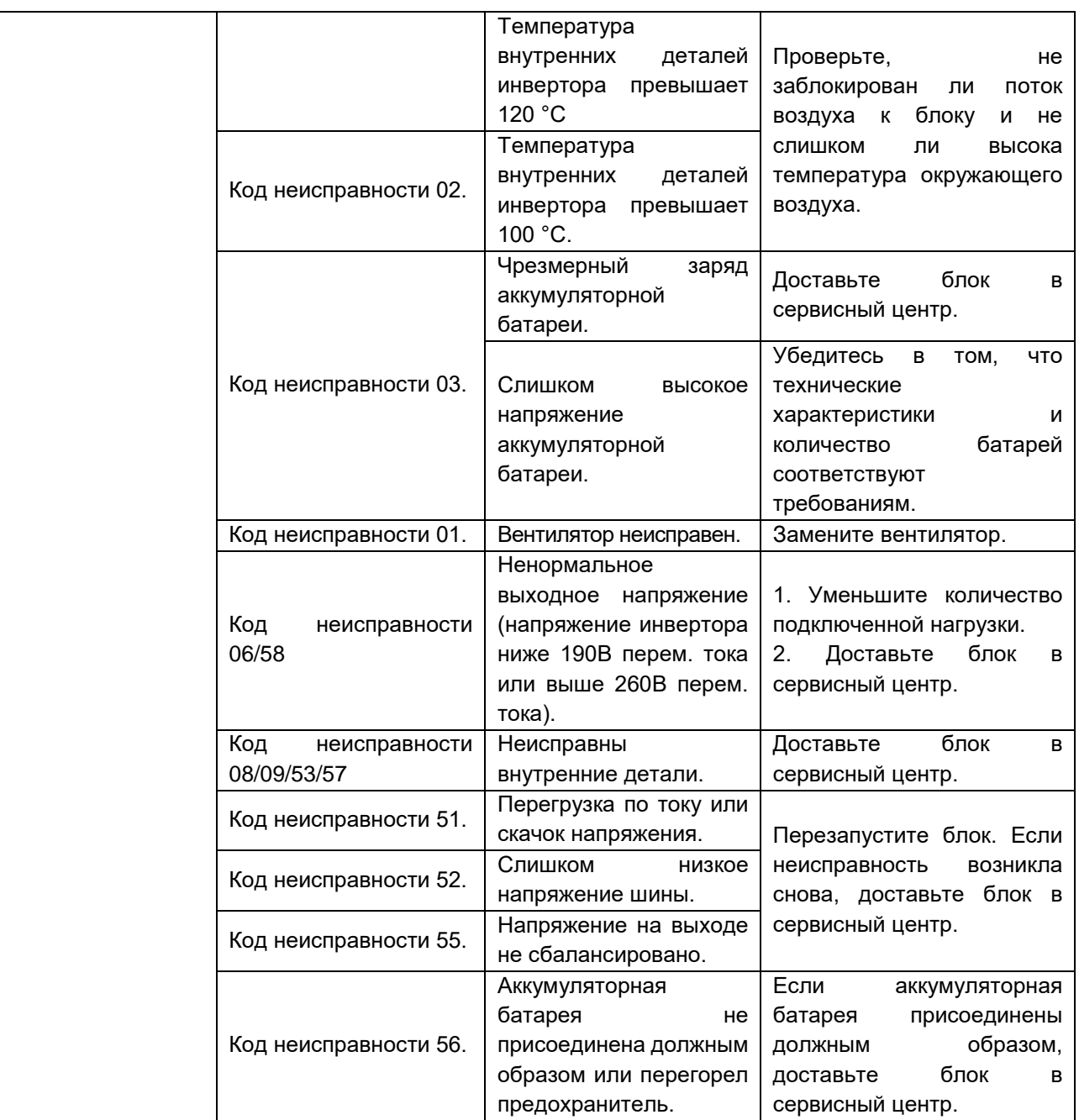

## ПРИЛОЖЕНИЕ I: ПАРАЛЛЕЛЬНОЕ СОЕДИНЕНИЕ ИНВЕРТОРОВ

### **1. Введение**

Инвертор допускает параллельное соединение в двух различных режимах работы.

- 1. Параллельная работа в однофазной сети до 6 блоков. Максимальная выходная мощность для модели SMARTWATT PLUS 7.2K до 43,2 кВт/43,2 кВА.
- 2. Параллельная работа шести блоков для питания трехфазного оборудования. Допускается подключение максимум четырех блоков к одной фазе.

Если инвертор укомплектован кабелем параллельной связи и кабелем распределения тока, инвертор по умолчанию поддерживает параллельное соединение. Вы можете пропустить раздел 3. Если в комплект инвертора не входит данные кабели, обратитесь к поставщику оборудования для получения комплекта параллельного соединения и произведите установку согласно инструкции, указанной ниже.

#### **2. Содержание упаковки**

Плата параллельного соединения (опционально, только для инверторов с функцией параллельного соединения )

#### **3. Монтаж платы параллельного соединения**

**Шаг 1.** Открутите все винты и снимите нижнюю крышку как показано ниже. После того как крышка будет снята, аккуратно отсоедините три кабеля, как показано на рисунке ниже:

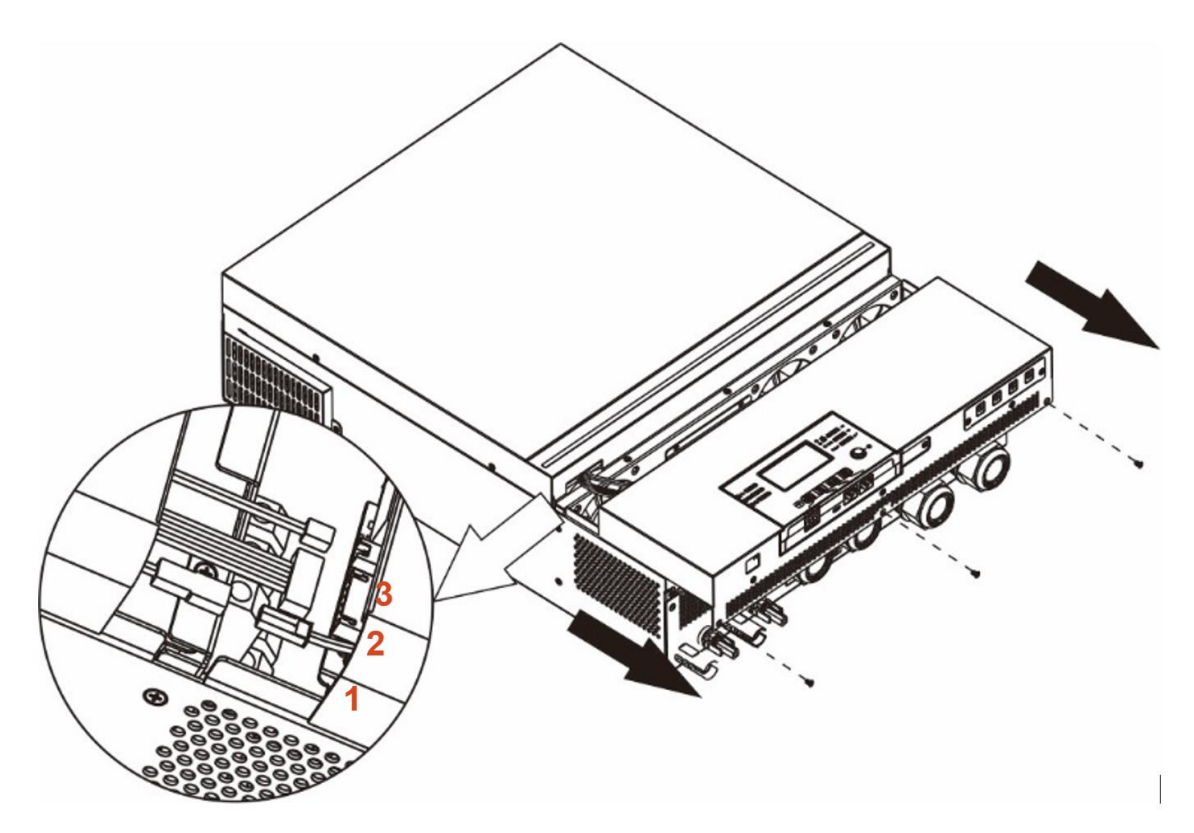

**Шаг 2.** Открутите два винта и отключите 2-пиновый и 14-пиновый кабели как показано на картинке ниже.

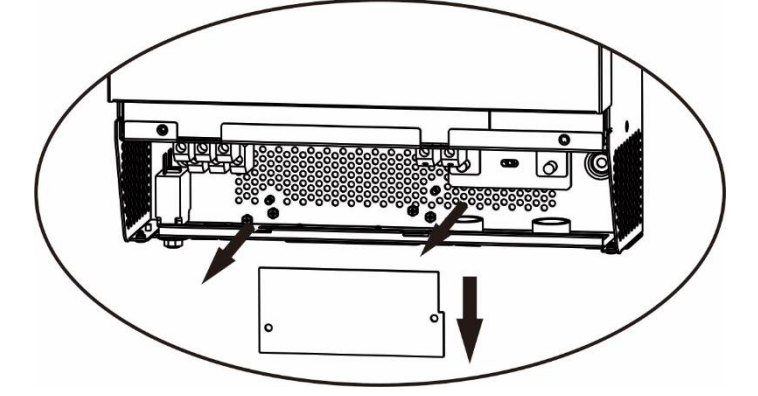

**Шаг 3.** Открутите 2 винта и снимите защитную заглушку для разъемов параллельного соединения как показано ниже.

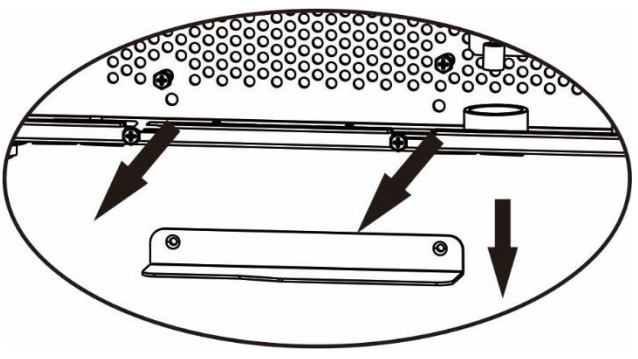

**Шаг 4.** Установите плату параллельного соединения и закрепите ее с помощью 2 винтов.

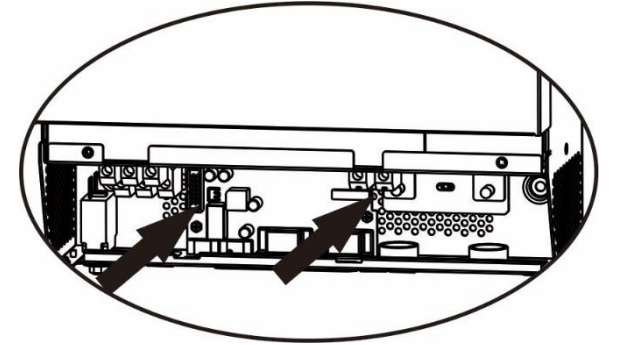

**Шаг 5.** Подключите обратно 2-пиновый и 14-пиновый кабели к соответствующим разъемам на плате параллельного соединения как показано на рисунке ниже.

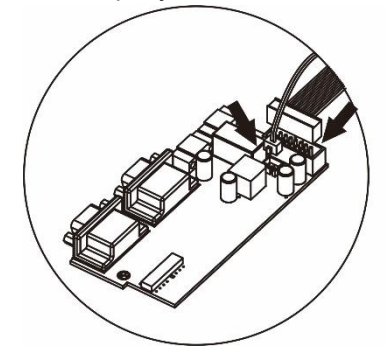

**Шаг 6.** Установите крышку обратно. Инвертор готов к работе в режиме параллельного соединения.

**Шаг 7.** После завершения подключения подключите обратно три кабеля, затем установите на место крышку и заверните 3 винта, как показано на следующем рисунке.

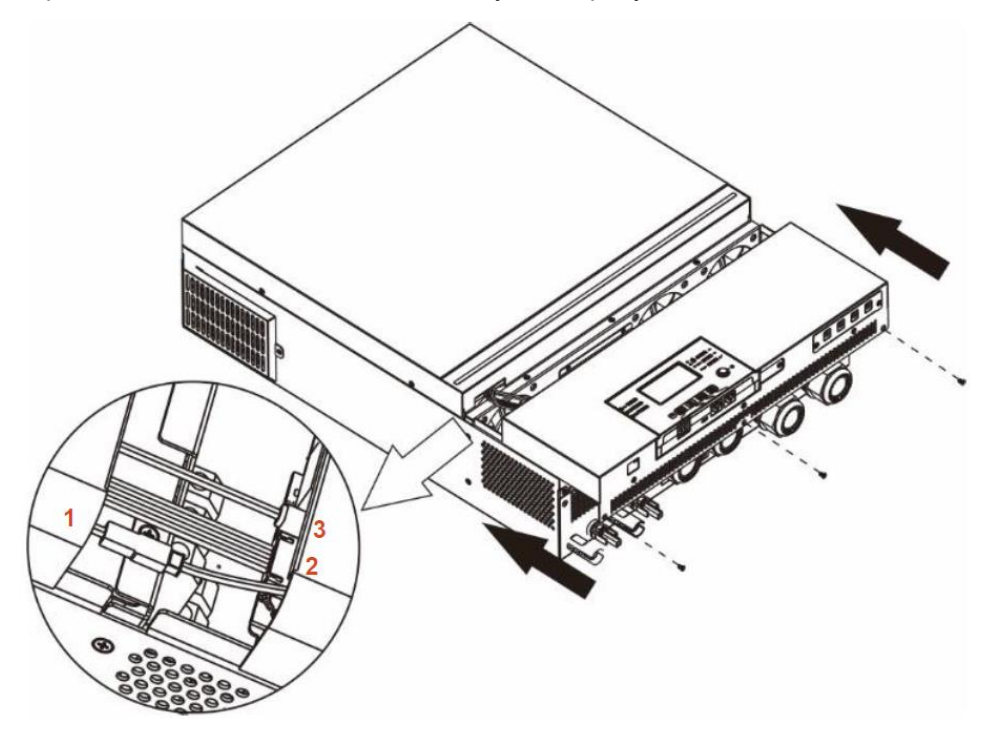

#### **4. Монтаж блока инвертора**

При монтаже нескольких блоков следуйте указаниям, приведенным на следующем рисунке.

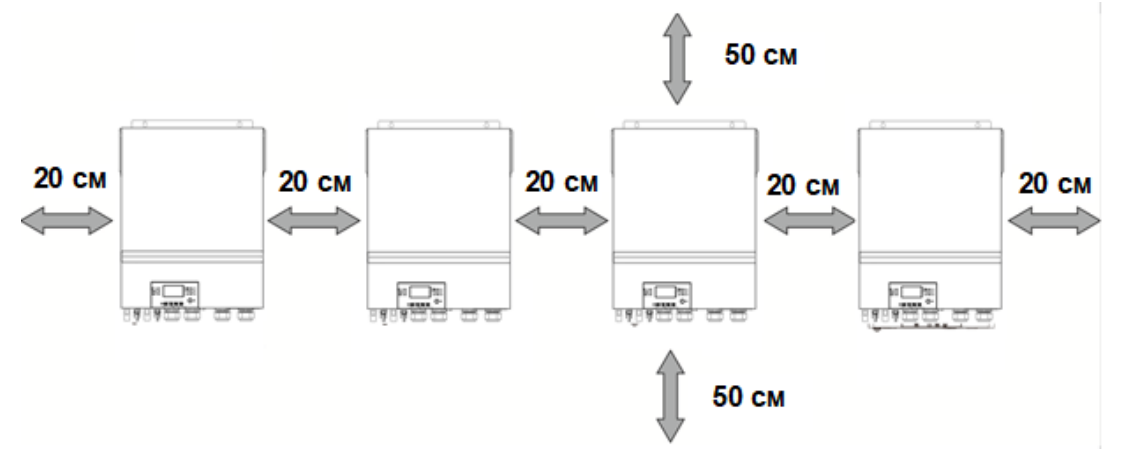

**ПРИМЕЧАНИЕ.** С целью отвода тепла и для обеспечения соответствующей циркуляции воздуха, зазор с боковых сторон блока должен быть приблизительно 20 см, а сверху и снизу блока — приблизительно 50 см. Все блоки должны быть расположены на одной высоте.

#### **5. Присоединение электропроводки**

**ОСТОРОЖНО.** Необходимо следовать рекомендациям по подключению аккумуляторных батарей при параллельном соединении инверторов.

**Рекомендации по выбору сечения кабеля для инвертора SMARTWATT PLUS 7.2K приведены ниже.**

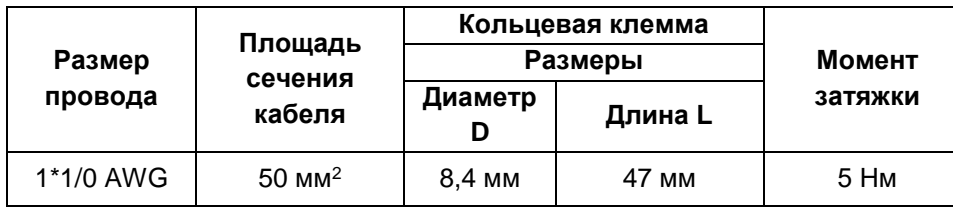

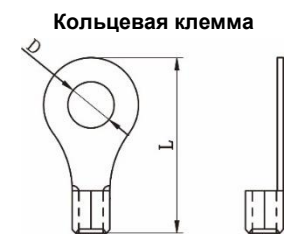

**ОСТОРОЖНО!** Длина всех кабелей аккумуляторных батарей должна быть одинаковой. В противном случае возникнет разница напряжений между инвертором и батареями, это приведет к неработоспособности параллельно соединенных инверторов.

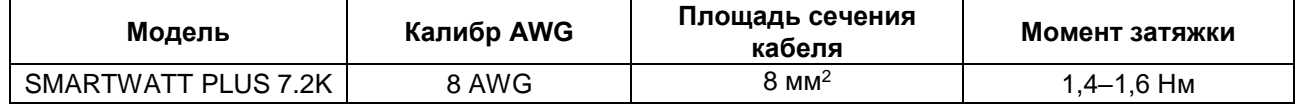

**Рекомендуемый типоразмер кабелей входа и выхода переменного тока для каждого инвертора.**

Необходимо соединить кабели всех инверторов вместе. Для примера рассмотрим кабель аккумуляторной батареи. Для соединения кабелей аккумуляторной батареи необходимо использовать в качестве соединителя коннектор или шину, а затем присоединить его к клемме батареи. Площадь сечения кабеля, используемого для присоединения соединителя к батарее должна быть в «Х» раз больше, чем площадь кабелей, приведенных в таблице выше. «Х» обозначает количество инверторов, соединенных параллельно. Для присоединения входа и выхода переменного тока следуйте этим же указаниям.

**ВНИМАНИЕ!** При подключении батареи и входа переменного тока установите автоматический выключатель. Это обеспечит безопасное отключение инвертора во время технического обслуживания и полную защиту от перегрузки по току аккумуляторной батареи или входа переменного тока.

**Рекомендуемые параметры автоматического выключателя аккумуляторной батареи для каждого инвертора.**

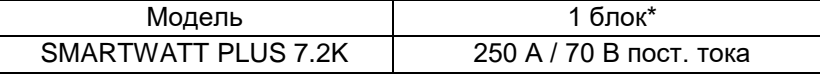

\* Если на стороне батарей используется только один автоматический выключатель для всей системы, номинальный ток выключателя должен в «Х» раз превышать ток одного блока. «Х» обозначает количество инверторов, соединенных параллельно.

**Рекомендуемые параметры автоматического выключателя на входе переменного тока для однофазной системы.**

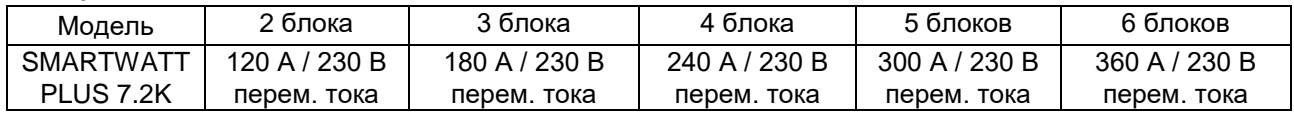

**Примечание 1.** Можно использовать автоматический выключатель на 60 А при установке на каждый инвертор отдельного выключателя.

**Примечание 2.** Для трехфазной системы можно использовать четырехполюсный автоматический выключатель. Номинал предохранителя должен выбираться в соответствии с током фазы, к которой подключено максимальное количество блоков.

#### **Рекомендуемая емкость аккумуляторной батареи**

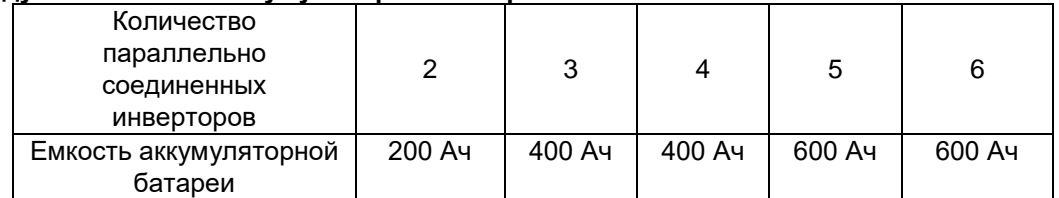

**ОСТОРОЖНО!** Все инверторы должны быть присоединены к одному батарейному блоку. В противном случае инверторы перейдут в режим неисправности.

### **5-1. Параллельная работа в однофазной системе**

### Два параллельно соединенных инвертора **Силовое соединение**

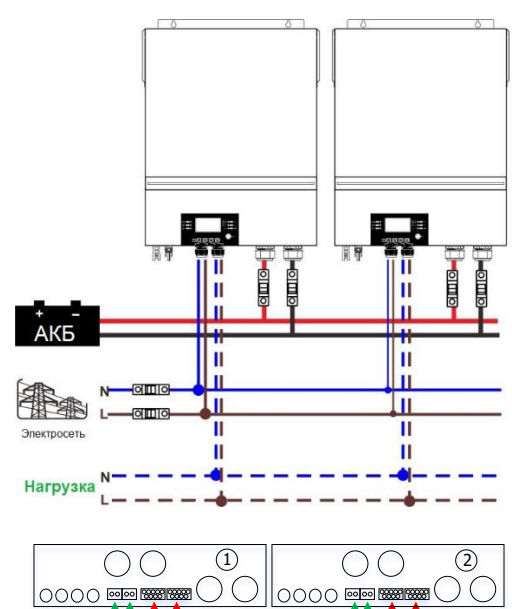

**Коммуникационная связь**

Три параллельно соединенных инвертора **Силовое соединение**

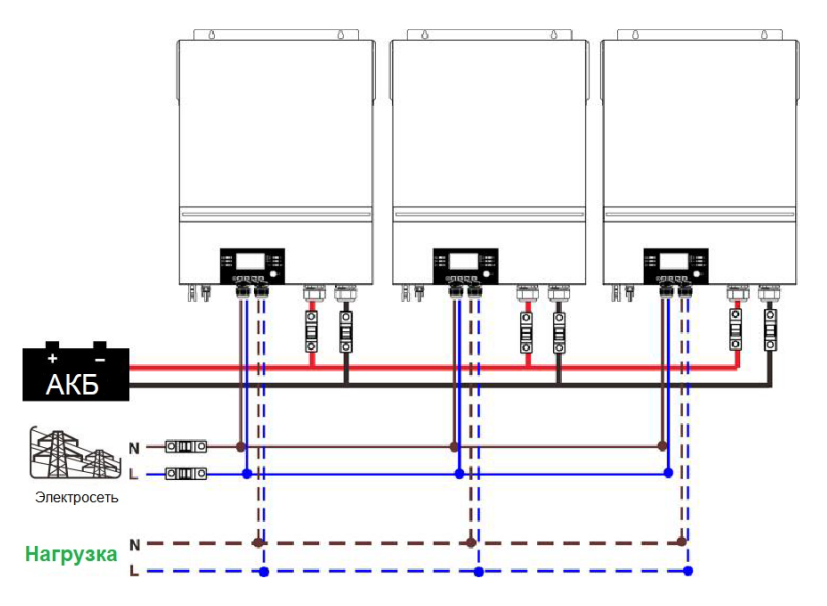

#### **Коммуникационная связь**

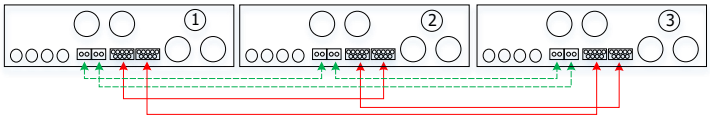

#### Четыре параллельно соединенных инвертора **Силовое соединение**

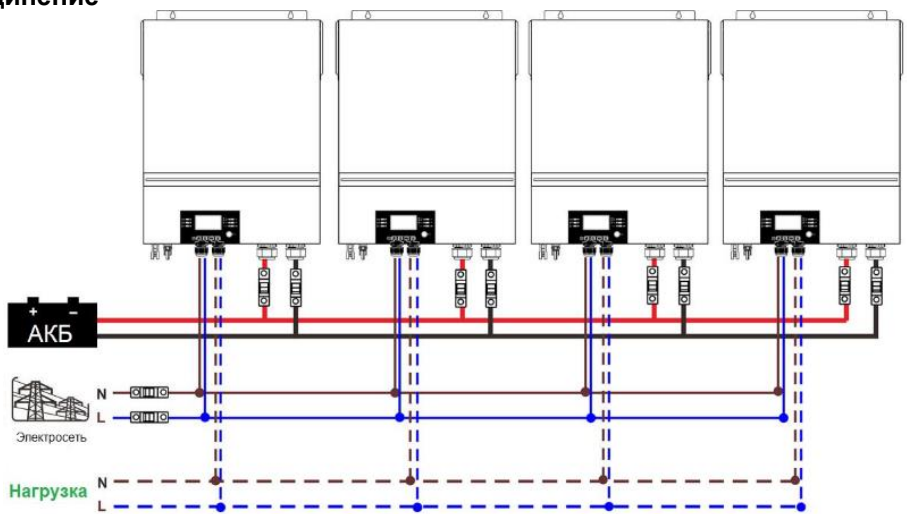

#### **Коммуникационная связь**

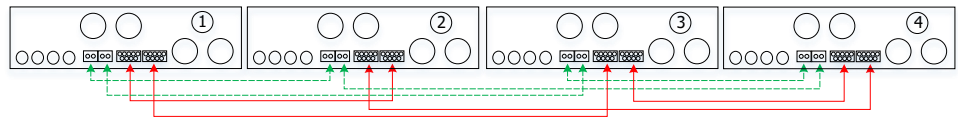

#### Пять параллельно соединенных инверторов **Силовое соединение**

DС

0000

0000 國

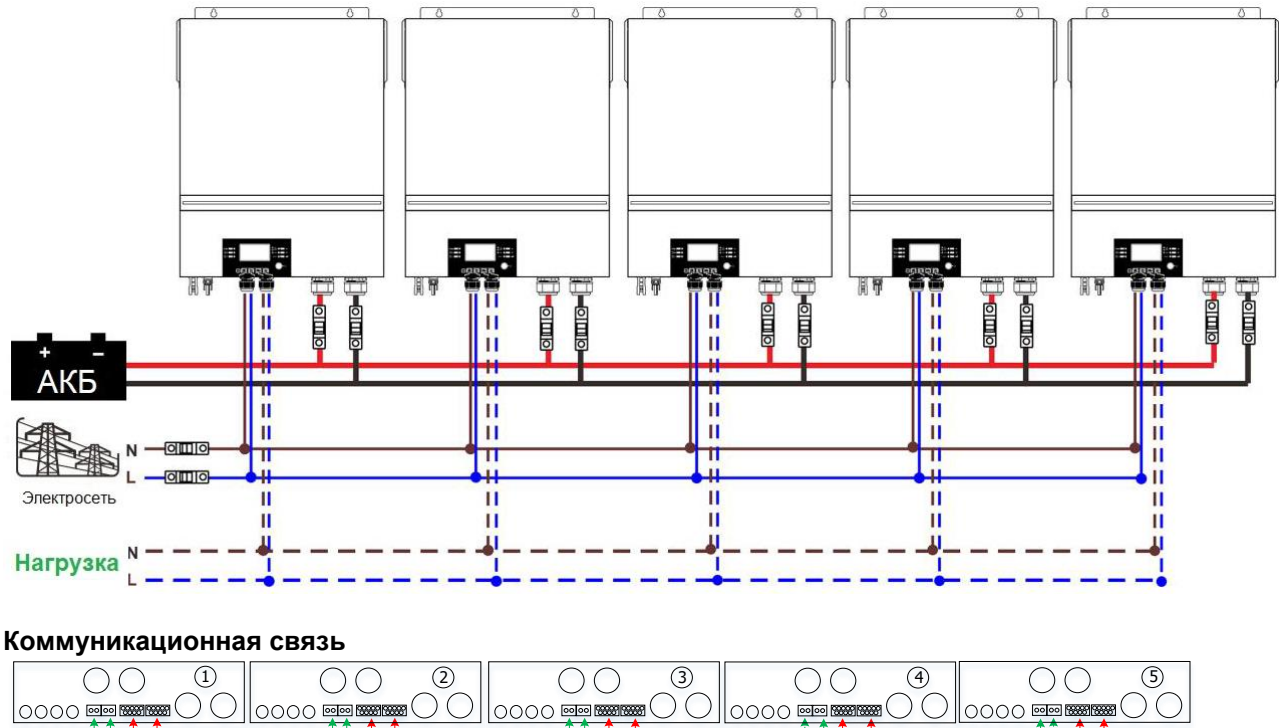

Ħ

#### Шесть параллельно соединенных инверторов **Силовое соединение**

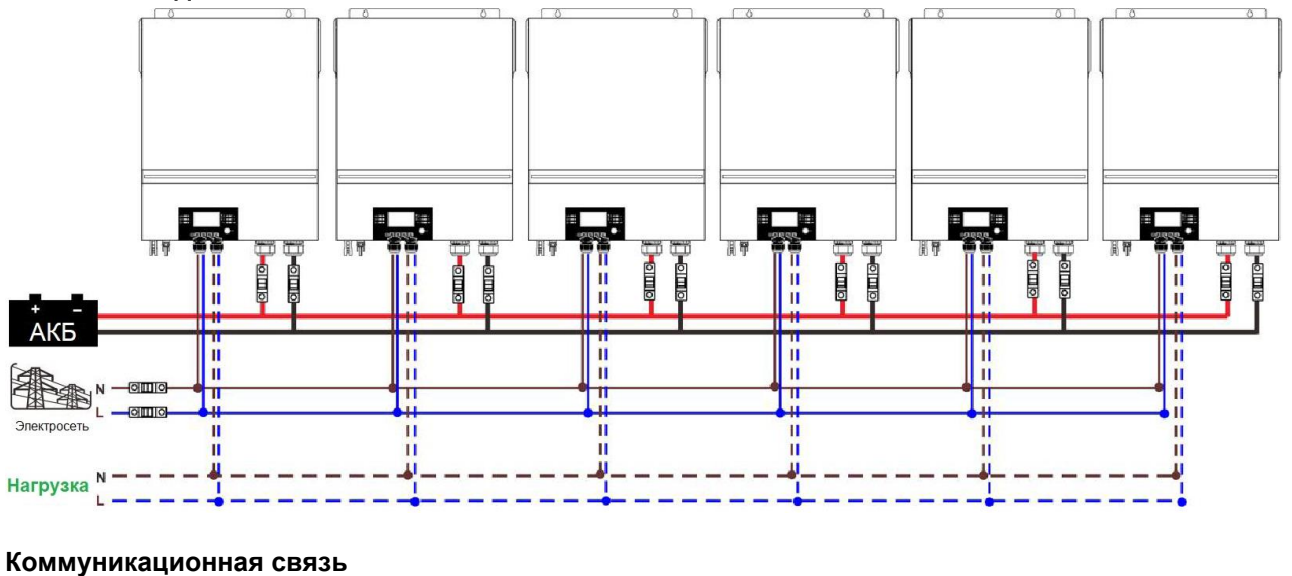

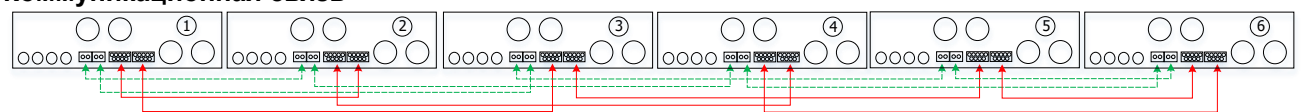

## **5-2. Поддержка трехфазного оборудования**

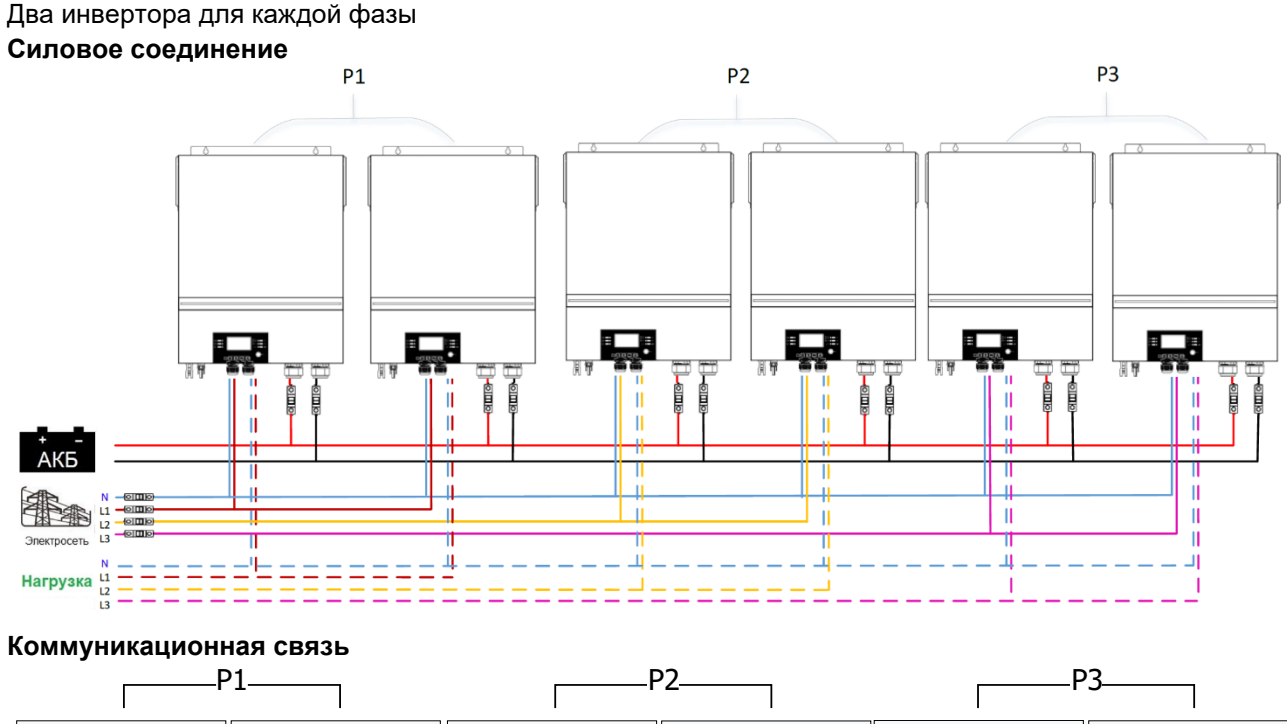

#### $\overline{\text{OO}}$ 1)  $\parallel$  ( ) ( ) ( ) ( ) ( 3)  $\parallel$  ( ) ( ) ( 4)  $\parallel$  ( ) ( ) ( 5)  $\parallel$  ( ) ( ) ( 6 0000  $\overline{OO}$  0000  $\bigcirc$  $\overline{\text{OO}}$  0000 0000 0000  $\|$ 0000

Четыре инвертора для одной фазы и по одному инвертору для остальных двух фаз **Силовое соединение**

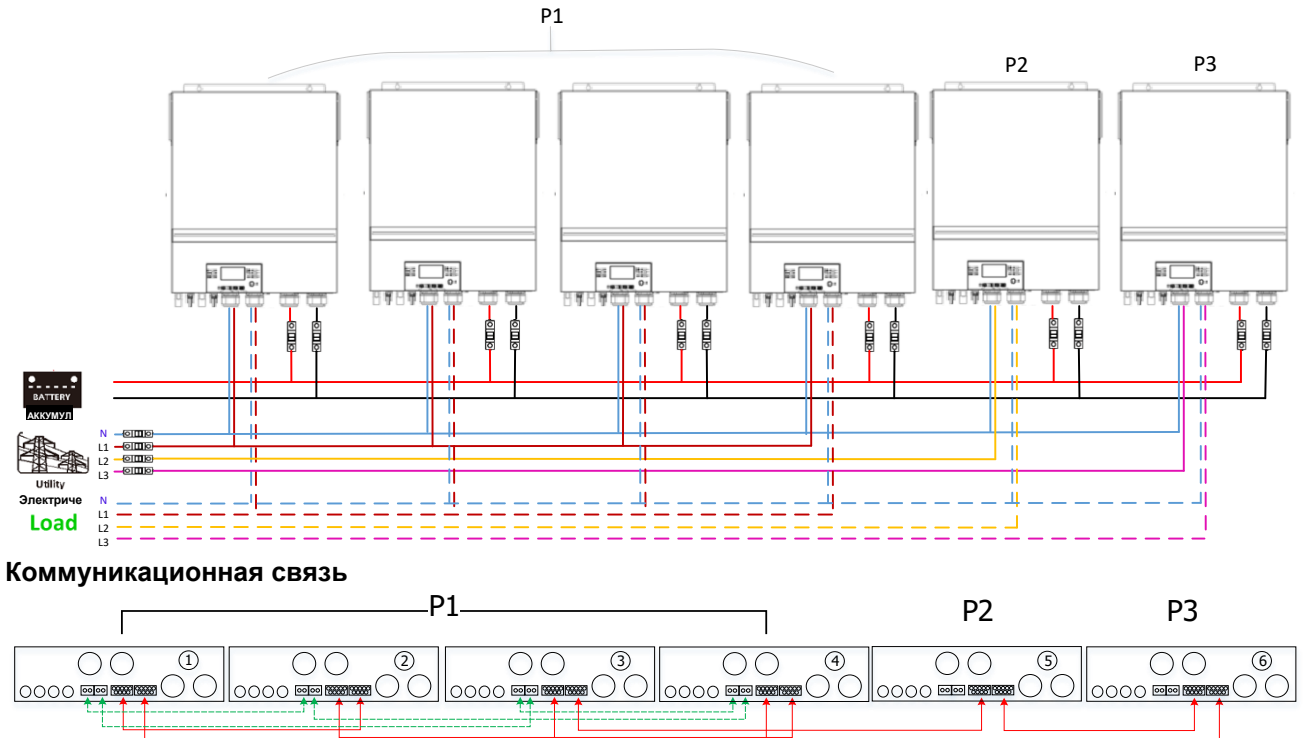

Три инвертора для одной фазы, два инвертора для второй фазы и один инвертор для третьей фазы. **Силовое соединение**

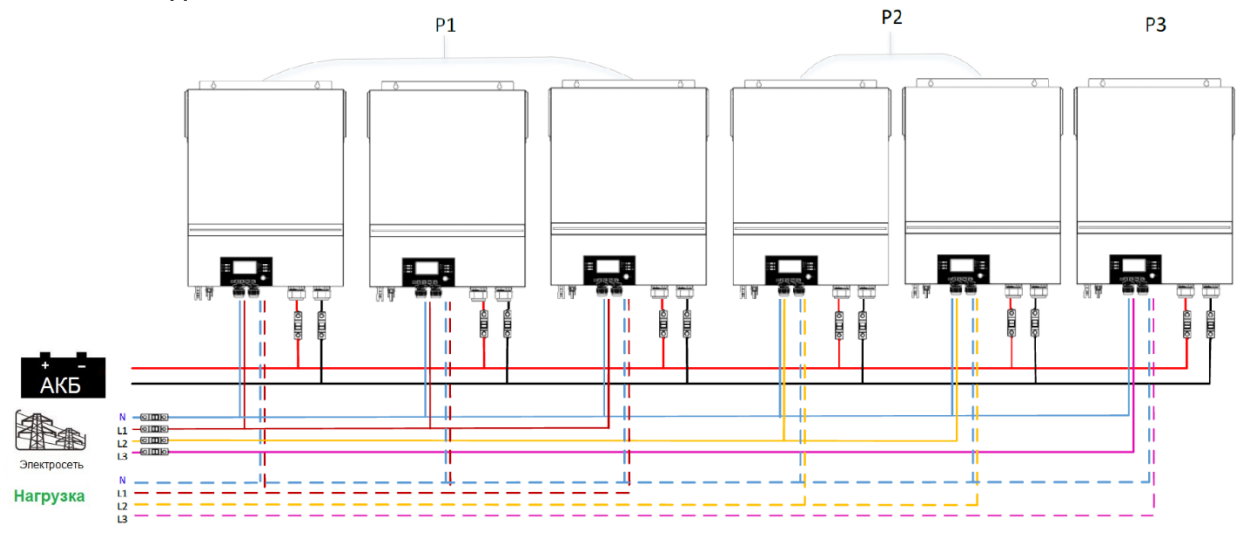

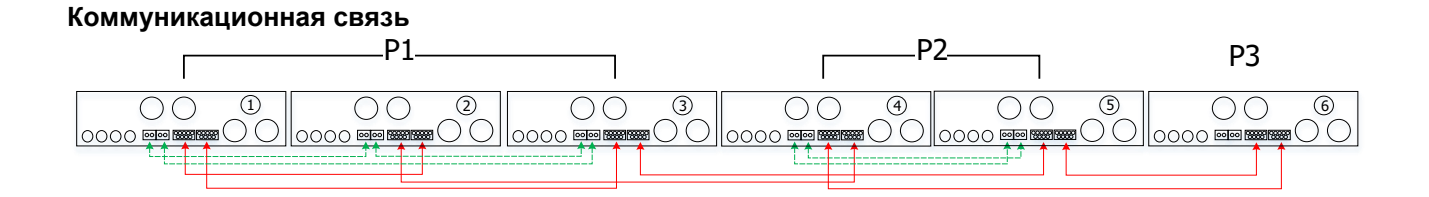

63

Три инвертора для одной фазы и по одному инвертору для остальных двух фаз **Силовое соединение**

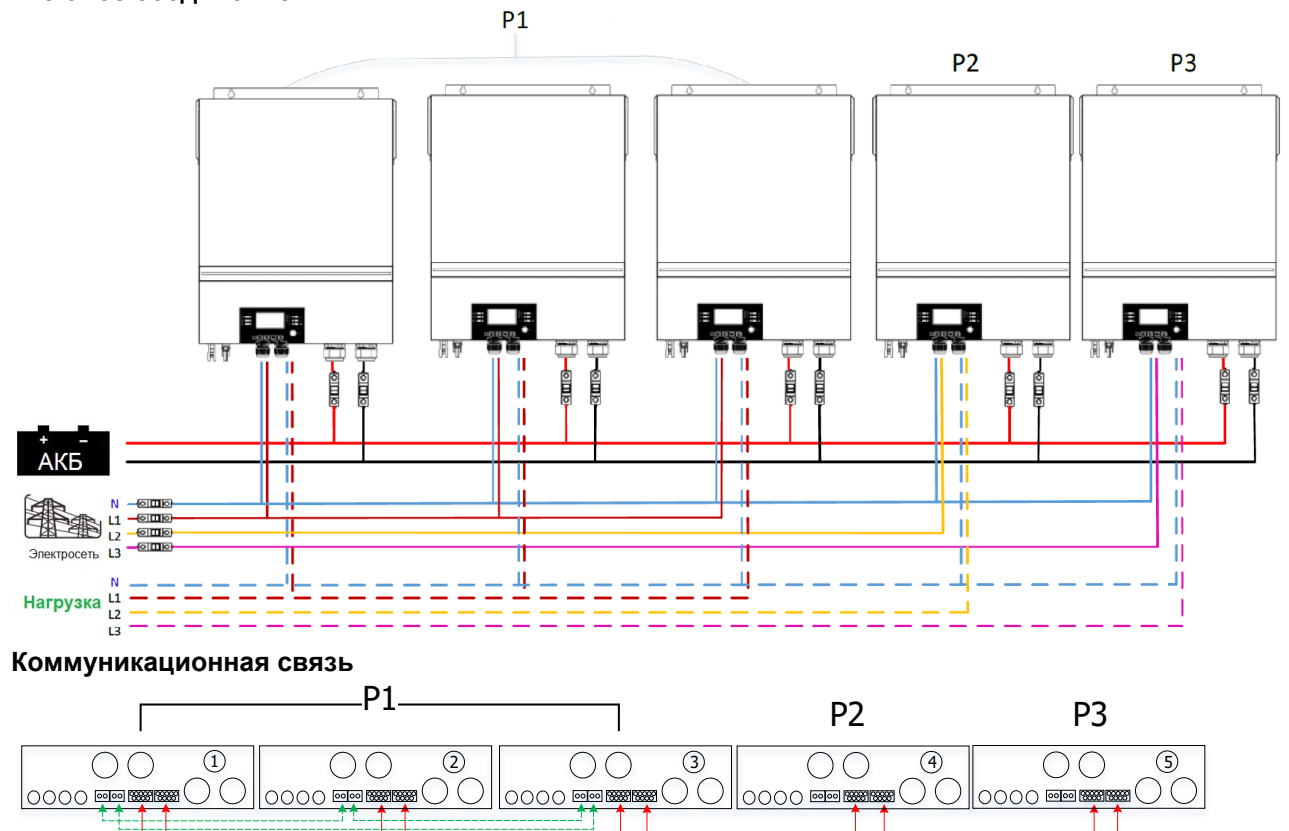

По два инвертора для двух фаз и только один инвертор для оставшейся фазы **Силовое соединение**

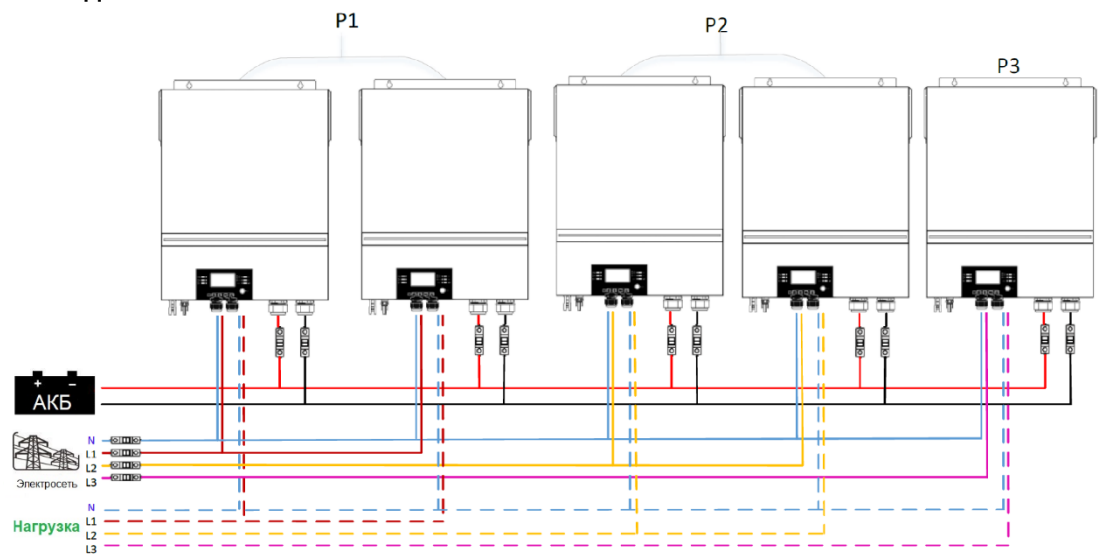

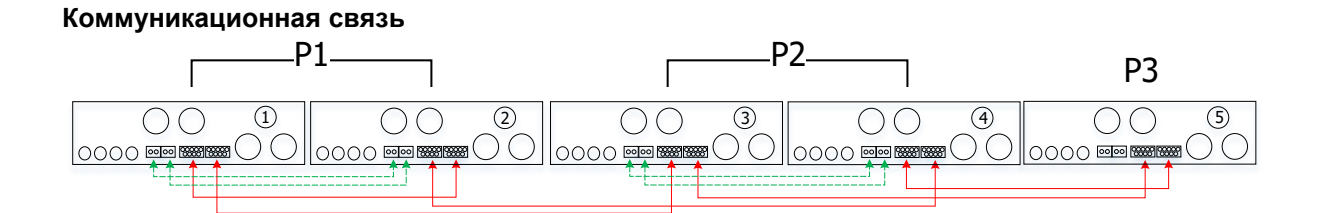

Два инвертора для одной фазы и по одному инвертору для остальных двух фаз **Силовое соединение**

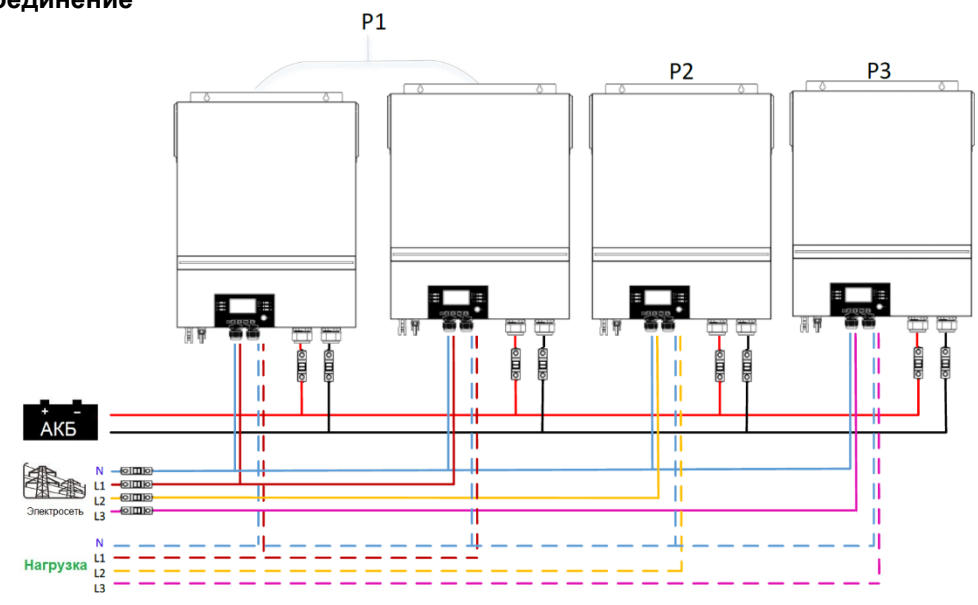

**Коммуникационная связь**

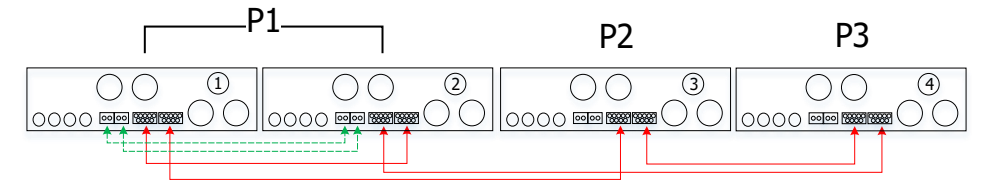

Один инвертор для каждой фазы

### **Силовое соединение**

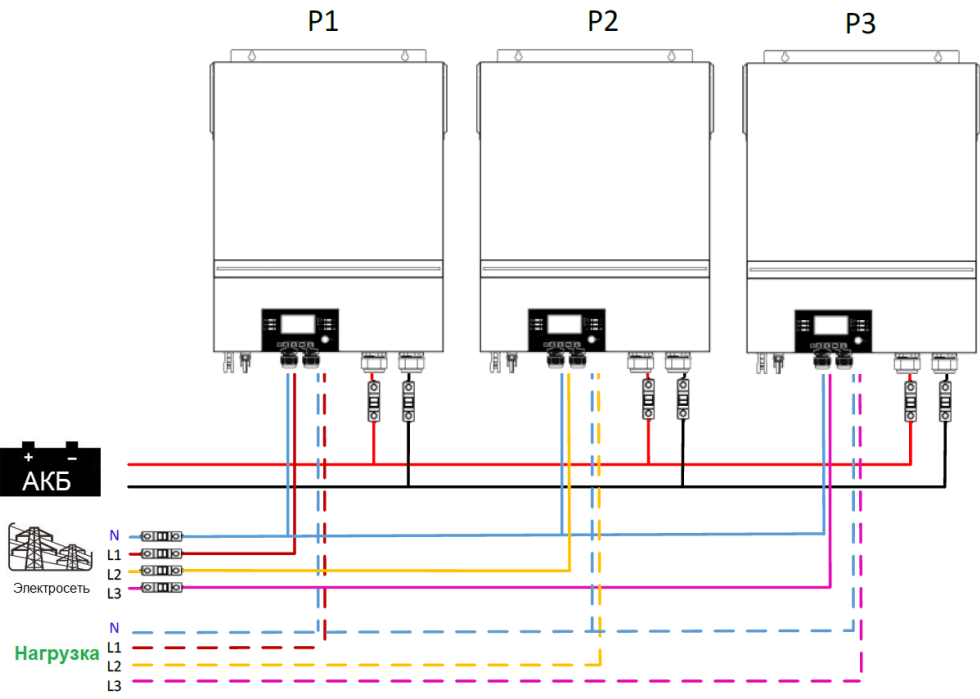

#### **Коммуникационная связь**

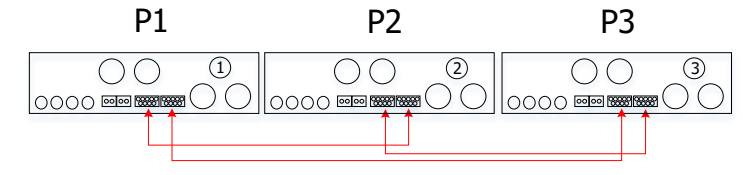

**ОСТОРОЖНО!** Не присоединяйте кабель распределения тока между инверторами, относящимися к разным фазам. Это может привести к повреждению инверторов.

### **6. Присоединение фотоэлектрических модулей**

Порядок присоединения фотоэлектрических модулей приведен в разделе Подключение фотоэлектрических модулей настоящего руководства пользователя.

ВНИМАНИЕ! Каждый инвертор должен быть присоединен к фотоэлектрическим модулям отдельно.

#### **7. Настройка и отображение на ЖК-дисплее**

#### **Программы настройки**

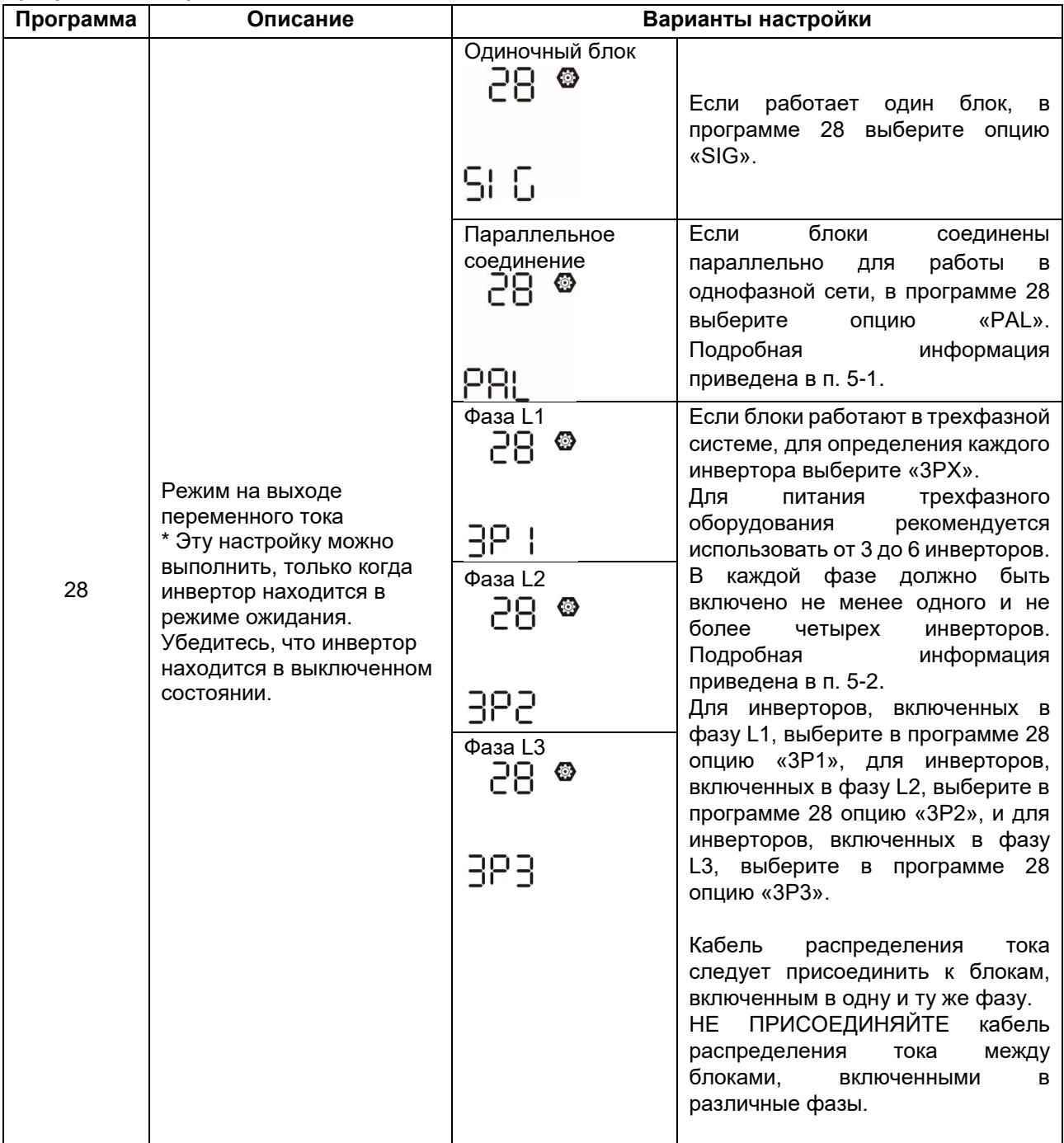

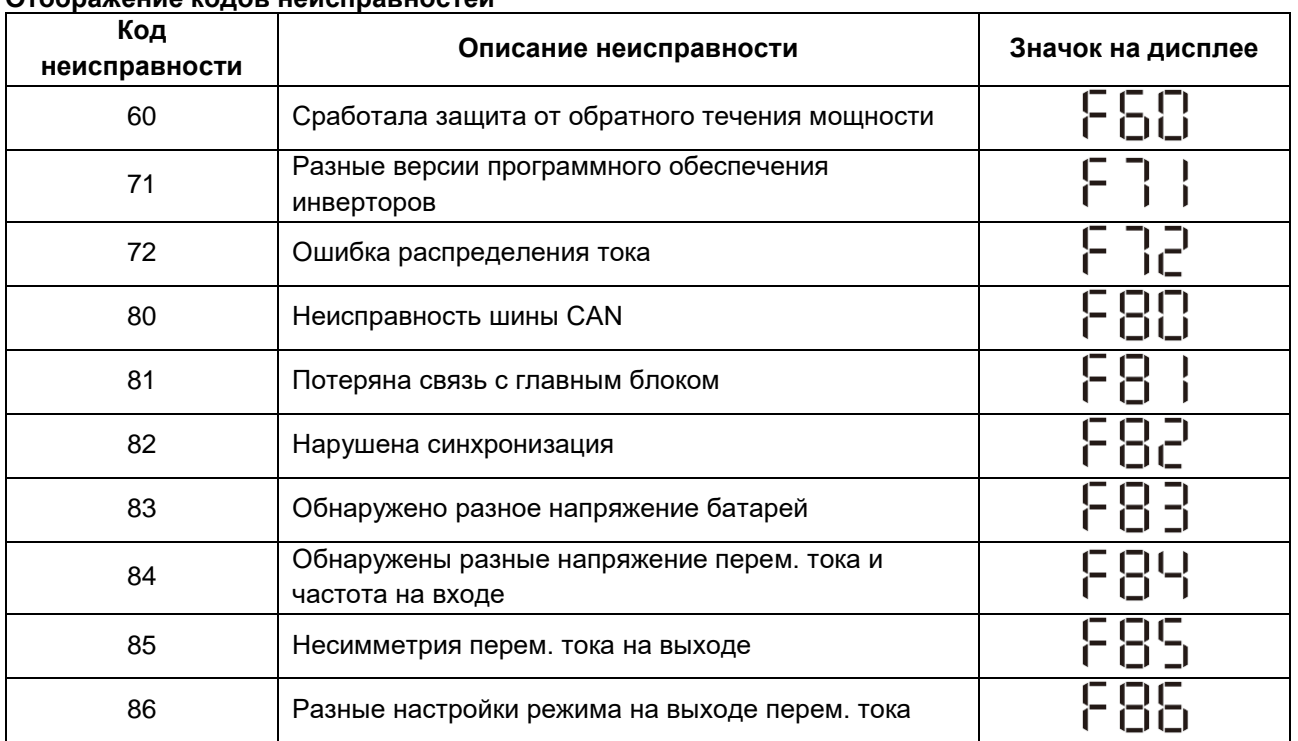

#### **Отображение кодов неисправностей**

#### **Значения кодов**

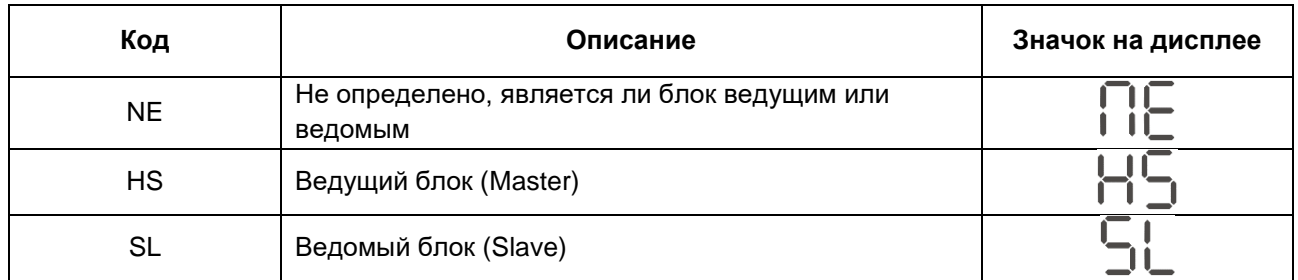

#### **8. Ввод в эксплуатацию**

#### **Параллельная работа в однофазной системе**

Шаг 1. Перед вводом в эксплуатацию убедитесь в том, что выполнены следующие требования:

- Провода присоединены правильно.
- Автоматические выключатели на фазных проводах со стороны нагрузки разомкнуты и все провода нейтрали всех блоков соединены вместе.

Шаг 2. Включите все блоки инверторов и на каждом инверторе выберите функцию «PAL» в программе настройки 28 на ЖК-дисплее. Затем выключите все блоки инверторов.

**ПРИМЕЧАНИЕ.** Выключение блоков инвертора необходимо при настройке программы. В противном случае настройка не будет выполнена.

Шаг 3. Включите все блоки.

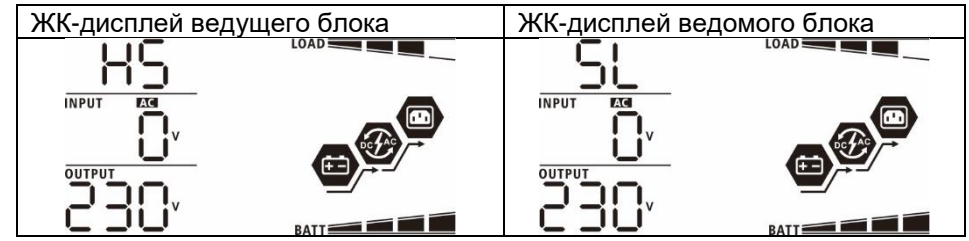

**ПРИМЕЧАНИЕ.** Ведущий и ведомый блоки определяются произвольно.

Шаг 4. Включите все автоматические выключатели на входе переменного тока. Предпочтительно подключить все инверторы к электросети одновременно. Если этого не сделать инверторы будут отображать код неисправности 82. Однако эти инверторы автоматически перезапустятся. Если будет обнаружено подключение перем. тока, инверторы начнут работу в штатном режиме.

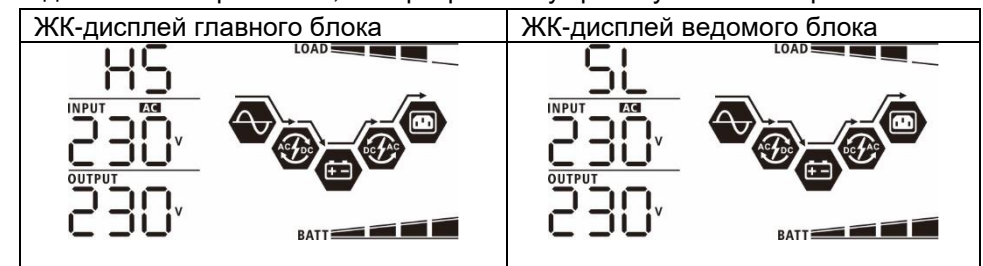

Шаг 5. Если оповещения о неисправностях больше не появляются, установка параллельной системы полностью завершена.

Шаг 6. Включите все автоматические выключатели на стороне нагрузки. Система начнет снабжать нагрузку электропитанием.

### **Поддержка трехфазного оборудования**

Шаг 1. Перед вводом в эксплуатацию убедитесь в том, что выполнены следующие требования:

- Провода присоединены правильно.
- Автоматические размыкатели в линейных проводах на стороне нагрузки разомкнуты и все нейтральные провода всех блоков соединены вместе.

Шаг 2. Включите все блоки и выберите программу 28 на ЖК-дисплее и последовательно задайте значения Р1, Р2 и Р3 для каждого блока инвертора соответственно. Затем выключите все блоки.

**ПРИМЕЧАНИЕ.** Выключение блоков инвертора необходимо при настройке программы. В противном случае настройка не будет выполнена.

Шаг 3. Последовательно включите все блоки.

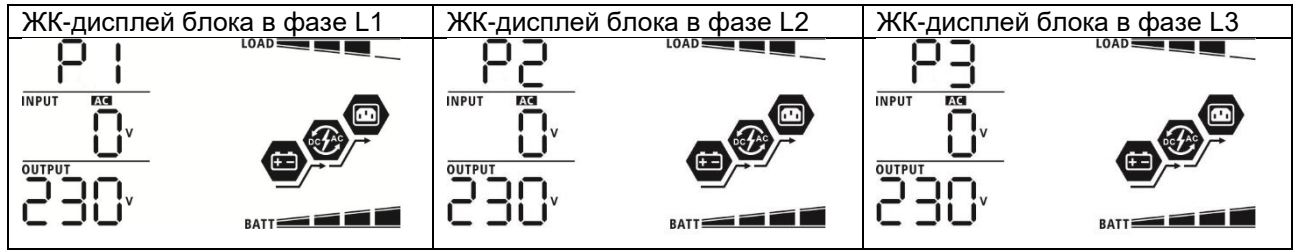

Шаг 4. Включите все автоматические выключатели переменного тока в фазных проводах на входе переменного тока. Если соединение переменного тока будет обнаружено и три фазы соответствуют настройкам блока, система начнет работу в штатном режиме. В противном случае начнет мигать значок

 $\blacktriangledown$  и блоки не будут функционировать в линейном режиме работы.

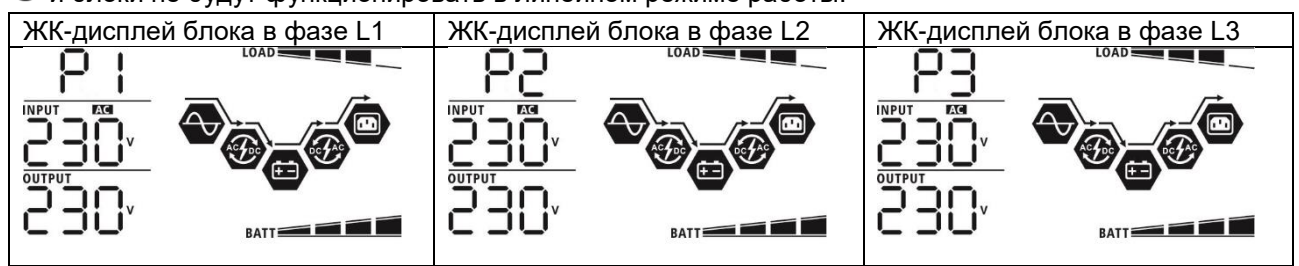

Шаг 5. Если оповещение о неисправности больше не появляется, установка системы для питания трехфазного оборудования полностью завершена.

Шаг 6. Включите все автоматические выключатели в фазных проводах на стороне нагрузки. Система начнет снабжать нагрузку электропитанием.

**Примечание 1.** Во избежание перегрузки, прежде чем включить автоматические выключатели на стороне нагрузки, предварительно включить все инверторы.

**Примечание 2**. Эта операция требует определенного времени переключения. Критически важные устройства, не переносящие время переключения, могут испытать перебой электропитания.

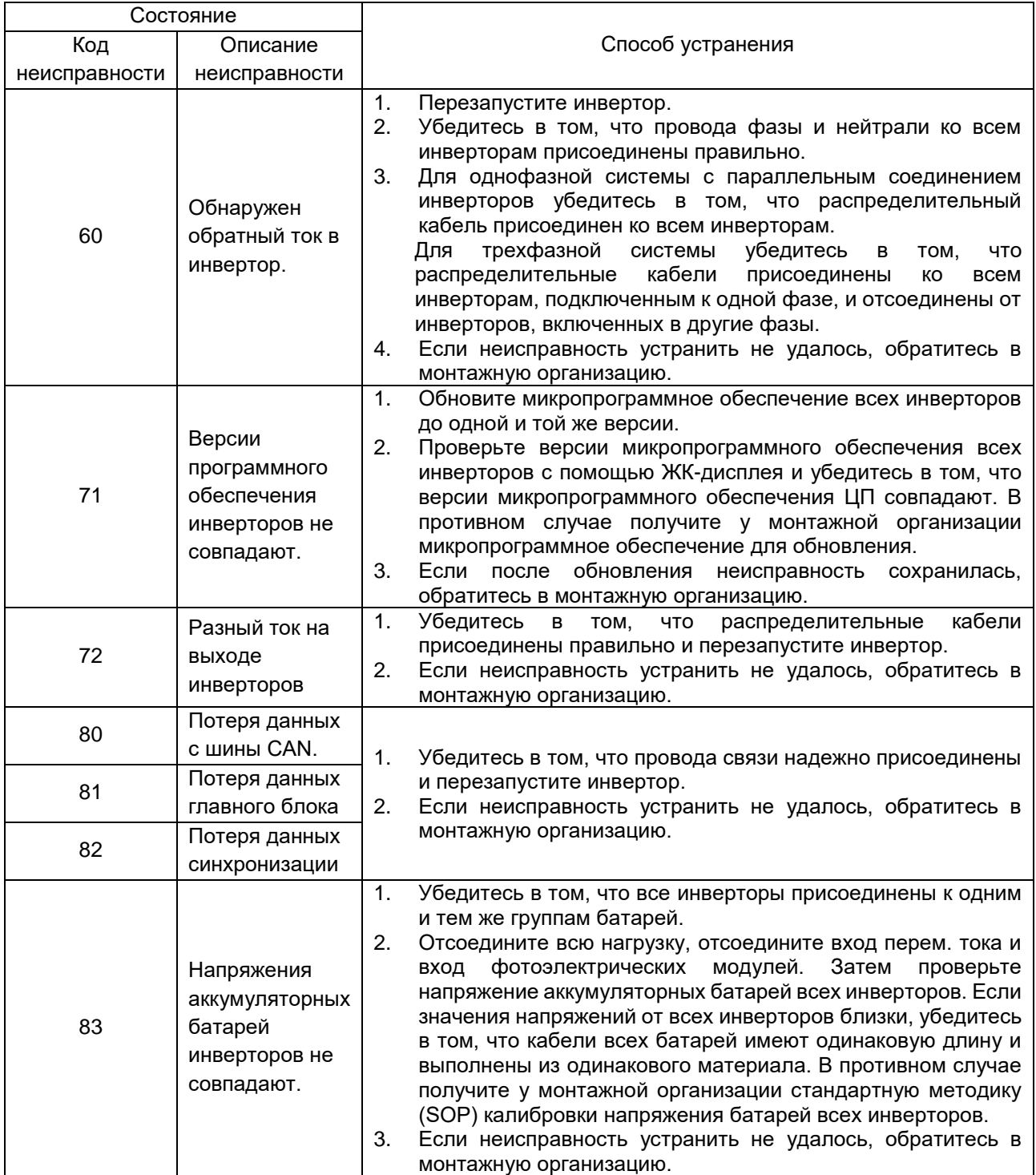

### **9. Поиск и устранение неисправностей**

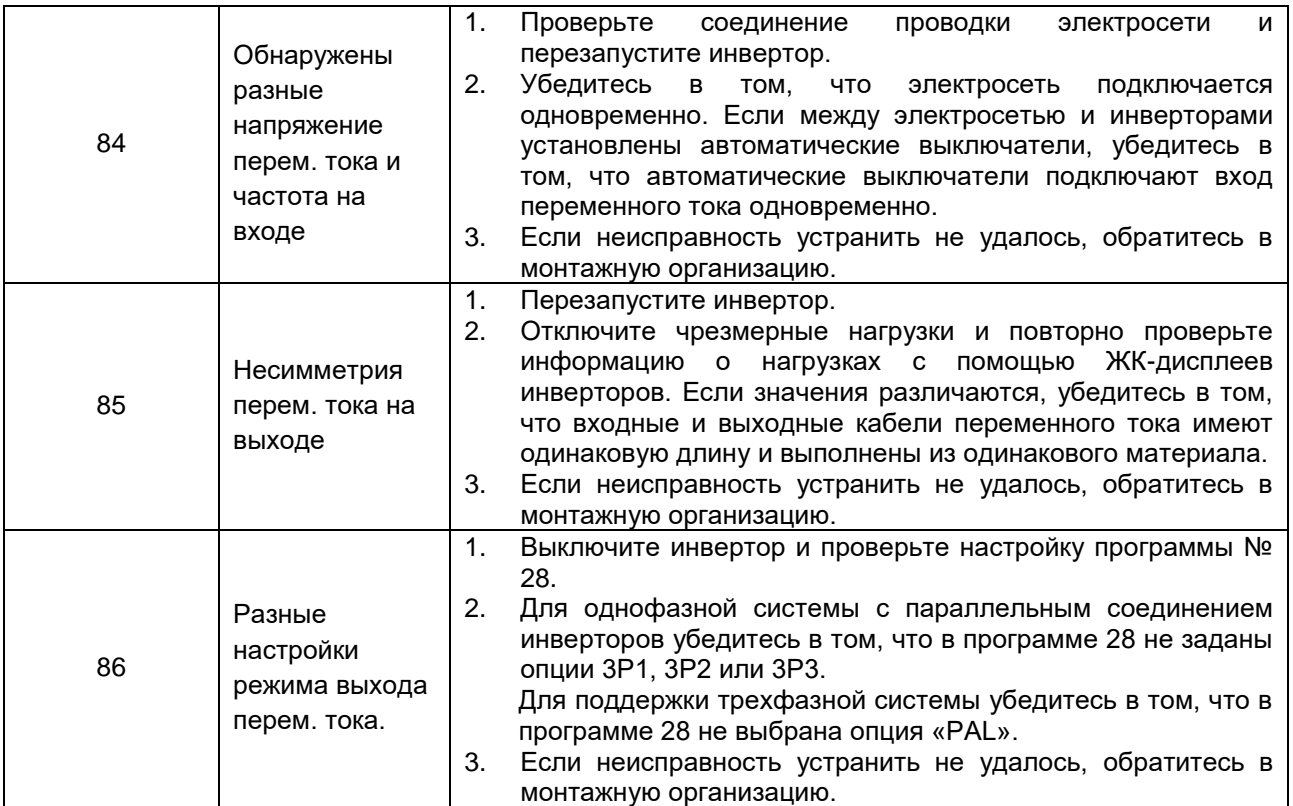

## ПРИЛОЖЕНИЕ II: ПОДКЛЮЧЕНИЕ СИСТЕМЫ УПРАВЛЕНИЯ БАТАРЕЕЙ (BMS)

### **1. Введение**

При присоединении литиевой батареи рекомендуется приобрести специальный кабель связи RJ45. Обратитесь к продавцу или поставщику оборудования для получения дополнительной информации.

Специальный кабель связи RJ45 передает данные и сигналы между литиевой батареей и инвертором. Эта информация приводится ниже:

- Перенастройте напряжение заряда, ток заряда и напряжение окончания разряда батареи в соответствии с параметрами литиевой батареи.
- Начало и окончание заряда батареи инвертором должно соответствовать состоянию литиевой батареи.
- **2. Схема расположения контактов (распиновка) для порта связи BMS.**

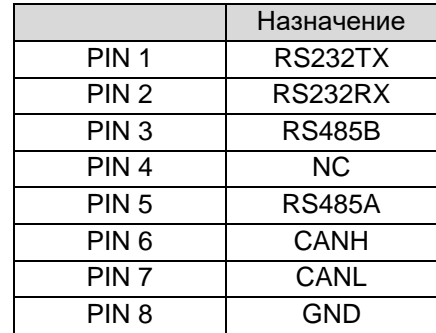

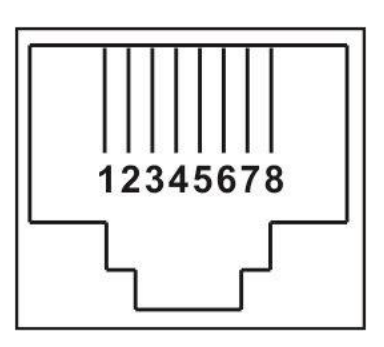

### **3. Конфигурация связи для литиевой батареи. LIO-4810-15 0 A**

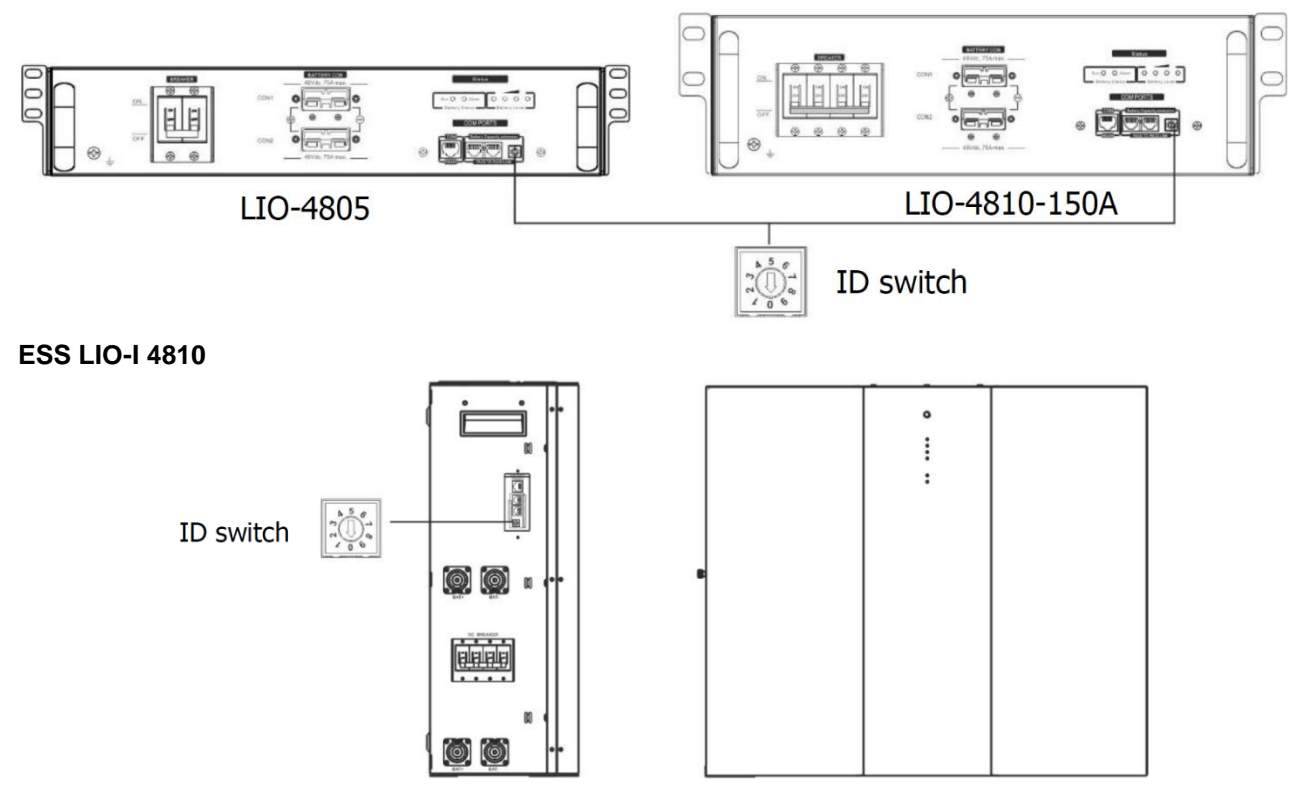

Идентификационный переключатель обозначает уникальный идентификационный код для каждого модуля батарей. Это требуется для определения уникального идентификационного номера для каждого модуля батарей для штатного режима эксплуатации.

Вы можете установить идентификационный код для каждого модуля батарей вращая указатель на идентификационном переключателе. Доступны номера от 0 до 9, установка может быть произвольной. Максимальное количество параллельно соединенных модулей батарей составляет 10 модулей.

### **PYLONTECH**

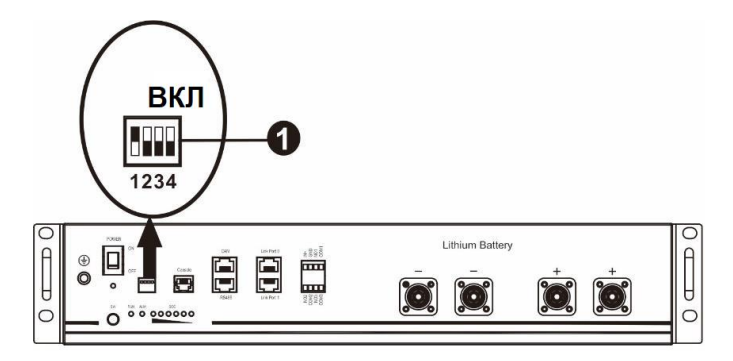

 $\Omega$  Двухпозиционный переключатель. Имеется 4 двухпозиционных переключателя, задающие различную скорость передачи данных и адреса групп батарей. Положение микропереключателя «OFF» [выключено] соответствует значению «0». Положение микропереключателя «ON» [включено] соответствует значению «1».

Переключатель 1 в положении «ON» означает скорость передачи данных 9600 бод.

Переключатель 2, 3 и 4 зарезервированы для установки адресов групп батарей.

Переключатель 2, 3 и 4 главной батареи (первой батареи) служат для установки или изменения адресов групп.

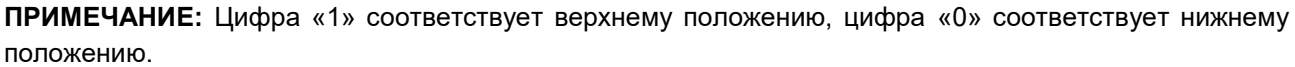

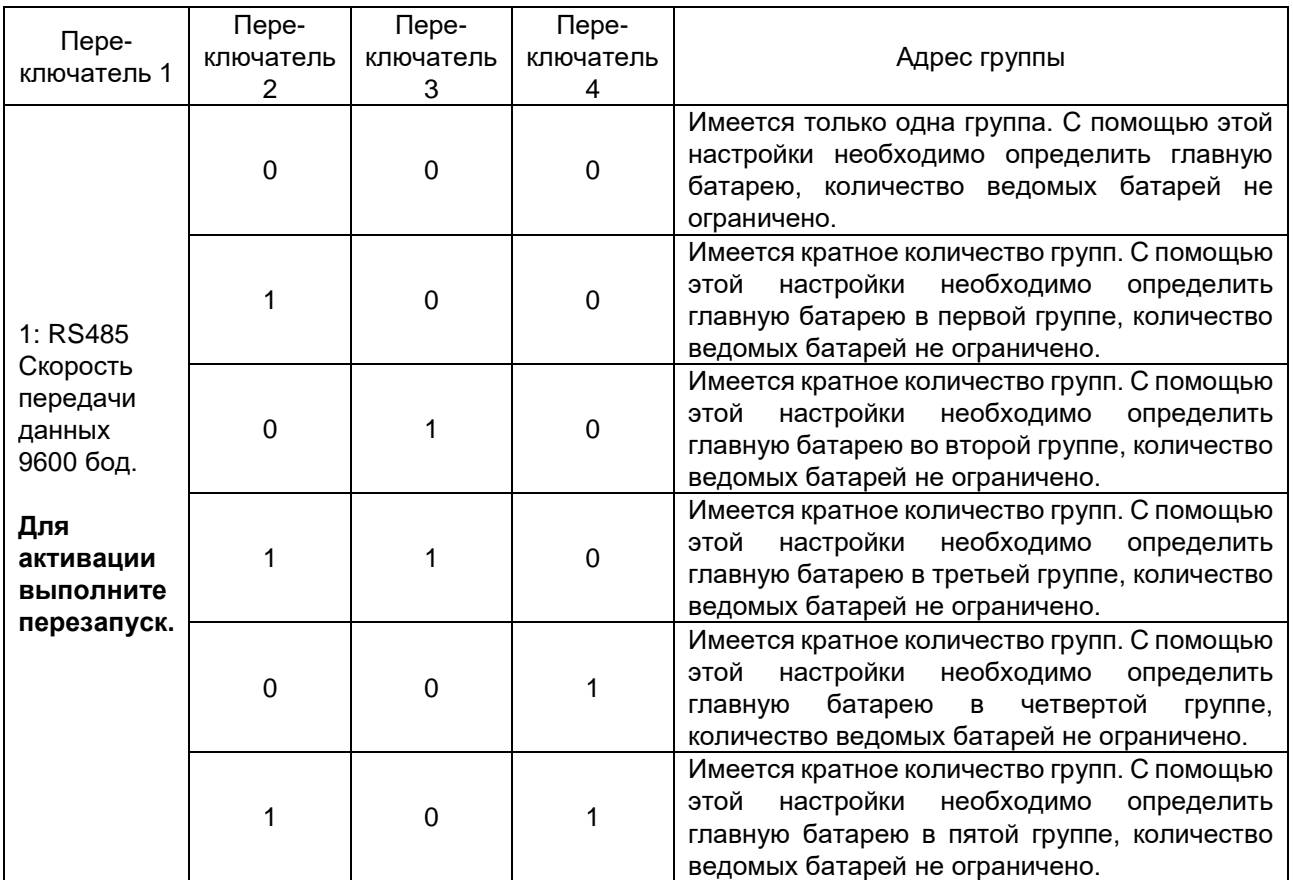

**Примечание:** Максимальное количество групп литиевых батарей составляет 5 групп. В одной группе максимальное количество батарей составляет 5 штук. Для уточнения информации обратитесь к производителю батарей.
## 4. Монтаж и эксплуатация LIO-4810-15 0 A/ESS LIO-I 4810

После того, как идентификационный код определен для каждого модуля батарей, подключите ЖКдисплей к инвертору и выполните соединение проводов в следующем порядке.

Шаг 1. Воспользуйтесь кабелем RJ11 для передачи сигнала и подключите его в внешний разъем (P1 или Р2).

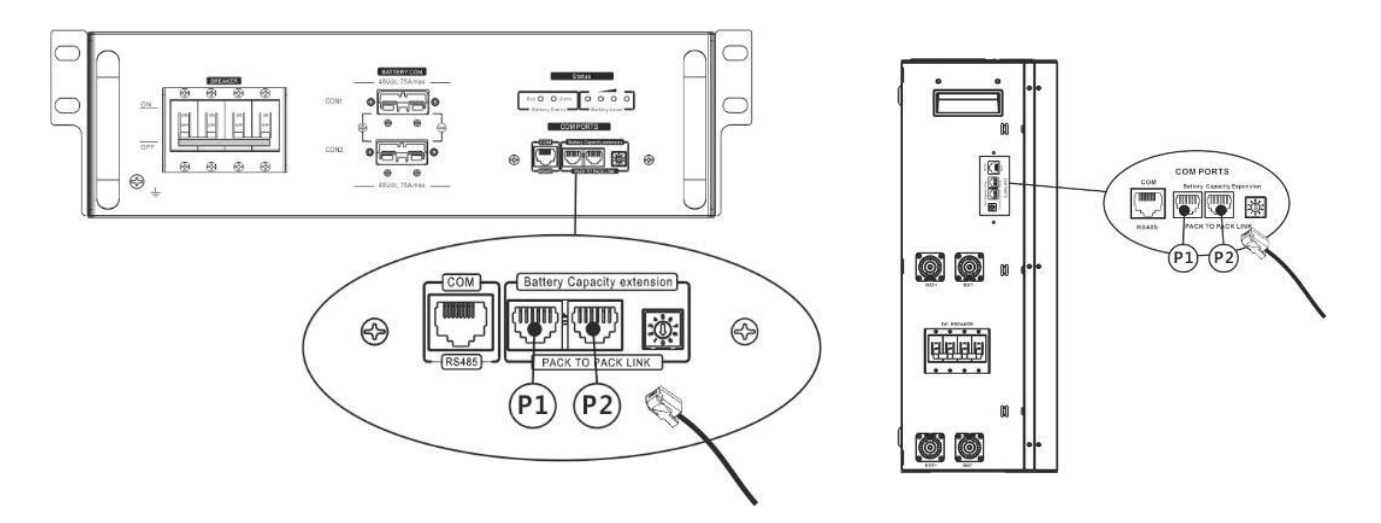

Шаг 2. Воспользуйтесь кабелем RJ45 для соединения инвертора и литиевой батареи (входит в комплект поставки модуля батарей).

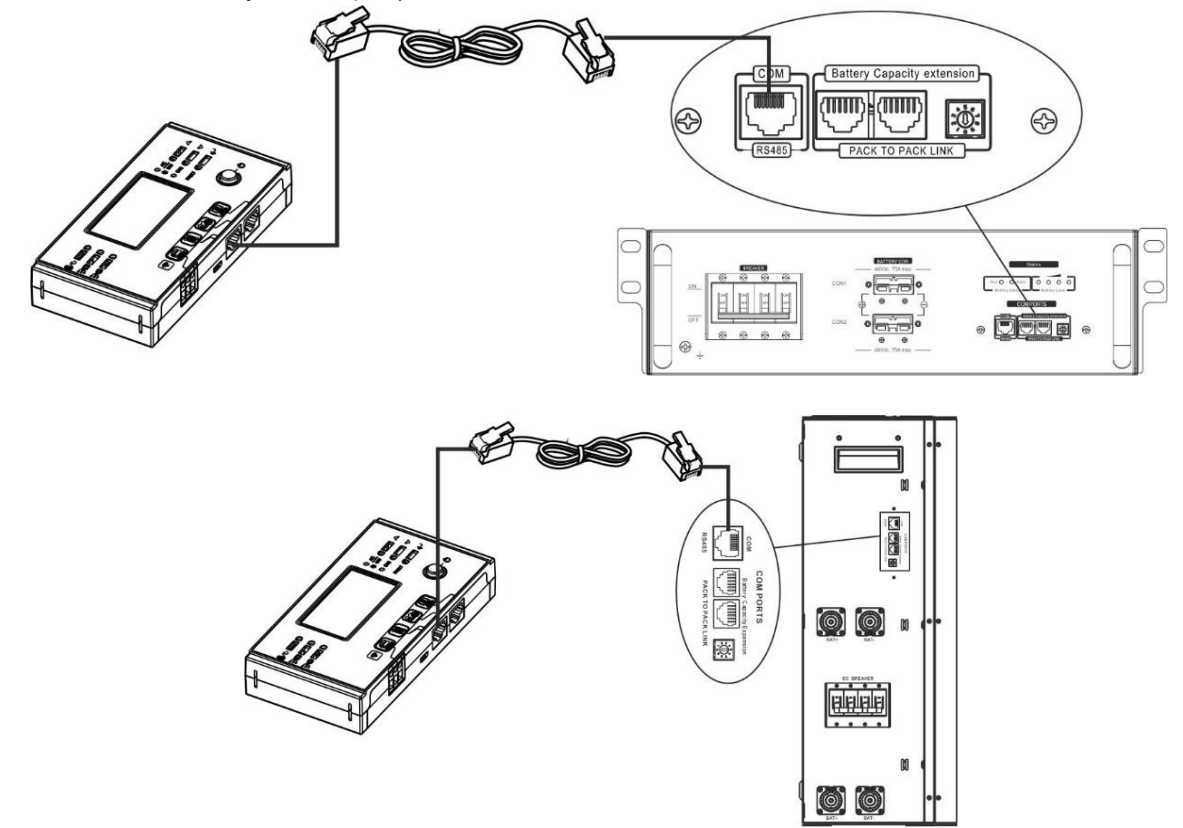

\*Для кратного подключения батарей, обратитесь к руководству пользователя батарей для дополнительной информации.

Примечания для системы с параллельным соединением:

- 1. Поддерживается только стандартный тип батареи.
- 2. Используйте специальный кабель RJ45 для соединения любого инвертора (нет необходимости

присоединять к определенному инвертору) и литиевой батареей. На ЖК-дисплее в программе 5 выберите для этого типа батареи опцию «LIB». Для других инверторов выберите опцию «USE».

Шаг 3. Установите переключатель размыкателя в положение «ON» («включено»). Модуль батарей готов к работе.

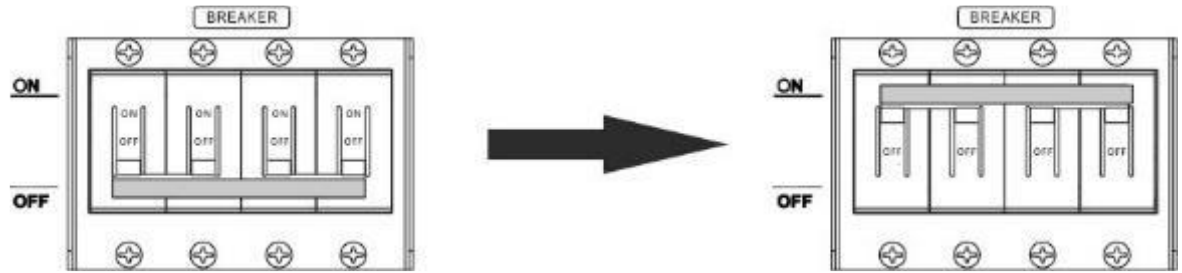

Шаг 4. Для запуска модуля батарей нажмите и удерживайте в течение 5 секунд кнопку включения на модуле батарей.

\* Если модуль батареи не оснащен кнопкой включения, просто включите инвертор. Модуль батарей включится автоматически.

Шаг 5. Включите инвертор.

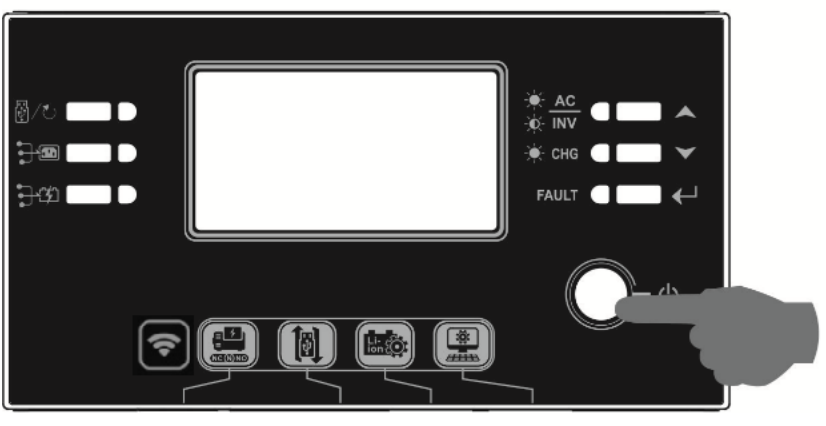

Шаг 6. Убедитесь, что на ЖК-дисплее в программе 5 выбран тип батареи «LIB».

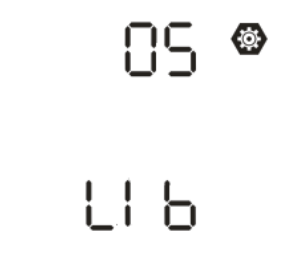

Если связь между инверторами и батареей успешно установлена, на ЖК-дисплее загорится значок

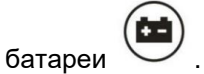

## **PYLONTECH**

После настройки выполните соединение панели ЖК-дисплея с инвертором и литиевой батареей в следующем порядке.

Шаг 1. Для соединения инвертора с литиевой батареей используйте специальный кабель RJ45.

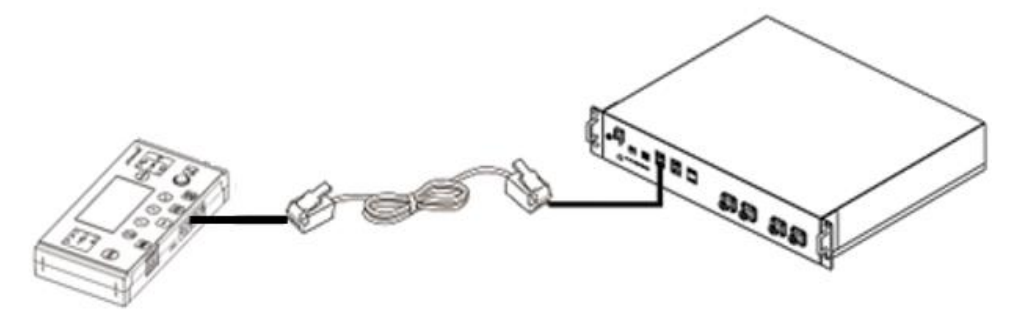

#### **Примечания для системы с параллельным соединением:**

- 1. Поддерживаетcя только стандартный тип батареи.
- 2. Используйте специальный кабель RJ45 для соединения любого инвертора (нет необходимости присоединять к определенному инвертору) и литиевой батареей. На ЖК-дисплее в программе 5 выберите для этого типа батареи опцию «PYL». Для других инверторов выберите опцию «USE».

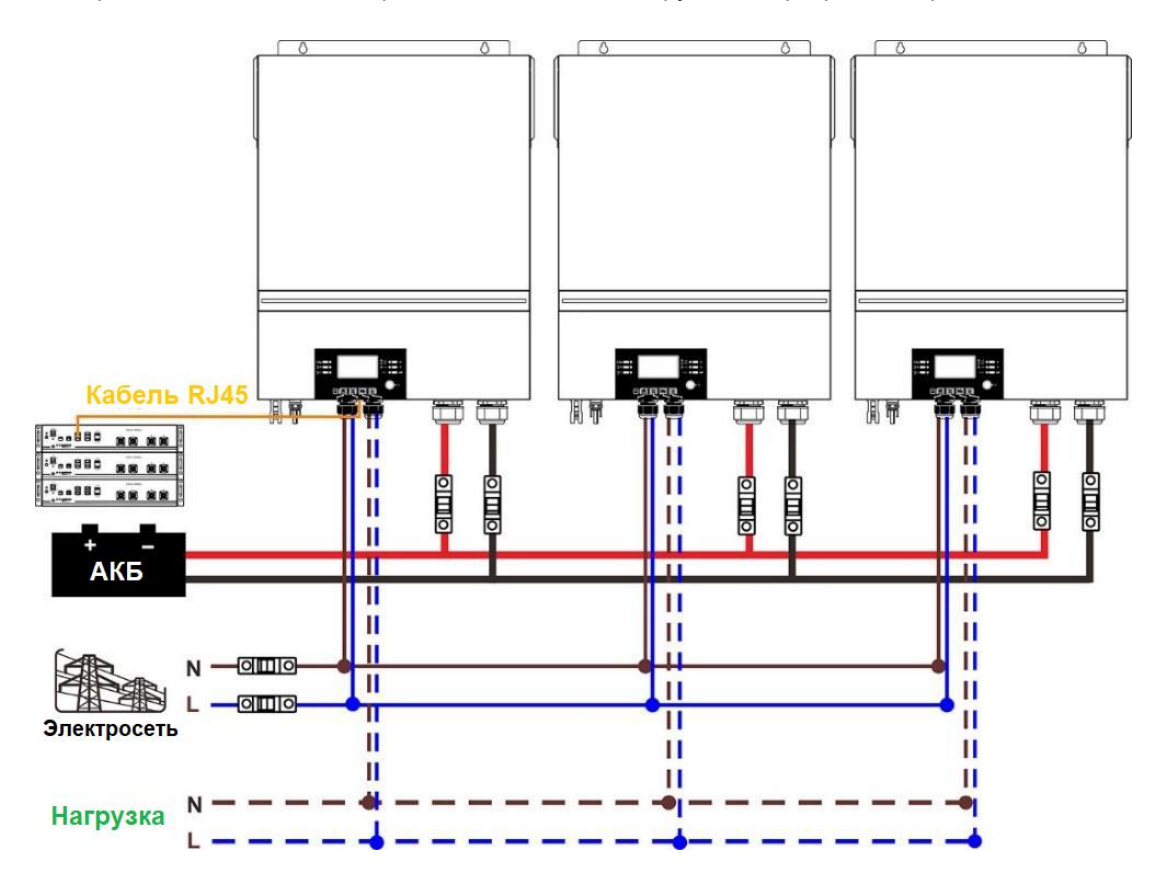

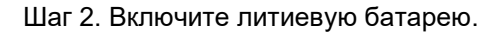

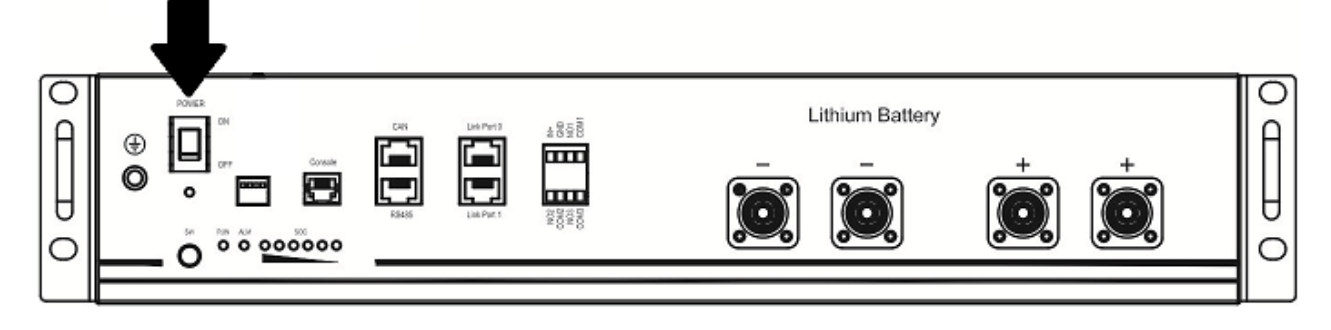

Шаг 3. Чтобы запустить литиевую батарею нажмите и удерживайте более трех секунд кнопку, указанную на рисунке ниже.

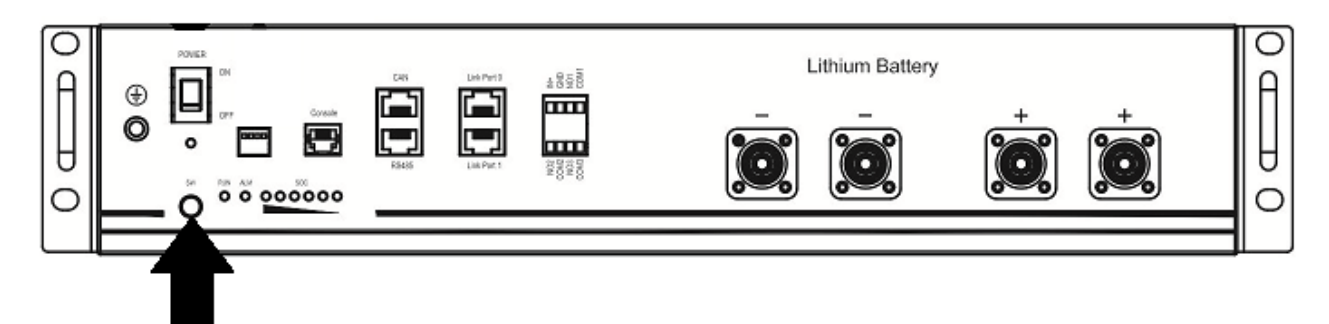

Шаг 4. Включите инвертор.

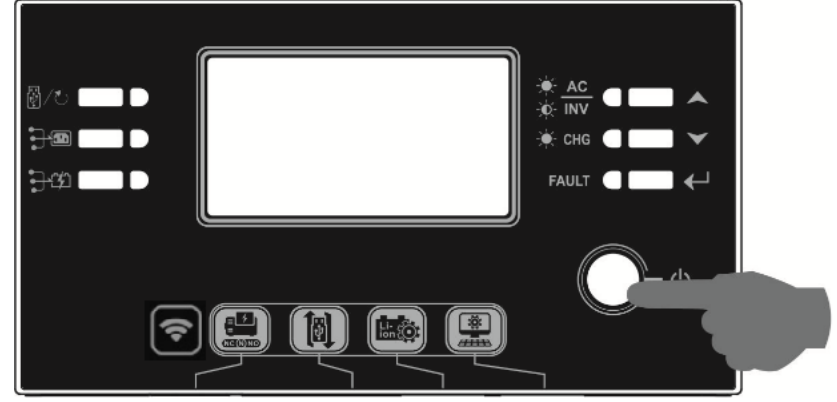

Шаг 5. Убедитесь, что на ЖК-дисплее в программе 5 выбран тип батареи «PYL».

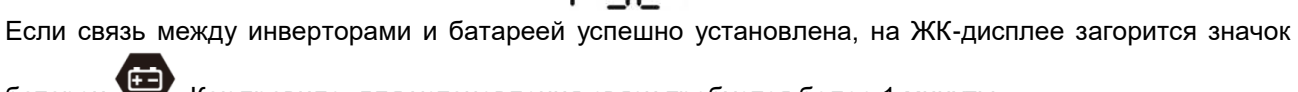

# батареи . Как правило, для установления связи требуется более 1 минуты.

### **Функция активации.**

Эта функция служит для автоматической активации литиевой батареи при вводе в эксплуатацию. После монтажа электропроводки батареи и успешного ввода в эксплуатацию, если батарея не обнаружена, при включении инвертора, он автоматически активирует батарею.

### **5. Информация на ЖК-дисплее**

Нажмите кнопку «▲» или «▼», чтобы переключить экраны ЖК-дисплея с отображением различной информации. Количество блоков батарей и количество групп батарей отображается перед экраном ЖКдисплея «Проверка версии главного ЦП», как показано на следующем рисунке.

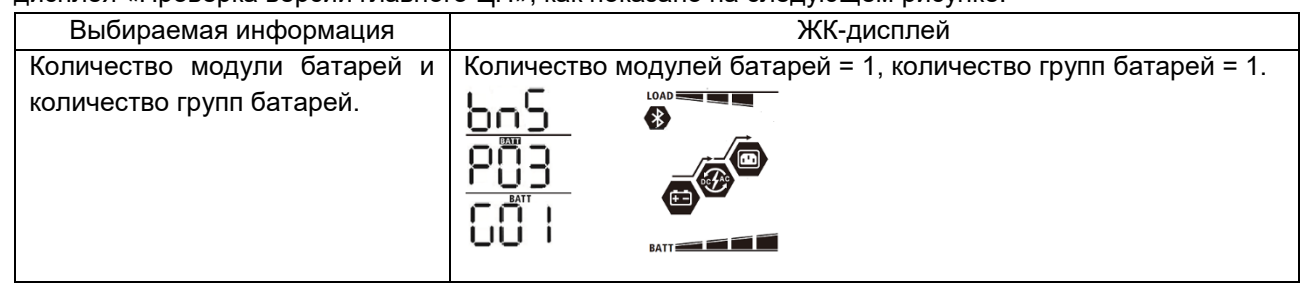

## **6. Информация о кодах**

На экране ЖК-дисплея отображается соответствующий код. Проверьте экран ЖК-дисплея инвертора.

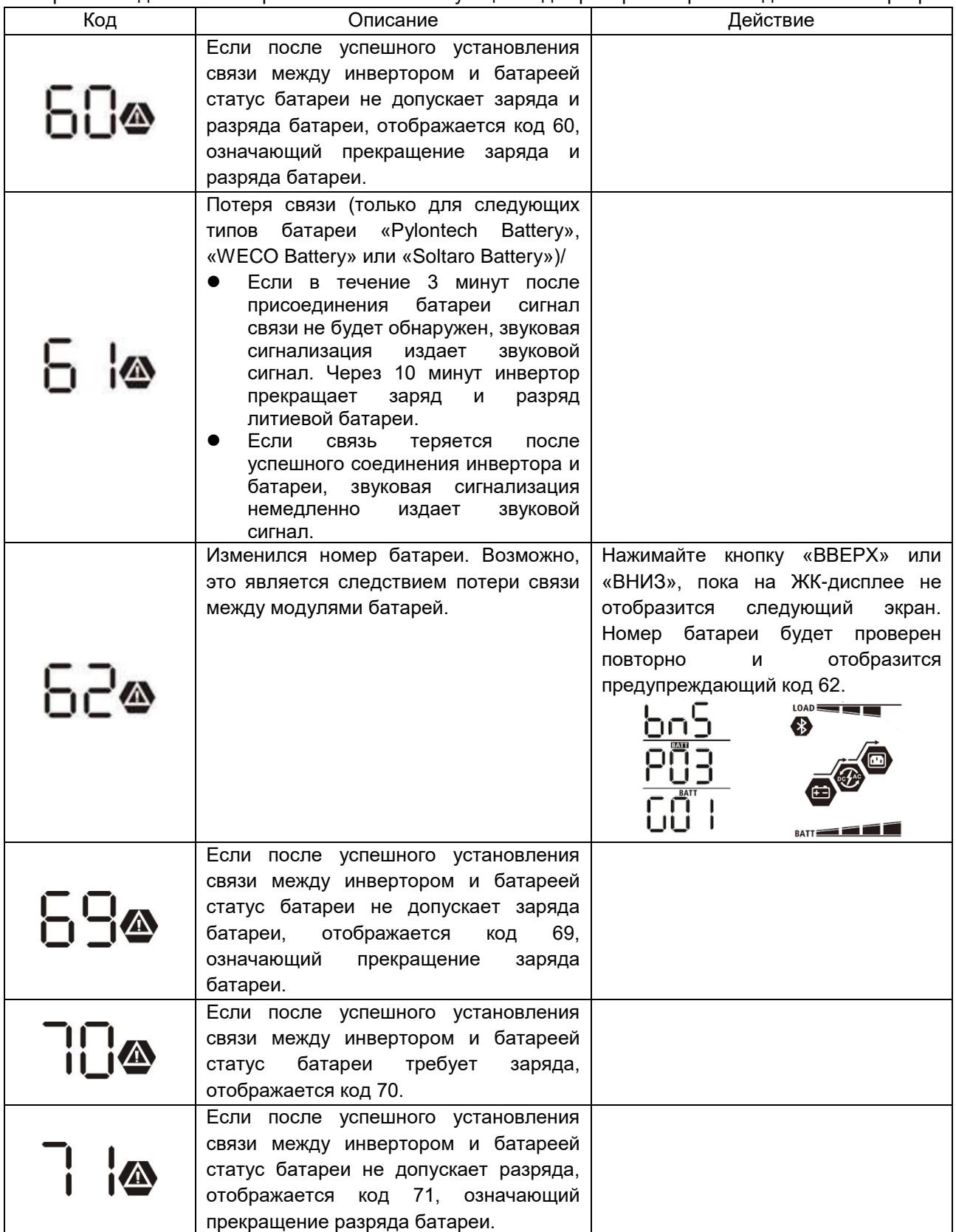

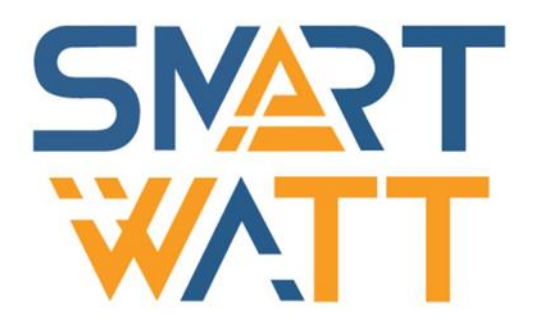